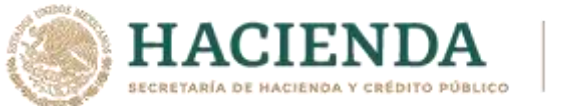

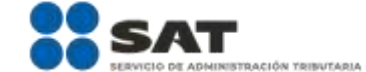

# **Modificación al Anexo 1-A de la Primera Resolución de Modificaciones a la Resolución Miscelánea Fiscal para 2021. Segunda Versión Anticipada.**

# **"Trámites Fiscales"**

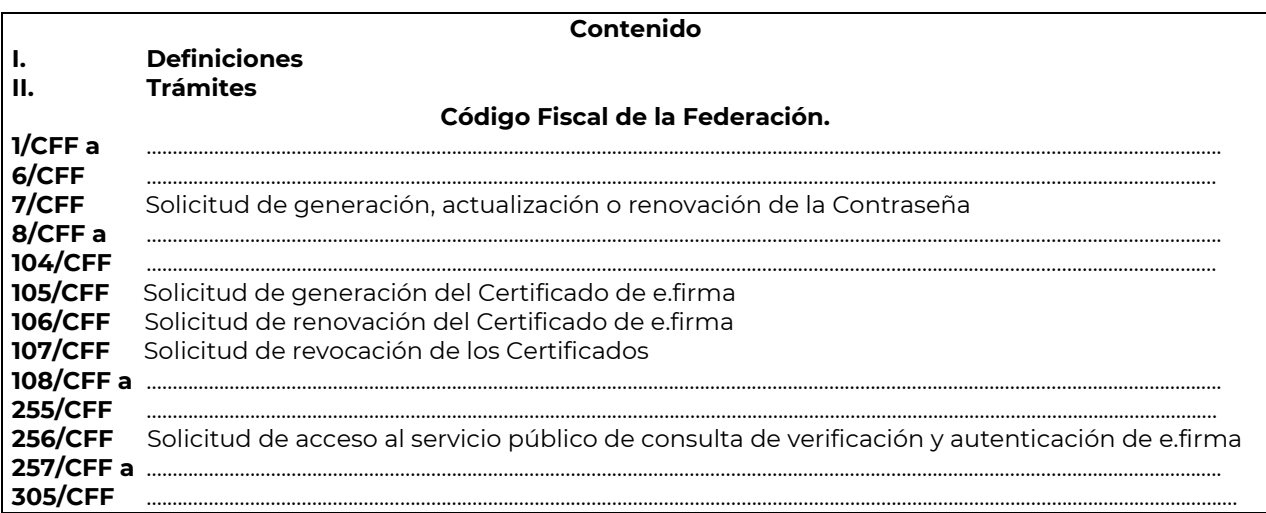

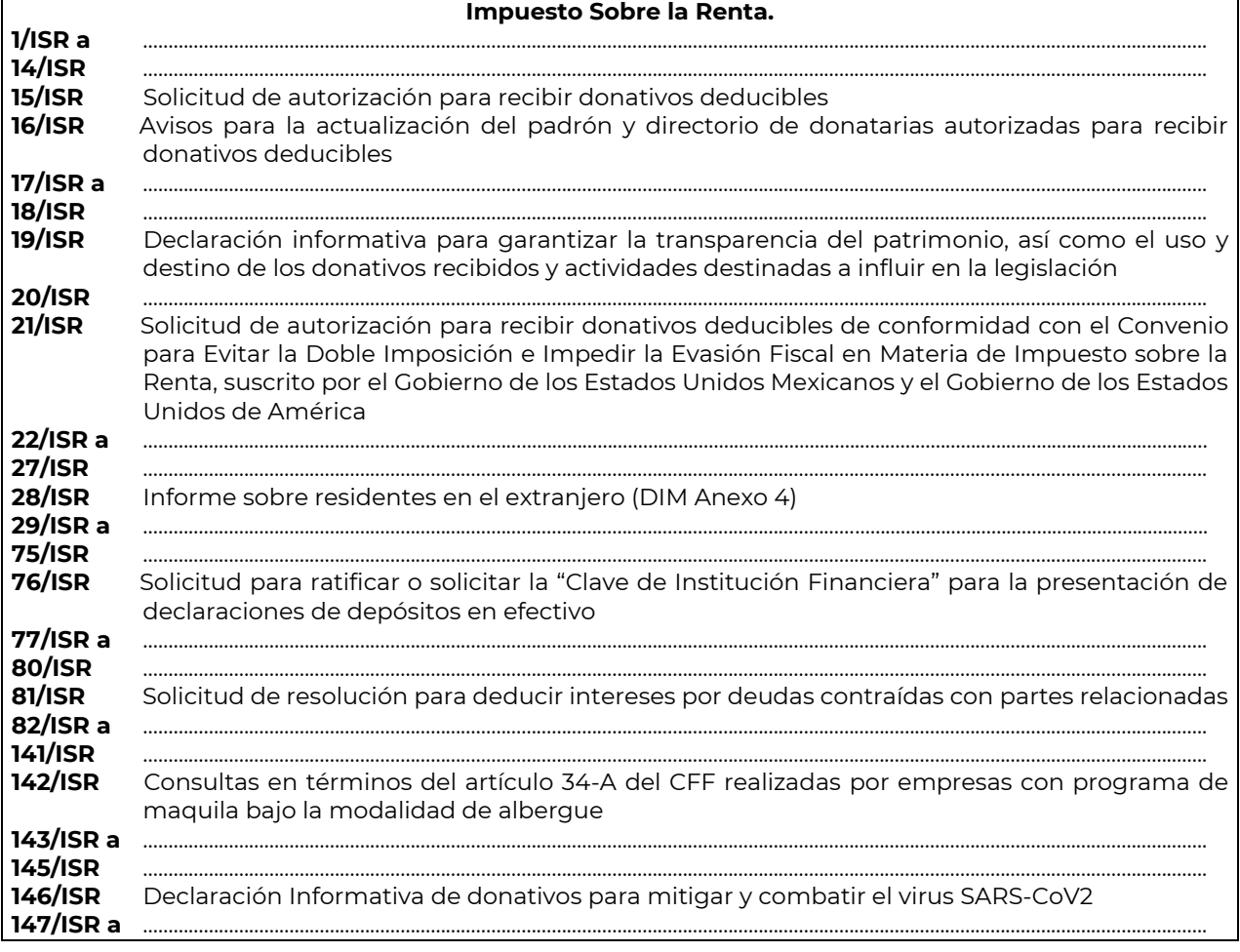

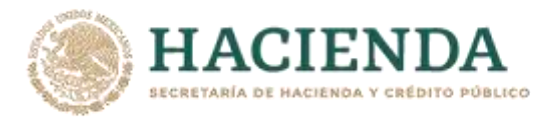

 $\Gamma$ 

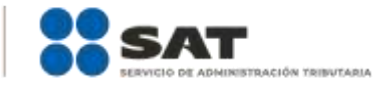

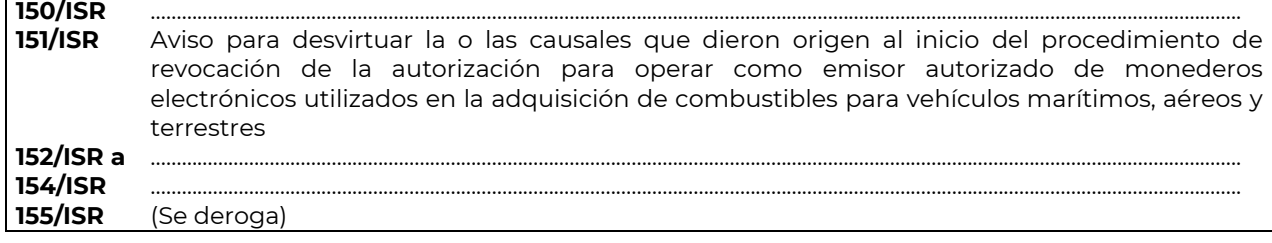

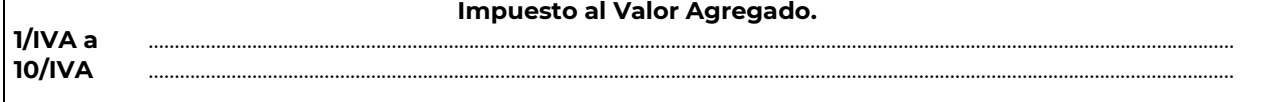

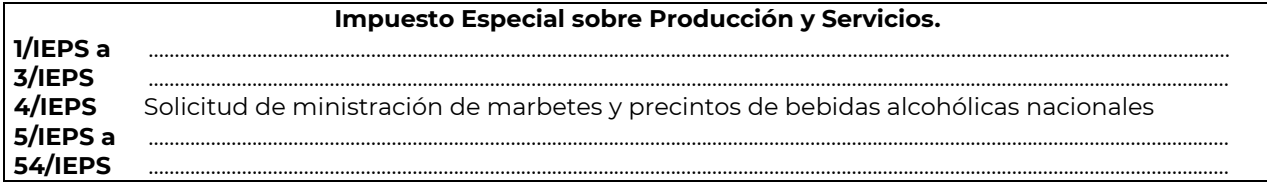

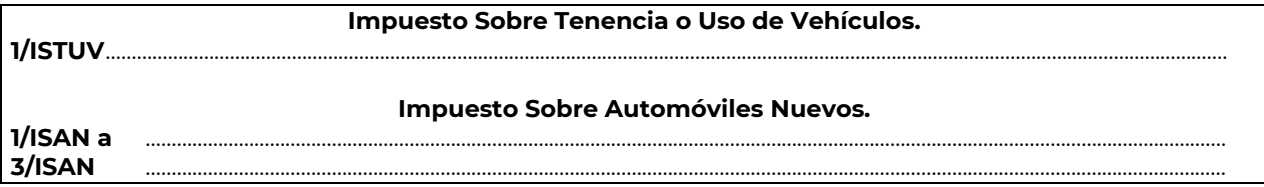

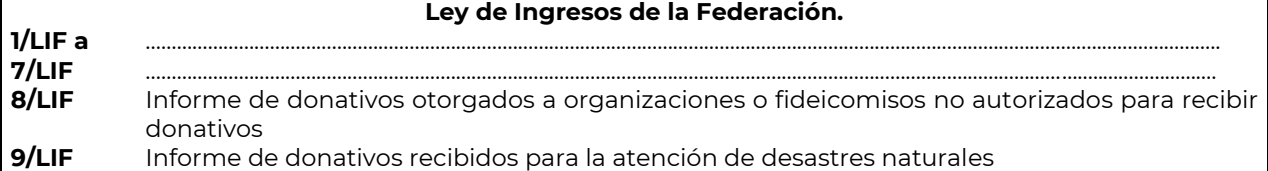

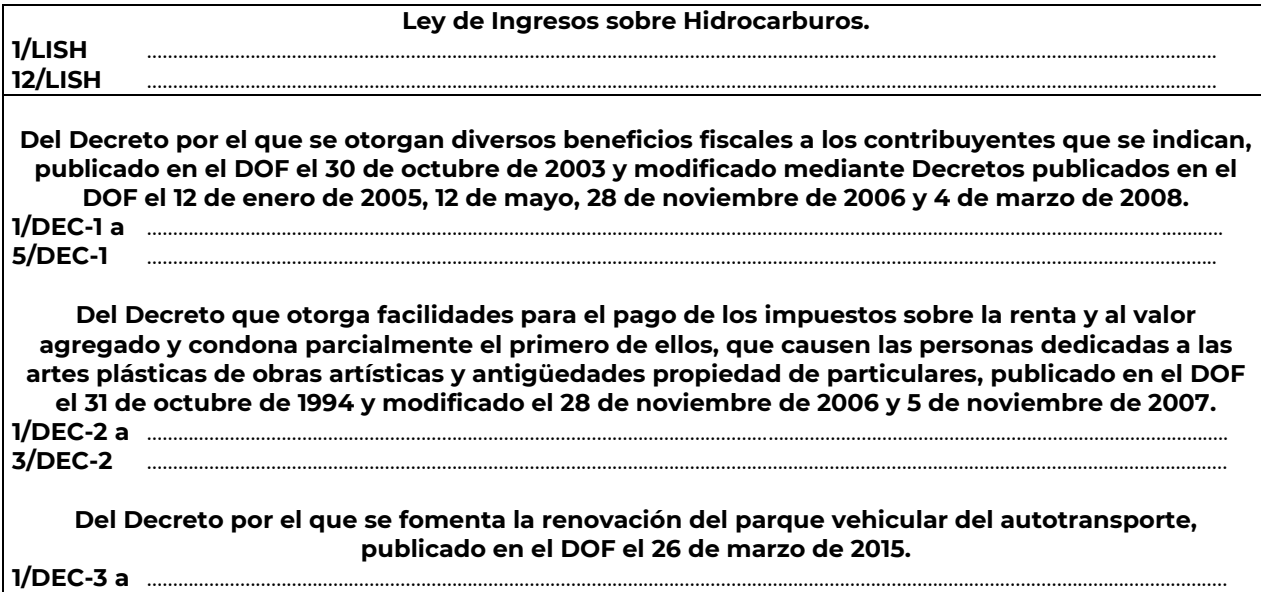

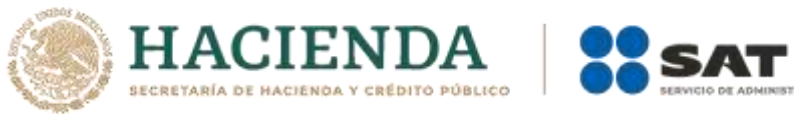

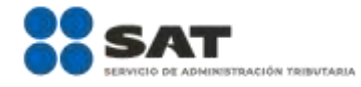

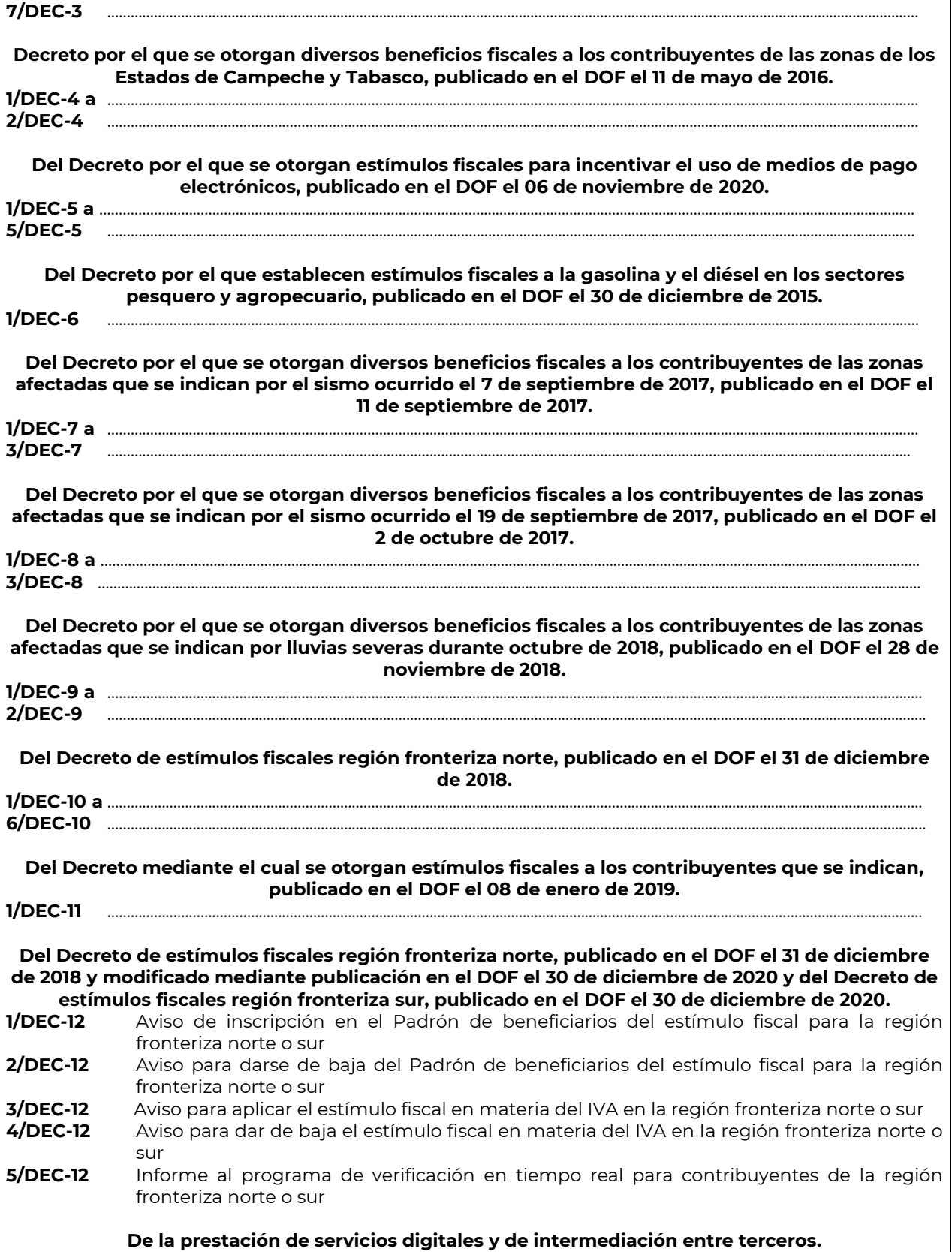

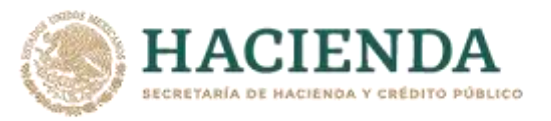

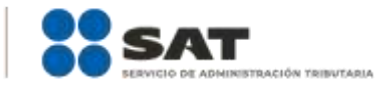

………………………………………………………………………………………………………………………………………………..……………………………………………………………..……..

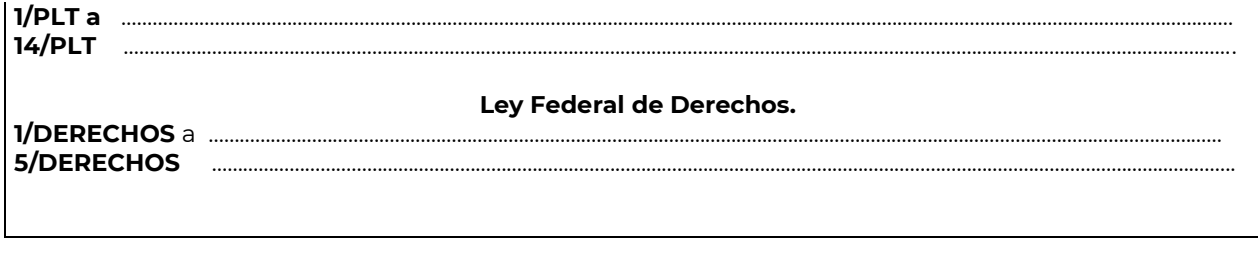

# **Código Fiscal de la Federación**

………………………………………………………………………………………………………………………………………………..……………………………………………………………..……..

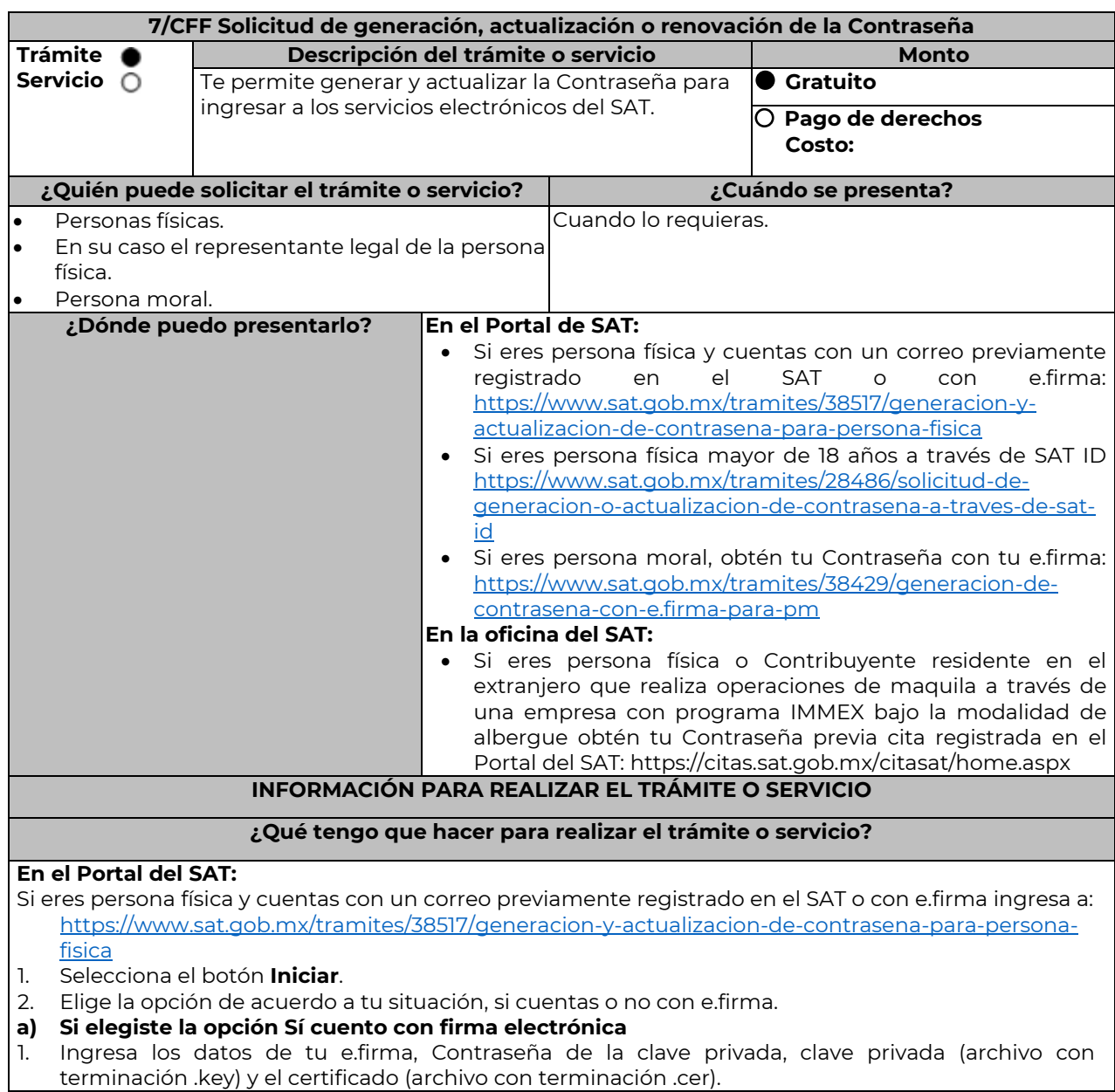

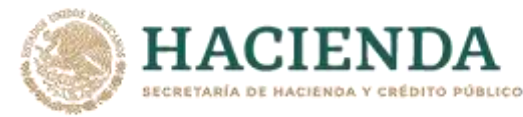

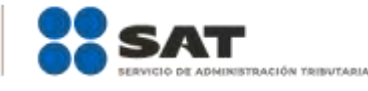

- 2. Escribe el texto de la imagen del código Captcha que aparece en la pantalla.
- 3. Oprime enviar.
- 4. Genera tu Contraseña, la cual debe contener 8 caracteres, (únicamente se aceptan letras y números, por tu seguridad no se acepta el RFC como Contraseña).
- 5. Confirma tu Contraseña.
- 6. En su caso establece un correo electrónico personal al que tengas acceso.
- 7. Oprime continuar.
- 8. Conserva tu comprobante de generación o actualización de Contraseña.
- **b) Si elegiste la opción no cuento con firma electrónica**
- 1. Lee el mensaje que te mostrará el sistema "Este servicio está disponible únicamente para personas físicas".
- 2. Oprime aceptar.
- 3. Ingresa tu RFC.
- 4. Escribe el texto de la imagen del código Captcha que aparece en la pantalla.
- 5. Selecciona el correo o los correos electrónicos donde deseas recibir el mensaje para generar o actualizar tu Contraseña.
- 6. Oprime aceptar.
- 7. Ingresa a la ruta enviada a tu correo electrónico.
- 8. Genera tu Contraseña, la cual debe contener 8 caracteres, (únicamente se aceptan letras y números, por tu seguridad no se acepta el RFC como Contraseña).
- 9. Confirma tu Contraseña.
- 10. En su caso establece un correo electrónico personal al que tengas acceso.
- 11. Oprime continuar.
- 12. Conserva tu comprobante de generación o actualización de Contraseña.
- Si eres persona moral deberás contar con e.firma, ingresa a:
	- <https://www.sat.gob.mx/tramites/38429/generacion-de-contrasena-con-e.firma-para-pm>
- 1. Selecciona el botón Iniciar.
- 2. Ingresa los datos de tu e.firma, Contraseña de la clave priva, clave privada (archivo con terminación .key) y el certificado (archivo con terminación .cer).
- 3. Escribe el texto de la imagen del código Captcha que aparece en la pantalla.
- 4. Oprime enviar.
- 5. Genera tu Contraseña, la cual debe contener 8 caracteres, (únicamente se aceptan letras y números, por tu seguridad no se acepta el RFC como Contraseña).
- 6. Confirma tu Contraseña.
- 7. En su caso establece un correo electrónico personal al que tengas acceso.
- 8. Oprime continuar.
- 9. Conserva tu comprobante de generación o actualización de Contraseña.

### **A través de la aplicación móvil SAT ID:**

Si eres persona física mayor de 18 años, descarga e instala la aplicación "SAT ID" en tu dispositivo móvil o ingresa al Portal del SAT:<https://satid.sat.gob.mx/>

- 1. En la pantalla principal, selecciona el botón de requisitos para validar la información requerida para el trámite o selecciona iniciar trámite generación de Contraseña.
- 2. Oprime el botón Comenzar para iniciar.
- 3. Oprime continuar, revisa los términos y condiciones y si estás de acuerdo en el uso del servicio oprime siguiente.
- 4. Ingresa tu RFC, correo electrónico personal y de manera opcional tu número de teléfono móvil.
- 5. Escribe el texto de la imagen del código Captcha que aparece en la pantalla.
- 6. Captura el código de confirmación que te fue enviado a los medios de contacto registrados previamente y selecciona continuar.
- 7. Adjunta o captura la foto de tu identificación oficial vigente con fotografía, por ambos lados y asegúrate que la imagen sea clara.
- 8. Graba un video pronunciando la frase que la aplicación te indique y asegúrate que el video sea claro y la frase se escuche correctamente.
- 9. Revisa la solicitud de generación o actualización de Contraseña con los datos que proporcionaste, así como las manifestaciones, en caso de estar de acuerdo, selecciona siguiente.

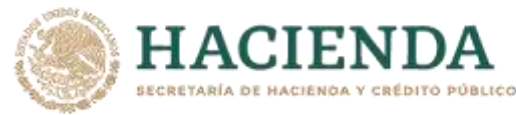

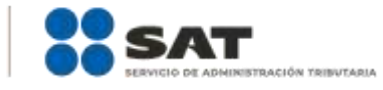

- 10. Firma en el recuadro de manera autógrafa lo más parecido a tu identificación oficial, la solicitud de generación o actualización de Contraseña a través de la aplicación móvil. La firma deberá corresponder a la contenida en tu identificación oficial vigente.
- 11. Conserva la solicitud firmada que el aplicativo desplegará, guarda el número de folio asignado, una vez que el trámite sea revisado recibirá una respuesta en 5 días hábiles posteriores a su solicitud. **a) Si la respuesta es positiva:**
- 1. Se enviará al medio de contacto que registraste la ruta para la generación o renovación de la Contraseña.
- 2. Ingresa a la ruta y llena el formulario electrónico.
	- **b) Si la respuesta es negativa:**

1. Inicia nuevamente el procedimiento subsanando las inconsistencias detectadas.

#### **En las oficinas del SAT:**

Este servicio únicamente está disponible para Contribuyentes personas físicas o Contribuyente residentes en el extranjero que realiza operaciones de maquila a través de una empresa con programa IMMEX bajo la modalidad de albergue obtén tu Contraseña.

- 1. Acude a la Oficina del SAT de su preferencia o Módulo de Servicios Tributarios, previa cita registrada en el Portal del SAT[: https://citas.sat.gob.mx/citasat/home.aspx](https://citas.sat.gob.mx/citasat/home.aspx)
- 2. Presenta la documentación e información señalada en el apartado requisitos.
- 3. Genera tu Contraseña, la cual debe contener 8 caracteres, (únicamente se aceptan letras y números, por tu seguridad no se acepta el RFC como Contraseña).
- 4. Confirma tu Contraseña.
- 5. En su caso establece un correo electrónico personal al que tengas acceso.
- 6. Recibe y conserva el acuse de Generación o Actualización de Contraseña.

# **¿Qué requisitos debo cumplir?**

# **En las oficinas del SAT:**

#### **A. Personas físicas:**

- Identificación oficial vigente, original y copia simple de cualquiera de las señaladas en el Apartado **I. Definiciones**; punto **1.2. Identificaciones oficiales, comprobantes de domicilio y poderes**, inciso **A) Identificación oficial**, del Anexo 1-A de la RMF.
- Correo electrónico personal al que el contribuyente tenga acceso. Los Contribuyentes personas físicas únicamente podrán designar un representante legal para realizar el trámite de Contraseña cuando se ubiquen en alguno de los siguientes supuestos, el Representante Legal deberá presentar su Identificación oficial vigente, original y copia simple de cualquiera de las señaladas en el Apartado **I. Definiciones**; punto **1.2. Identificaciones oficiales, comprobantes de domicilio y poderes**, inciso **A) Identificación oficial**, del Anexo 1-A de la RMF, así como los siguientes requisitos según corresponda:

#### **Menores de edad:**

- Acta de nacimiento del menor, expedida por el Registro Civil u obtenida en el Portal [www.gob.mx/actas](http://www.gob.mx/actas) (Formato Único), Cédula de Identidad Personal, expedida por la Secretaría de Gobernación a través del Registro Nacional de Población o resolución judicial o, en su caso, original del documento emitido por fedatario público en el que conste la patria potestad o la tutela. (original o copia certificada).
- Manifestación por escrito de conformidad de los padres para que uno de ellos actúe como representante del menor, acompañado de la copia simple de la identificación oficial vigente, cualquiera de las señaladas en el en el Apartado **I. Definiciones**; punto **1.2. Identificaciones oficiales, comprobantes de domicilio y poderes**, inciso **A) Identificación oficial**, del Anexo 1-A de la RMF.

#### **Personas físicas con incapacidad legal judicialmente declarada:**

 Resolución judicial definitiva, de la en la que se declare la incapacidad de la o el contribuyente, e incluya la designación de la tutora o tutor (Original).

#### **Contribuyentes en apertura de sucesión:**

 Documento en el cual conste el nombramiento y aceptación del cargo de albacea otorgado mediante resolución judicial o en documento notarial, conforme a la legislación de la materia (Original).

#### **Contribuyentes declarados ausentes:**

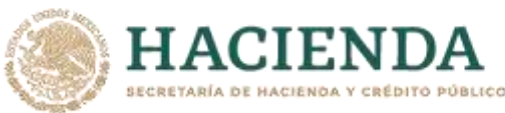

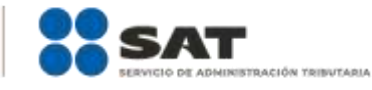

- Resolución judicial en la que conste la designación como representante legal y se manifieste la declaratoria especial de ausencia de la o el contribuyente (Original).
- Manifiesto bajo protesta de decir verdad, en el cual se indique que la situación de ausencia de la o el contribuyente no se ha modificado a la fecha.

#### **Contribuyentes privados de su libertad:**

- Acuerdo, auto o resolución que acredite la privación de la libertad de la o el contribuyente y/o la orden de arraigo firmada por Jueza o Juez (Original).
- Poder general para actos de dominio o administración, que acredite la personalidad de la o el representante legal (copia certificada). Si fue otorgado en el extranjero deberá estar debidamente apostillado o legalizado y haber sido formalizado ante fedatario público mexicano y en su caso, contar con traducción al español realizada por perito autorizado.
- \*Para mayor referencia, consultar en el Apartado **I. Definiciones**; punto **1.2. Identificaciones oficiales, comprobantes de domicilio** y **poderes**, inciso **C) Poderes**, del Anexo 1-A de la RMF.

# **Contribuyentes clínicamente dictaminados en etapa terminal:**

- Dictamen médico emitido por institución médica pública o privada con enfermedad en etapa terminal, en el que se señale expresamente tal circunstancia, nombre y cédula profesional del médico o médica, así como la designación de la o el representante legal (Original).
- Poder general para actos de dominio o administración, que acredite la personalidad de la o el representante legal (copia certificada). Si fue otorgado en el extranjero deberá estar debidamente apostillado o legalizado y haber sido formalizado ante fedatario público mexicano y en su caso, contar con traducción al español realizada por perito autorizado.

\*Para mayor referencia, consultar en el Apartado **I. Definiciones**; punto **1.2. Identificaciones oficiales, comprobantes de domicilio** y **poderes**, inciso **C) Poderes**, del Anexo 1-A de la RMF.

### **Personas residentes en el extranjero que realicen operaciones de maquila a través de una empresa con programa IMMEX bajo la modalidad de albergue:**

- Contrato suscrito con la empresa con programa IMMEX bajo la modalidad de albergue en lugar del acta o documento constitutivo. Si el contrato está escrito en un idioma distinto del español, deberá presentar una traducción al español realizada por un personal perito autorizado. Original o copia certificada del poder general para actos de dominio o administración otorgado ante fedatario público mexicano, con el que el representante legal acredite su calidad, en su caso, contar con la traducción al español realizada por personal perito autorizado. (Original o copia certificada).
- Identificación oficial vigente Representante Legal deberá presentar su de cualquiera de las señaladas en el Apartado **I. Definiciones;** punto **1.2. Identificaciones oficiales**, **comprobantes de domicilio y poderes**, inciso **A) Identificación oficial**, del Anexo 1-A de la RMF. (original y copia simple).

# **A través del Portal del SAT:**

#### **Personas físicas:**

 Correo electrónico personal registrado previamente en el SAT o, en su caso Certificado digital de e.firma vigente.

### **Personas Morales**

Certificado digital de e.firma vigente.

# **¿Con qué condiciones debo cumplir?**

### **Si el trámite lo realiza a través del Portal del SAT:**

- Que el contribuyente se encuentre activo en el RFC.
- Las personas morales deberán contar con e.firma.
- Las personas físicas deberán contar con correo electrónico personal registrado previamente en el SAT o, en su caso, contar con e.firma.

#### **Si el trámite se solicita a través de SAT ID:**

- Que el correo personal registrado no haya sido proporcionado por otro contribuyente, ya que en dicho medio le llegará el enlace para la generación o restablecimiento de la Contraseña.
- La documentación e información proporcionada deberá contar con la calidad visual adecuada y legible, para asegurar su correcta lectura, y en el caso del video deberá ser grabado de tal forma que la imagen y el audio sean claros, y sea posible distinguir al contribuyente y la frase que le corresponda.
- Esta opción no es aplicable en caso de que la persona física se ubique en alguno de los supuestos en los que cuente con representación legal.

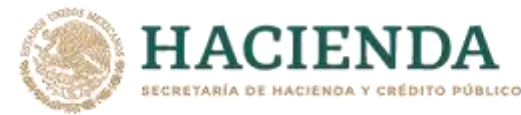

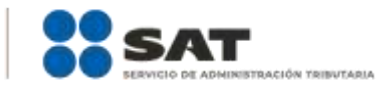

# **Si el trámite se lleva a cabo en las oficinas del SAT o Módulos de Servicios Tributarios:**

- Contar con un correo personal al que tenga acceso, y que éste no haya sido proporcionado por otro contribuyente.
- En caso de representación legal el poder general para actos de dominio o de administración otorgado ante fedatario público deberá estar inscrito ante el Registro Público de Comercio.
- Si fue otorgado en el extranjero deberá estar debidamente apostillado o legalizado y haber sido formalizado ante fedatario público mexicano y en su caso, contar con traducción al español realizada por perito autorizado.

En caso de que presentes como identificación oficial la credencial para votar emitida por el Instituto Nacional Electoral, esta deberá estar vigente como medio de identificación, puedes validarla en la siguiente liga[: https://listanominal.ine.mx/scpln/](https://listanominal.ine.mx/scpln/)

#### **SEGUIMIENTO Y RESOLUCIÓN DEL TRÁMITE O SERVICIO**

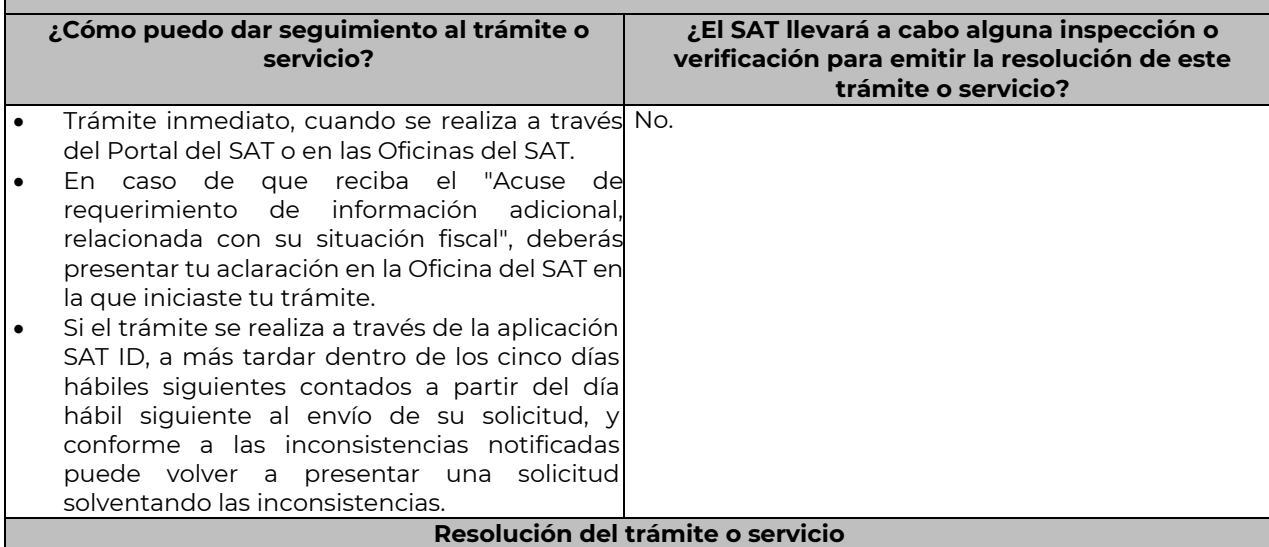

En caso de que el trámite sea procedente: Acuse de generación o actualización de la Contraseña. Si se presenta alguna inconsistencia en la situación fiscal del Contribuyente se emitirá el "Acuse de requerimiento de información adicional, relacionada con tu situación fiscal", conforme a lo señalado por la ficha de trámite 197/CFF "Aclaración en las solicitudes de trámites de Contraseña o Certificado de e.firma".

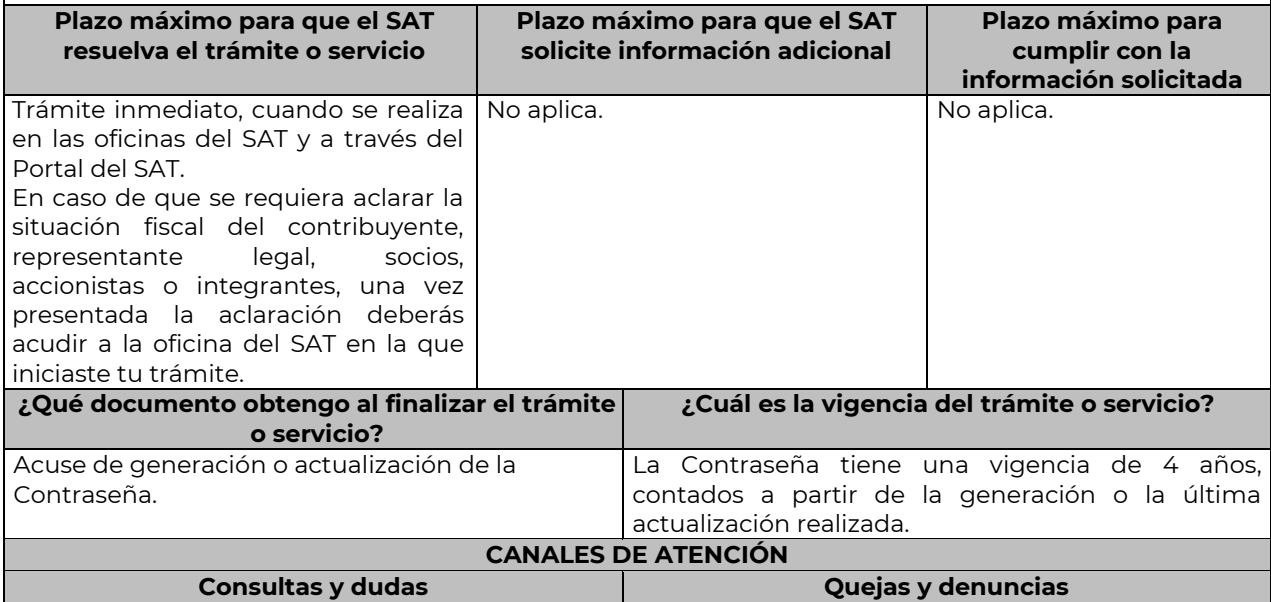

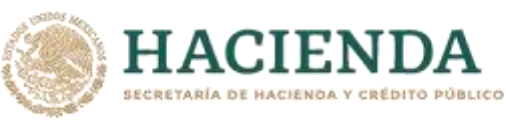

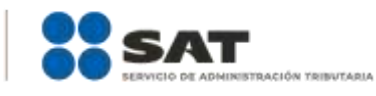

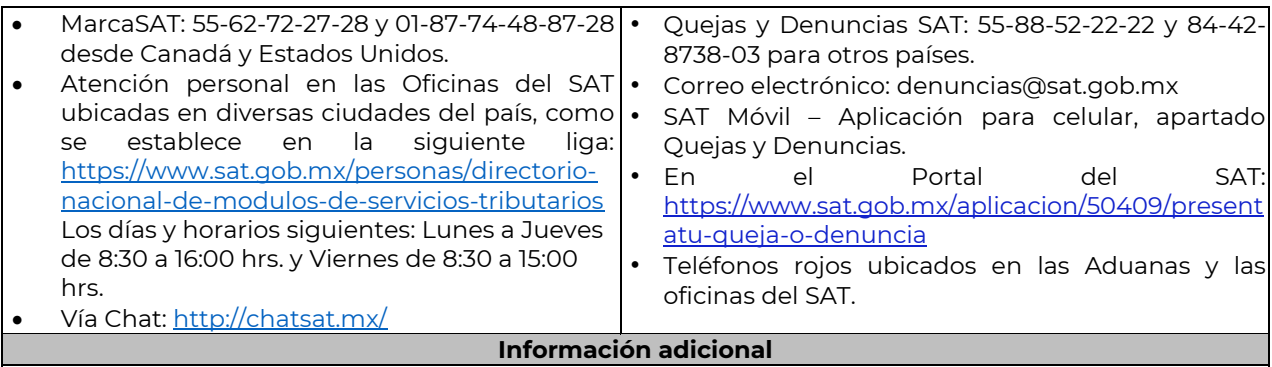

- Las personas morales únicamente podrán generar o actualizar la Contraseña a través del Portal del SAT.
- Cuando reciba el "Acuse de requerimiento de información adicional, relacionada con su situación fiscal", deberá presentar información que desvirtúe la irregularidad identificada en su situación fiscal, de su representante legal o en su caso, de socios, accionistas o integrantes, de acuerdo a lo establecido en la ficha de trámite 197/CFF "Aclaración en las solicitudes de trámites de Contraseña o Certificado de e.firma".

………………………………………………………………………………………………………………………………………………..……………………………………………………………..……..

# **Fundamento jurídico**

Artículos: 18 y 18-A del CFF; Reglas 2.2.1., 2.2.15..y 2.4.6. de la RMF.

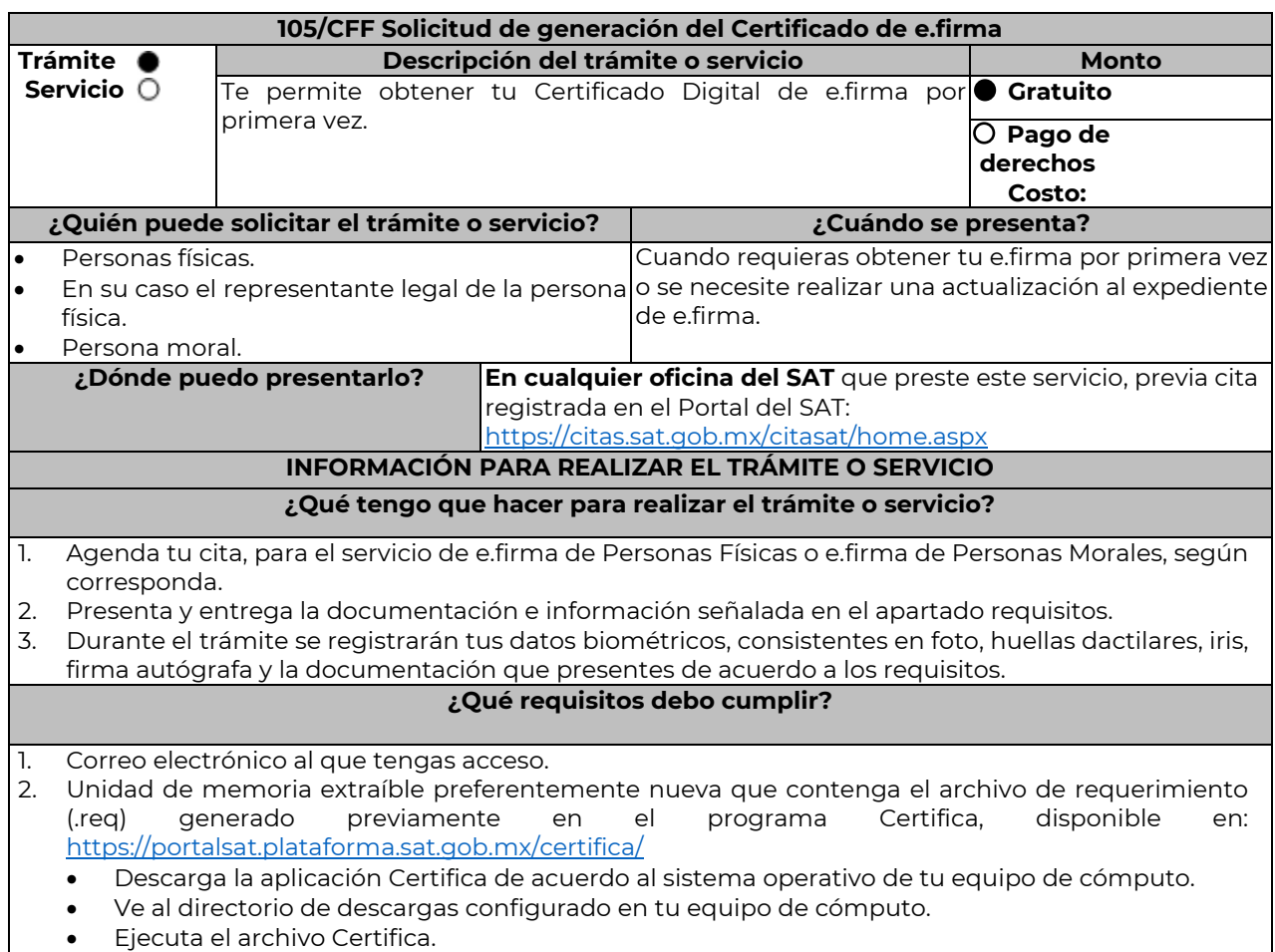

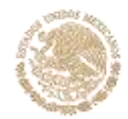

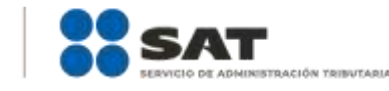

- Selecciona la opción Requerimiento para la Generación de Firma Electrónica.
- Captura tu RFC, CURP y Correo Electrónico.

**IACIEND** ECRETARÍA DE HACIENDA Y CRÉDITO PÚBLICO

- Oprime el botón siguiente
- Establece tu Contraseña de la Clave Privada, la cual debe conformarse de 8 a 256 caracteres.
- Confirma tu Contraseña de la Clave Privada.
- Oprime siguiente.
- A continuación, te mostrará el mensaje "Oprima el Botón Continuar para iniciar con la generación del requerimiento"
- Da clic en Continuar.
- A continuación, se realizará el proceso de generación de claves por lo cual deberás mover el ratón o mouse de tu computadora en distintas direcciones hasta que la barra de avance se haya completado y se muestre la siguiente pantalla.
- Oprime en el botón Guardar Archivos.
- Elige la ruta para almacenar el archivo generado.
- Oprime Guardar.
- Al finalizar el sistema mostrará el mensaje que señala "Ahora ya cuenta con un requerimiento digital y su clave privada. Proceda a entregarlo a un agente certificador y la ruta donde quedaron almacenados sus archivos".
- Oprime Aceptar.
- 3. Forma oficial FE "Solicitud de Certificado de e.firma", disponible en el apartado "Documento descargable" de la ruta: [https://www.sat.gob.mx/tramites/16703/obten-tu-certificado-de-e.firma-](https://www.sat.gob.mx/tramites/16703/obten-tu-certificado-de-e.firma-(antes-firma-electronica)) [\(antes-firma-electronica\)](https://www.sat.gob.mx/tramites/16703/obten-tu-certificado-de-e.firma-(antes-firma-electronica)) Por duplicado y firmada en tinta azul.

Adicionalmente, debes presentar los siguientes requisitos:

#### **A. Personas físicas.**

- 1. Contar con Clave Única de Registro de Población (CURP).
- 2. Si eres mexicano por naturalización, original o copia certificada de la carta de naturalización expedida por autoridad competente.
- 3. Si eres extranjero, Forma Migratoria Múltiple expedida por el Instituto Nacional de Migración
- 4. Comprobante de domicilio, cualquiera de los señalados en el Apartado **I. Definiciones**; punto **1.2. Identificaciones oficiales, comprobantes de domicilio y poderes**, inciso **B) Comprobante de domicilio**, del Anexo 1-A de la RMF (original), este requisito únicamente aplica si obtuviste tu RFC a través del Portal del SAT, con tu Clave Única de Registro de Población (CURP), en el caso de que únicamente cuentes con el Régimen de Sueldos y Salarios se aceptará como comprobante de domicilio la credencial para votar vigente expedida por el Instituto Nacional Electoral, siempre y cuando el domicilio sea visible.
- 5. Identificación oficial original y vigente, cualquiera de las señaladas en el Apartado **I. Definiciones**; punto **1.2. Identificaciones oficiales, comprobantes de domicilio y poderes**, inciso **A) Identificación oficial**, del Anexo 1-A de la RMF (original).

Los Contribuyentes personas físicas únicamente podrán designar un representante legal para realizar el trámite de generación del Certificado de la e.firma en los siguientes supuestos, el Representante Legal deberá presentar su Identificación oficial vigente, original y copia simple de cualquiera de las señaladas en el Apartado **I. Definiciones**; punto **1.2. Identificaciones oficiales, comprobantes de domicilio y poderes**, inciso **A) Identificación oficial**, del Anexo 1-A de la RMF y deberá estar previamente inscrito en el RFC, contar con Certificado activo de e.firma y presentar adicionalmente los siguientes requisitos para cada caso:

### **Menores de edad:**

La persona física que ejerza la patria potestad o tutela de algún menor de edad, deberá presentar:

- Acta de nacimiento del menor, expedida por el Registro Civil u obtenida en el Portal [www.gob.mx/actas](http://www.gob.mx/actas) (Formato Único), Cédula de Identidad Personal, expedida por la Secretaría de Gobernación a través del Registro Nacional de Población o resolución judicial o, en su caso, original del documento emitido por fedatario público en el que conste la patria potestad o la tutela. (original o copia certificada)
- Manifestación por escrito de conformidad de los padres para que uno de ellos actúe como representante del menor, acompañado de la copia simple de la identificación oficial vigente credencial para votar vigente, expedida por el Instituto Nacional Electoral (antes Instituto Federal Electoral), pasaporte vigente, cédula profesional vigente (para este trámite no se acepta como identificación la cédula profesional electrónica), credencial del Instituto Nacional de las Personas

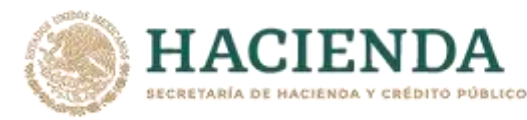

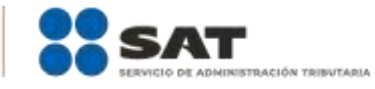

Adultas Mayores vigente; en el caso de extranjeros, documento migratorio vigente que corresponda, emitido por autoridad competente (en su caso, prórroga o refrendo migratorio), del padre que no actuará como representante legal. En los casos en que, el acta de nacimiento, la resolución judicial o documento emitido por fedatario público en el que conste la patria potestad se encuentre señalado solamente un padre, no será necesario presentar este requisito.

# **Personas físicas con incapacidad legal judicialmente declarada:**

 Resolución judicial definitiva, de la en la que se declare la incapacidad de la o el contribuyente, e incluya la designación de la tutora o tutor (Original)

# **Contribuyentes en apertura de sucesión.**

 Documento en el cual conste el nombramiento y aceptación del cargo de albacea otorgado mediante resolución judicial o en documento notarial, conforme a la legislación de la materia (Original)

### **Contribuyentes declarados ausentes.**

- Resolución judicial en la que conste la designación como representante legal y se manifieste la declaratoria especial de ausencia de la o el contribuyente (Original)
- Manifiesto bajo protesta de decir verdad, en el cual se indique que la situación de ausencia de la o el contribuyente no se ha modificado a la fecha.

#### **Contribuyentes privados de su libertad.**

- Acuerdo, auto o resolución que acredite la privación de la libertad de la o el contribuyente y/o la orden de arraigo firmada por Jueza o Juez (Original).
- Poder general para actos de dominio o administración, que acredite la personalidad de la o el representante legal (copia certificada). Si fue otorgado en el extranjero deberá estar debidamente apostillado o legalizado y haber sido formalizado ante fedatario público mexicano y en su caso, contar con traducción al español realizada por perito autorizado.

\*Para mayor referencia, consultar en el Apartado **I. Definiciones**; punto **1.2. Identificaciones oficiales, comprobantes de domicilio y poderes**, inciso **C) Poderes**, del Anexo 1-A de la RMF.

# **Contribuyentes clínicamente dictaminados en etapa terminal.**

- Dictamen médico emitido por institución médica pública o privada con enfermedad en etapa terminal, en el que se señale expresamente tal circunstancia, nombre y cédula profesional del médico o médica, así como la designación de la o el representante legal (Original)
- Poder general para actos de dominio o administración, que acredite la personalidad de la o el representante legal (copia certificada). Si fue otorgado en el extranjero deberá estar debidamente apostillado o legalizado y haber sido formalizado ante fedatario público mexicano y en su caso, contar con traducción al español realizada por perito autorizado.

# \*Para mayor referencia, consultar en el Apartado **I. Definiciones**; punto **1.2. Identificaciones oficiales, comprobantes de domicilio y poderes**, inciso **C) Poderes**, del Anexo 1-A de la RMF.

### **B. Personas morales.**

- 1. Documento constitutivo protocolizado (original o copia certificada).
- 2. Identificación oficial original y vigente del representante legal, cualquiera de las señaladas en el Apartado **I. Definiciones**; punto **1.2. Identificaciones oficiales, comprobantes de domicilio y poderes**, inciso **A) Identificación oficial**, del Anexo 1-A de la RMF (original).
- 3. Poder general para actos de dominio o administración, que acredite la personalidad de la o el representante legal (copia certificada). Si fue otorgado en el extranjero deberá estar debidamente apostillado o legalizado y haber sido formalizado ante fedatario público mexicano y en su caso, contar con traducción al español realizada por perito autorizado.

\*Para mayor referencia, consultar en el Apartado **I. Definiciones**; punto **1.2. Identificaciones oficiales, comprobantes de domicilio y poderes**, inciso **C) Poderes**, del Anexo 1-A de la RMF.

- 4. Si la inscripción al RFC se realizó por medio del "Esquema de Inscripción al Registro Federal de Contribuyentes a través de fedatario público por Medios Remotos" deberá presentar comprobante de domicilio, cualquiera de los señalados en el Apartado **I. Definiciones**; punto **1.2. Identificaciones oficiales, comprobantes de domicilio y poderes**, inciso **B) Comprobante de domicilio**, del Anexo 1-A de la RMF (original). El representante legal deberá estar previamente inscrito en el RFC y contar con certificado de e.firma activo.
- 5. Presentar la clave de Registro Federal de Contribuyentes válida, de cada uno de los socios, accionistas o asociados que se mencionen dentro del acta constitutiva (copia simple), cuando se cuente con más de 5 socios, deberá proporcionar en unidad de memoria extraíble un archivo en

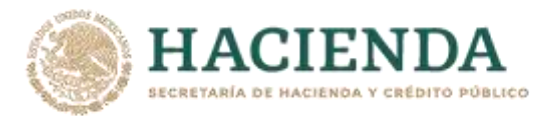

formato Excel (\*.xlsx) que contenga la información de la totalidad de socios, accionistas o integrantes de la persona moral con las siguientes características:

- a. Primera columna. RFC a 13 posiciones del representante legal, socio, accionista o integrante de la persona moral o en el caso de socios Personas Morales el RFC a 12 posiciones (formato alfanumérico).
- b. Segunda columna. Nombre(s) del socio, accionista o integrante de la persona moral. en el caso de los socios, accionistas o integrantes sean personas morales la denominación o razón social, (formato alfanumérico).
- c. Tercera columna. Primer Apellido del socio, accionista o integrante de la persona moral. (formato alfabético).
- d. Cuarta columna. Segundo Apellido del, socio, accionista o integrante de la persona moral. (formato alfabético).

La información se deberá presentar sin tabuladores, únicamente mayúsculas, las columnas deberán contener los siguientes títulos: RFC, nombre, apellido paterno y apellido materno, no estar vacías y se deberá nombrar el archivo con el RFC de la persona moral que solicita el trámite.

6. Manifestación por escrito que contenga las claves del RFC validas de los socios, accionistas o asociados, en caso de que no se encuentren dentro del acta constitutiva (original).

Adicionalmente se deberán presentar los siguientes requisitos para cada caso:

### **Personas distintas de sociedades mercantiles:**

 Documento constitutivo de la agrupación (original o copia certificada), o en su caso la publicación en el diario, periódico o gaceta oficial (copia simple o impresión).

#### **Misiones Diplomáticas:**

- Documento con el que la Secretaría de Relaciones Exteriores reconozca la existencia de la misión diplomática en México (original)
- Carné de acreditación expedido por la Dirección General de Protocolo de la Secretaría de Relaciones Exteriores de la persona que realizará el trámite ante el SAT, o si se trata de un empleado local, identificación oficial.

#### **Asociaciones en participación:**

- Contrato de la asociación en participación, con ratificación de las firmas del asociado y del asociante ante cualquier Oficina del SAT (original).
- Identificación oficial vigente y en original de los contratantes y del asociante (en caso de personas físicas), cualquiera de las señaladas en el Apartado **I. Definiciones**; punto **1.2. Identificaciones oficiales, comprobantes de domicilio y poderes**, inciso **A) Identificación oficial**, del Anexo 1-A de la RMF (original).
- Acta constitutiva, poder notarial e identificación, que acredite al representante legal, en caso de que participe como asociante o asociada una persona moral (copia certificada).
- Testimonio o póliza, en caso de que así proceda, donde conste el otorgamiento del contrato de asociación en participación ante fedatario público, que éste se cercioró de la identidad y capacidad de los otorgantes y de cualquier otro compareciente y que quienes comparecieron en representación de otra persona física o moral contaban con la personalidad suficiente para representarla al momento de otorgar dicho instrumento (original).
- Documento donde conste la ratificación de contenido y firmas de quienes otorgaron y comparecieron el contrato de asociación en participación ante fedatario público, que éste se cercioró de la identidad y capacidad de los otorgantes y de cualquier otro compareciente y de que quienes comparecieron en representación de otra persona física o moral contaban con la personalidad suficiente para representarla al momento de otorgar dicho contrato (copia certificada).

### **Personas morales residentes en el extranjero con o sin establecimiento permanente en México:**

- Acta o documento constitutivo debidamente apostillado o legalizado, según proceda. Cuando éstos consten en idioma distinto del español debe presentarse una traducción al español realizada por un perito autorizado (copia certificada).
- Contrato de asociación en participación, en los casos que así proceda, con firma autógrafa del asociante y asociados o de sus representantes legales (original).
- Contrato de fideicomiso, en los casos en que así proceda, con firma autógrafa del fideicomitente, fideicomisario o de sus representantes legales, así como del representante legal de la institución fiduciaria (original).

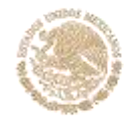

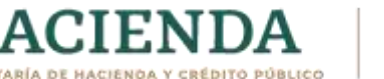

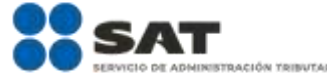

- Documento con que acrediten el número de identificación fiscal del país en que residan, cuando tengan obligación de contar con éste en dicho país, en los casos en que así proceda (copia certificada, legalizada o apostillada por autoridad competente).
- Acta o documento debidamente apostillado o legalizado, en los casos en que así proceda, en el que conste el acuerdo de apertura del establecimiento en el territorio nacional (copia certificada).

**Administración Pública y demás Órganos de Estado (Federal, Estatal, Municipal):**

- Decreto o acuerdo por el cual se crean dichas entidades, publicado en órgano oficial (copia simple o impresión del diario, periódico o gaceta oficial), o bien, copia simple de las disposiciones jurídicas vigentes que acrediten su constitución, personalidad jurídica y estructura orgánica.
- Tratándose de unidades administrativas u órganos administrativos desconcentrados, la autorización del ente público al que pertenezcan.
- El representante legal o funcionario público deberá contar con facultades para representar a la dependencia ante toda clase de actos administrativos, acreditando su personalidad con lo siguiente:
- Original del Nombramiento.
- En su caso, copia simple del precepto jurídico contenido en Ley, Reglamento, Decreto, Estatuto u otro documento jurídico donde conste su facultad para fungir con carácter de representante de la dependencia de la cual pretende tramitar el Certificado de e.firma, solo en caso de no encontrarse publicado en el Diario, Periódico, Gaceta o Boletín oficial digital correspondiente.

### **Sindicatos:**

- Estatuto de la agrupación (original).
- Resolución de registro emitida por la autoridad laboral competente (original).
- **Demás figuras de agrupación que regule la legislación vigente:**
- Documento constitutivo que corresponda según lo establezca la ley de la materia (original).

# **Empresas exportadoras de servicios de convenciones y exposiciones:**

 Documento que acredite que el interesado es titular de los derechos para operar un centro de convenciones o de exposiciones (original).

#### **Asociaciones religiosas:**

- Exhibir, en sustitución de la copia certificada del documento constitutivo protocolizado, el Certificado de Registro Constitutivo que emite la Secretaría de Gobernación, de conformidad con la Ley de Asociaciones Religiosas y Culto Público y su Reglamento (original).
- Estatutos de la asociación protocolizados (original).
- Dictamen de la solicitud para obtener el registro constitutivo como asociación religiosa, emitido por la Secretaría de Gobernación (original).

#### **Fideicomiso:**

- Contrato de fideicomiso, con firma autógrafa del fideicomitente, fideicomisario o de sus representantes legales, así como del representante legal de la institución fiduciaria (original o copia certificada)
- En el caso de entidades de la Administración Pública, impresión o copia simple del diario, periódico o gaceta oficial donde se publique el Decreto o Acuerdo por el que se crea el fideicomiso Número de contrato del fideicomiso.

### **Personas morales de carácter agrario o social (distintas de Sindicatos):**

- Documento mediante el cual se constituyeron o hayan sido reconocidas legalmente por la autoridad competente (original o copia certificada).
- Documento notarial, nombramiento, acta, resolución, laudo o documento que corresponda de conformidad con la legislación aplicable, para acreditar la personalidad del representante legal. Este puede ser socio, asociado, miembro o cualquiera que sea la denominación que conforme la legislación aplicable se otorgue a los integrantes de la misma, quien deberá contar con facultades para representar a la persona moral ante toda clase de actos administrativos, en lugar del poder general para actos de dominio o administración, (copia certificada).

### **Sociedades Financieras de Objeto Múltiple:**

 Contar con el folio vigente en el trámite de inscripción asignado por la Comisión Nacional para la Protección y Defensa de los Usuarios de Servicios Financieros (CONDUSEF), dentro del portal del registro de Prestadores de Servicios Financieros (SIPRES).

### **Fondos de Inversión:**

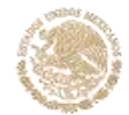

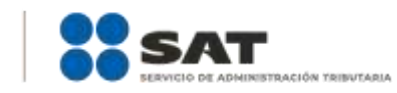

- Acta suscrita por el fundador aprobada por la Comisión Nacional Bancaria y de Valores, en la que dé fe de la existencia del fondo de inversión (original).
- Se acepta como documento constitutivo protocolizado el acta constitutiva y estatutos sociales aprobados por la Comisión Nacional Bancaria y de Valores. No será necesario hacer constar dichos documentos ante notario o corredor público ni ante el Registro Público de Comercio.

### **Personas Morales que se extinguieron con motivo de una fusión:**

ACIEND

- Documento notarial en donde conste la fusión (Copia certificada y copia simple)
- Poder general para actos de dominio o administración del representante legal de la empresa que subsista o que resulte de la fusión (copia certificada)

#### **Personas Morales declaradas en quiebra:**

- Sentencia dictada en concurso mercantil, así como del auto que la declare ejecutoriada. (original o copia certificada).
- Nombramiento y de la aceptación del cargo del síndico, acordados por el juez de la causa. (original o copia certificada).

### **Personas Morales en liquidación:**

 Pueden realizar el trámite a través del representante legal de la empresa en liquidación, o bien, por aquella persona a quién le hayan sido conferidas las facultades de liquidador. Este último debe acreditar su calidad como representante legal a través de un nombramiento o designación, de acuerdo con lo establecido en el Capítulo XI de la Ley General de Sociedades Mercantiles. El nombramiento no puede tener limitaciones en cuanto a las facultades del liquidador para realizar actos de administración o dominio. (original o copia certificada)

### **Oficinas de Representación de Entidades Financieras del exterior:**

- Estatutos Sociales vigentes de la Oficina de Representación. (original o copia certificada)
- Resolución o acuerdo del órgano competente de la Entidad Financiera del Exterior en el que se designe al representante legal con poder general para actos de dominio o de administración. (original o copia certificada).
- Si dicha documentación fue emitida por autoridades extranjeras, deberá presentarse apostillada, legalizada y formalizada ante fedatario público mexicano y en su caso, contar con la traducción al español por perito autorizado.

# **¿Con qué condiciones debo cumplir?**

- En caso de que presentes como identificación oficial la credencial para votar emitida por el Instituto Nacional Electoral, esta deberá estar vigente como medio de identificación, puedes validarla en la siguiente liga:<https://listanominal.ine.mx/scpln/>
- El representante legal deberá estar previamente inscrito en el RFC y contar con Certificado de e.firma y presentar alguna identificación oficial vigente y en original, cualquiera de las señaladas en el Apartado **I. Definiciones**; punto **1.2. Identificaciones oficiales, comprobantes de domicilio y poderes**, inciso **A) Identificación oficial**, del Anexo 1-A de la RMF (original).
- Responder las preguntas que le realice la autoridad, relacionadas con la situación fiscal del contribuyente que pretende obtener el Certificado de e.firma.
- Tratándose de documentos públicos emitidos por autoridades extranjeras, siempre deberán presentarse apostillados, legalizados y formalizados ante fedatario público mexicano y en su caso, contar con la traducción al español por perito autorizado.

# **SEGUIMIENTO Y RESOLUCIÓN DEL TRÁMITE O SERVICIO**

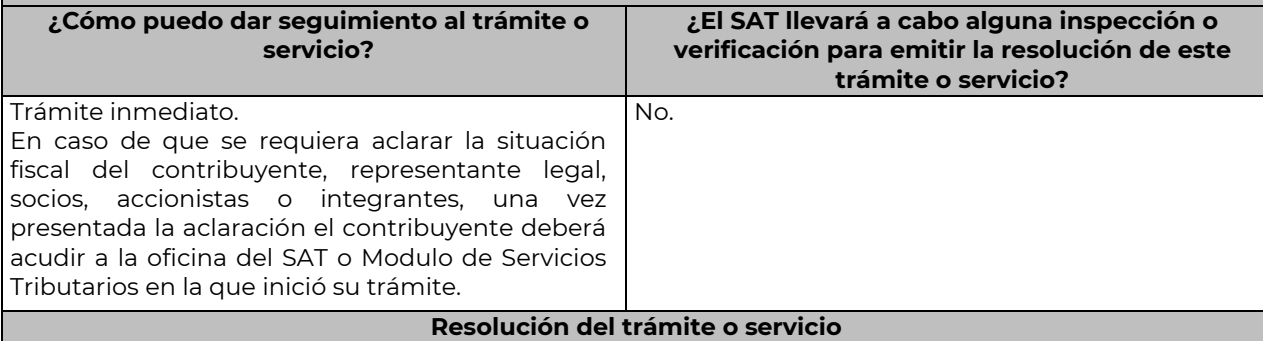

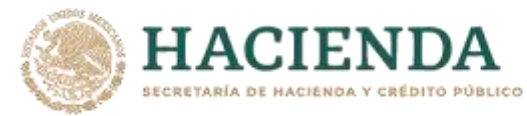

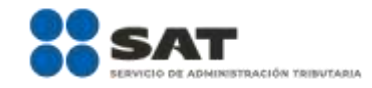

Si cumples con todos los requisitos:

- Certificado digital de e.firma, archivo digital con terminación (.cer).
- Comprobante de generación del Certificado de e.firma.

Si se presenta alguna inconsistencia en la situación fiscal del contribuyente, representante legal, socios, accionistas o integrantes se emitirá el "Acuse de requerimiento de información adicional, relacionada con tu situación fiscal", conforme a lo señalado por la ficha de trámite 197/CFF "Aclaración en las solicitudes de trámites de Contraseña o Certificado de e.firma".

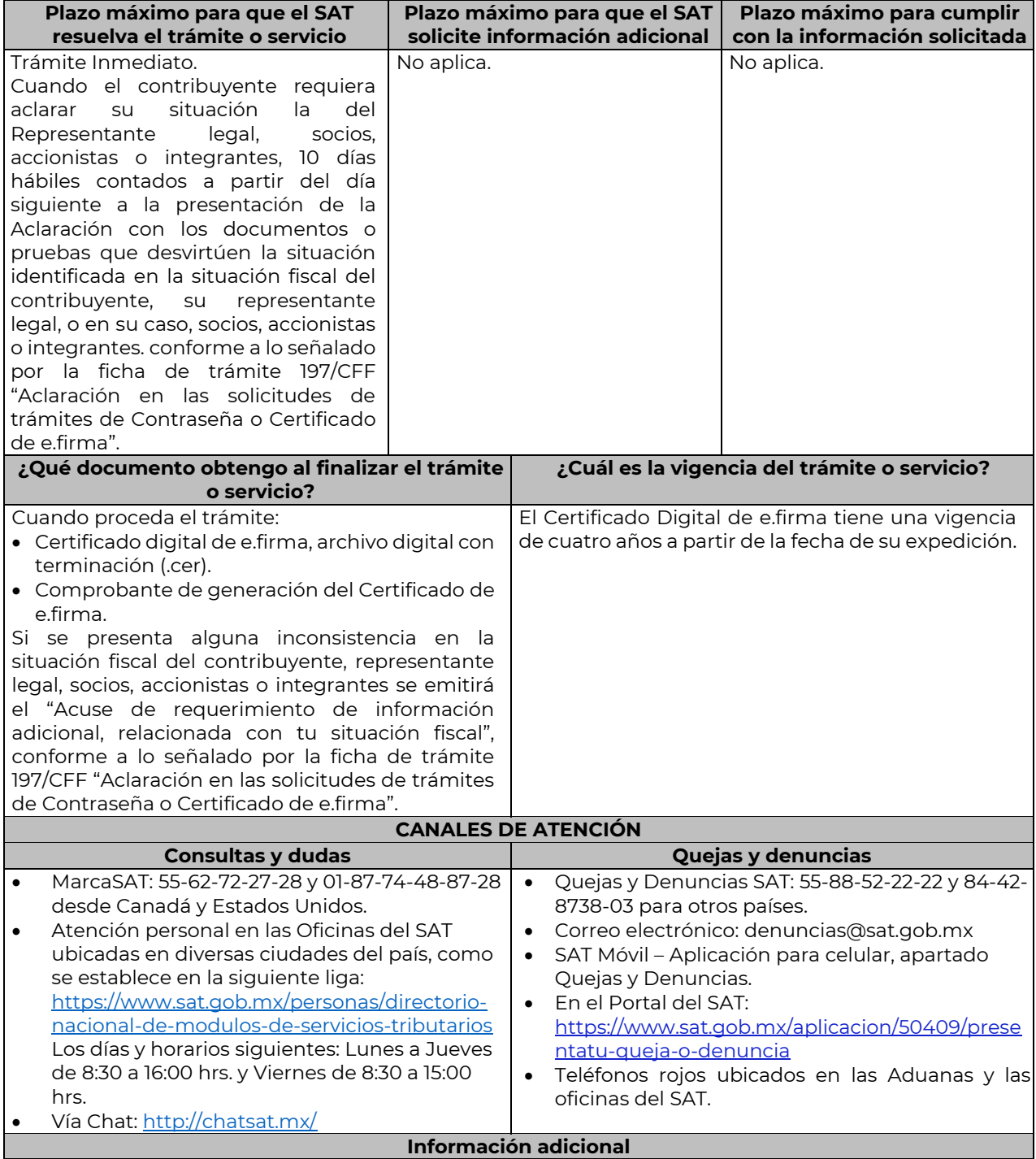

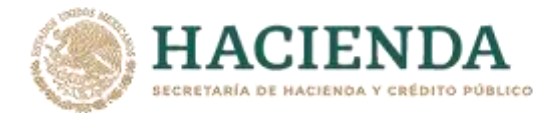

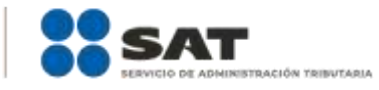

Con la finalidad de asegurar el vínculo que debe existir entre un certificado digital y su titular, durante la cita se tomarán tus datos de identidad, consistentes en: huellas digitales, fotografía de frente, fotografía del iris, firma y digitalización de los documentos originales.

La representación legal a que se refiere esta ficha de trámite, se realizará en términos del artículo 19 del CFF y se deberá acompañar el documento que acredite el supuesto en el que se ubica el Contribuyente persona física.

# **Fundamento jurídico**

………………………………………………………………………………………………………………………………………………..……………………………………………………………..……..

Artículo 17-D del CFF; Reglas 2.2.13., 2.4.6., 2.4.11., 2.12.17. y 3.15.6. de la RMF.

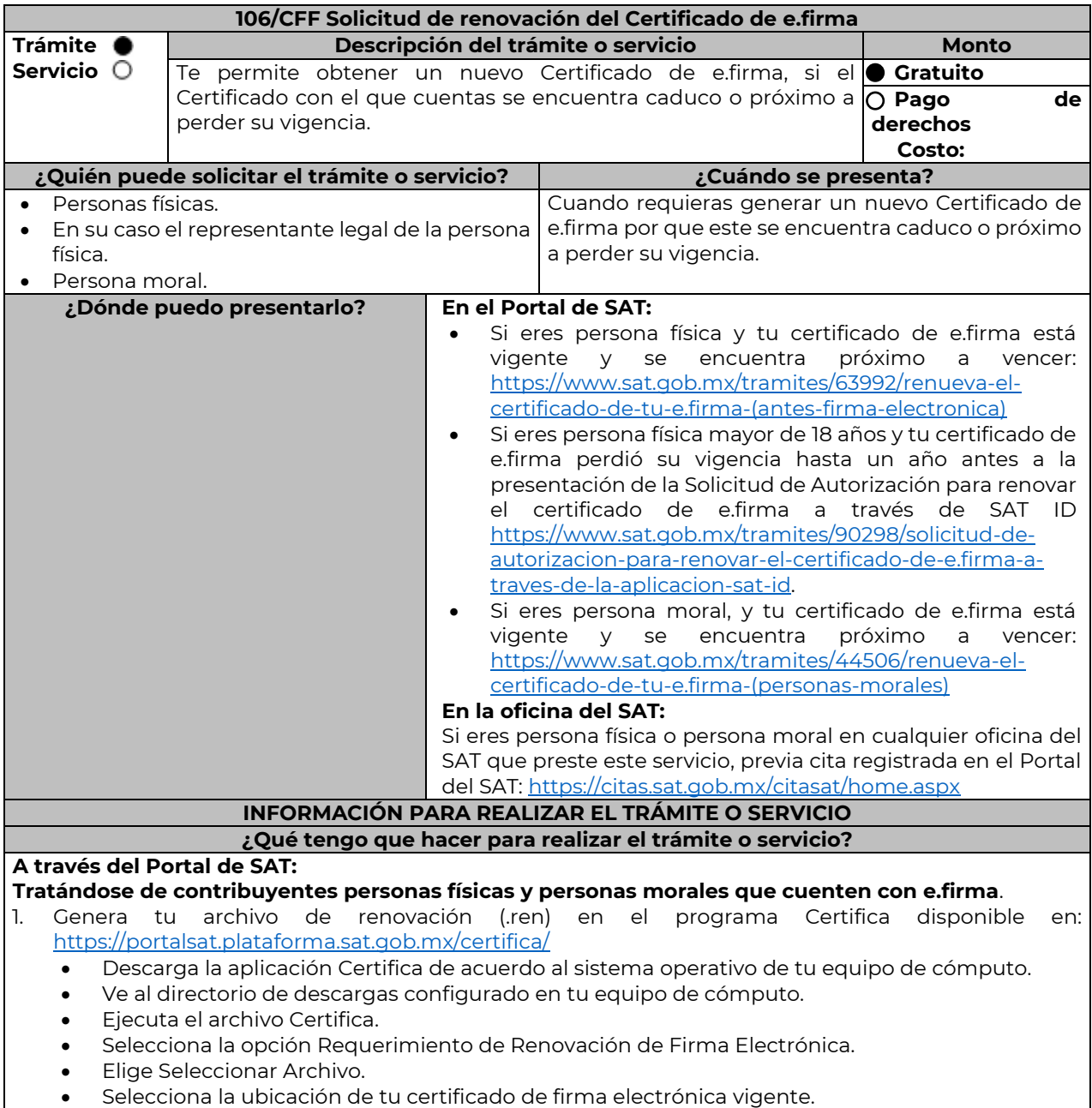

Confirma que aparezcan tus datos y da clic en Siguiente.

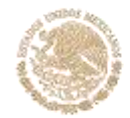

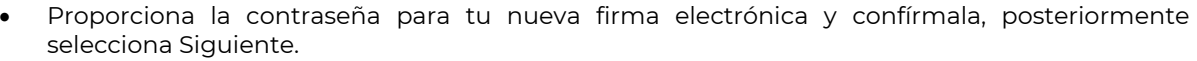

Oprime el botón continuar.

**I ACIENT** 

- Mueve el mouse o ratón de tu computadora hasta que la barra de color verde se haya completado y da clic en Siguiente
- Firma la solicitud con los archivos de tu e.firma, da clic en Seleccionar Archivo para buscar tu clave privada del certificado de e.firma (archivo .key).
- Ingresa la Contraseña de tu e.firma que aún se encuentra vigente.
- Da clic en Firmar y guardar.
- Selecciona la ruta donde deseas guardar los archivos de tu nueva firma electrónica.
- 2. Ingresa a CERTISAT WEB con tu e.firma: [https://loginc.mat.sat.gob.mx/nidp/idff/sso?id=XACCertiSAT&sid=1&option=credential&sid=1&target=](https://loginc.mat.sat.gob.mx/nidp/idff/sso?id=XACCertiSAT&sid=1&option=credential&sid=1&target=https%3A%2F%2Faplicacionesc.mat.sat.gob.mx%2Fcertisat%2F) [https%3A%2F%2Faplicacionesc.mat.sat.gob.mx%2Fcertisat%2F](https://loginc.mat.sat.gob.mx/nidp/idff/sso?id=XACCertiSAT&sid=1&option=credential&sid=1&target=https%3A%2F%2Faplicacionesc.mat.sat.gob.mx%2Fcertisat%2F)
- 3. Da clic en Renovación del certificado.
- 4. Oprime el botón examinar para enviar el archivo de requerimiento de renovación (.ren) que generaste previamente.
- 5. Da clic en renovar.
- 6. Posteriormente oprime el botón de Seguimiento.
- 7. Imprime o guarda Acuse de recibo por solicitud de trámite de renovación de certificado digital dando clic en el apartado Comprobante.
- 8. Oprime regresar y dirígete a la opción recuperación de certificado, coloca tu RFC y da clic en Buscar.
- 9. Da clic en el número de serie del certificado activo de tu firma electrónica.
- 10. Guarda tu certificado de firma electrónica preferentemente en la misma ubicación donde guardaste tus archivos de Requerimiento de Renovación y tu llave privada.

#### **A través de la aplicación móvil SAT ID:**

Si eres persona física mayor de 18 años, y tu e.firma perdió su vigencia hasta un año antes a la presentación de la solicitud de Autorización para renovar el certificado de e.firma a través de la aplicación de SAT ID descarga e instala la aplicación "SAT ID" en tu dispositivo móvil o ingresa al Portal del SAT:<https://satid.sat.gob.mx/>

- 1. En la pantalla principal, selecciona el botón de requisitos para validar la información requerida para el trámite o selecciona iniciar trámite renovación de e.firma.
- 2. Oprime el botón Comenzar para iniciar.
- 3. Oprime continuar, revisa los términos y condiciones y si estás de acuerdo en el uso del servicio oprime siguiente.
- 4. Ingresa tu RFC, correo electrónico personal y de manera opcional tu número de teléfono móvil.
- 5. Escribe el texto de la imagen del código captcha que aparece en la pantalla.
- 6. Captura el código de confirmación que te fue enviado a los medios de contacto registrados previamente y selecciona continuar.
- 7. Adjunta o captura la foto de tu identificación oficial vigente con fotografía, por ambos lados y asegúrate que la imagen sea clara.
- 8. Graba un video pronunciando la frase que la aplicación te indique y asegúrate que el video sea claro y la frase se escuche correctamente.
- 9. Revisa la solicitud de renovación de e.firma con los datos que proporcionaste, así como las manifestaciones, en caso de estar de acuerdo, selecciona siguiente.
- 10. Firma en el recuadro de manera autógrafa lo más parecido a tu identificación oficial, la solicitud de generación o actualización de Contraseña a través de la aplicación móvil. La firma deberá corresponder a la contenida en tu identificación oficial vigente.
- 11. Conserva la solicitud firmada que el aplicativo desplegará, guarda el número de folio asignado, una vez que el trámite sea revisado recibirás una respuesta en los 5 días hábiles posteriores a su solicitud.

#### **a) Si la respuesta es positiva:**

Se enviará a tu medio de contacto la autorización para renovar su certificado de e.firma a través de CertiSat web.

- 1. Genera tu archivo de Requerimiento de Generación en el programa Certifica disponible en: <https://portalsat.plataforma.sat.gob.mx/certifica/>
	- Descarga la aplicación Certifica de acuerdo al sistema operativo de tu equipo de cómputo.
	- Ve al directorio de descargas configurado en tu equipo de cómputo.

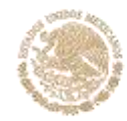

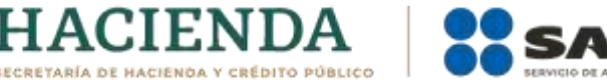

- Ejecuta el archivo Certifica.
- Selecciona la opción Requerimiento para la Generación de Firma Electrónica.
- Captura tu RFC, CURP y Correo Electrónico.
- Oprime el botón siguiente.
- Establece tu Contraseña de la Clave Privada, la cual debe conformarse de 8 a 256 caracteres.
- Confirma tu Contraseña de la Clave Privada.
- Oprime siguiente.
- A continuación, te mostrará el mensaje "Oprima el Botón Continuar para iniciar con la generación del requerimiento"
- Elige Continuar.
- A continuación, se realizará el proceso de generación de claves por lo cual deberás mover el ratón o mouse de tu computadora en distintas direcciones hasta que la barra de avance se haya completado y se muestre la siguiente pantalla
- Oprime en el botón Guardar Archivos.
- Elige la ruta para almacenar el archivo generado.
- Oprime Guardar.
- Al finalizar el sistema te mostrará el mensaje "Ahora ya cuenta con un requerimiento digital y su clave privada. Proceda a entregarlo a un agente certificador y la ruta donde quedaron almacenados sus archivos".
- Oprime Aceptar.
- 2. Ingresa a la ruta: [https://www.sat.gob.mx/tramites/63992/renueva-el-certificado-de-tu-e.firma-](https://www.sat.gob.mx/tramites/63992/renueva-el-certificado-de-tu-e.firma-(antes-firma-electronica)) [\(antes-firma-electronica\)](https://www.sat.gob.mx/tramites/63992/renueva-el-certificado-de-tu-e.firma-(antes-firma-electronica)) y da clic en el botón "Iniciar"
- 3. Busca tu archivo .key, tu archivo .cer y la Contraseña de su e.firma que se encontraba vigente hasta un año previo a la fecha de la Solicitud de autorización para renovar su certificado a través de SAT ID.
- 4. Selecciona la opción "Renovación del certificado con autorización de SAT ID".
- 5. Elige el botón examinar.
- 6. Elige tu archivo de Requerimiento de Generación (.req) previamente generado desde la aplicación Certifica.
- 7. Selecciona Renovar.
- 8. Guarda o anota el número de operación.
- 9. Elige seguimiento.
- 10. Descarga tu acuse de renovación.
- 11. Regresa al menú principal.
- 12. Da clic en Recuperación de certificados.
- 13. Selecciona el certificado que corresponda a la fecha en la que realizaste tu trámite de renovación.
- 14. Descarga y guarda tu certificado en la misma ruta en la que se encuentra su llave privada.

#### **b) Si la respuesta es negativa:**

1. Inicia nuevamente el procedimiento subsanando las inconsistencias detectadas.

### **En las oficinas del SAT:**

- 1. Agenda tu cita para el servicio de e.firma de Personas Físicas o e.firma de Personas Morales según corresponda.
- 2. Presenta y entrega la documentación e información señalada en el apartado requisitos.

### **¿Qué requisitos debo cumplir?**

#### **A través del Portal del SAT:**

Contar con los archivos de la Clave Privada (archivo .key), certificado de e.firma vigente (archivo .cer) y la Contraseña de la llave privada.

# **A través de SAT ID:**

 Contribuyentes personas físicas, mayores de edad que su Certificado de e.firma perdió su vigencia hasta un año antes a la presentación de la Solicitud de Autorización para renovar el certificado de e.firma a través de SAT ID, contar con los archivos .key y .cer y la Contraseña de la llave privada de la firma electrónica que perdió su vigencia, así como adjuntar o capturar por ambos lados la foto de la Identificación oficial original y vigente, cualquiera de las señaladas en el Apartado **I. Definiciones**; punto **1.2. Identificaciones oficiales, comprobantes de domicilio y poderes**, inciso **A) Identificación** 

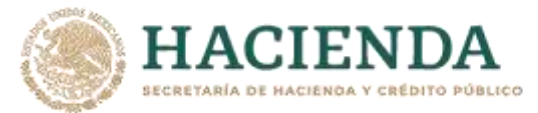

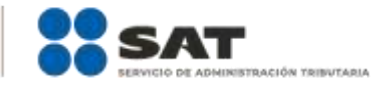

**oficial**, del Anexo 1-A de la RMF (original), la identificación deberá contar con fotografía y firma, es importante que se asegure que la imagen sea clara.

#### **En las oficinas del SAT: Personas físicas:**

- 1. Identificación oficial original y vigente, cualquiera de las señaladas en el Apartado **I. Definiciones**; punto **1.2. Identificaciones oficiales, comprobantes de domicilio y poderes**, inciso **A) Identificación oficial**, del Anexo 1-A de la RMF (original)
- 2. Se podrá omitir la presentación de la identificación oficial, en cuyo caso se confirmará su identidad a través de huella digital.
- 3. Unidad de memoria extraíble preferentemente nueva que contenga el archivo de requerimiento (.req) generado previamente en el programa Certifica disponible en: <https://portalsat.plataforma.sat.gob.mx/certifica/>
	- Descarga la aplicación Certifica de acuerdo al sistema operativo de tu equipo de cómputo.
	- Ve al directorio de descargas configurado en tu equipo de cómputo.
	- Ejecuta el archivo Certifica.
	- Selecciona la opción Requerimiento para la Generación de Firma Electrónica.
	- Captura tu RFC, CURP y Correo Electrónico.
	- Oprime el botón siguiente.
	- Establece tu Contraseña de la Clave Privada, la cual debe conformarse de 8 a 256 caracteres.
	- Confirma tu Contraseña de la Clave Privada.
	- Oprime siguiente.
	- A continuación, te mostrará el mensaje "Oprima el Botón Continuar para iniciar con la generación del requerimiento".
	- Da clic en Continuar.
	- A continuación, se realizará el proceso de generación de claves por lo cual deberás mover el ratón o mouse de tu computadora en distintas direcciones hasta que la barra de avance se haya completado y se muestre la siguiente pantalla.
	- Oprime en el botón Guardar Archivos.
	- Elige la ruta para almacenar el archivo generado.
	- Oprime Guardar.
	- Al finalizar el mensaje mostrará el mensaje que señala "Ahora ya cuenta con un requerimiento digital y su clave privada. Proceda a entregarlo a un agente certificador y la ruta donde quedaron almacenados sus archivos.
	- Oprime Aceptar.
- 4. Correo electrónico al que tengas acceso.
- 5. En el caso de que la persona física cuente con representación legal por ubicarse en alguno de los supuestos señalados en la ficha 105/CFF Solicitud de generación del Certificado de e.firma el representante legal, deberá ratificar bajo protesta de decir verdad que continúa con el nombramiento mediante el manifiesto que le será proporcionado al momento de realizar el trámite.

# **Personas morales:**

- 1. Identificación oficial vigente y en original del representante legal, cualquiera de las señaladas en el Apartado **I. Definiciones**; punto **1.2. Identificaciones oficiales, comprobantes de domicilio y poderes**, inciso **A) Identificación oficial**, del Anexo 1-A de la RMF (original).
- 2. Unidad de memoria extraíble preferentemente nueva que contenga el archivo de requerimiento (.req) generado previamente en el programa Certifica disponible en: <https://portalsat.plataforma.sat.gob.mx/certifica/>
	- Descarga la aplicación Certifica de acuerdo al sistema operativo de tu equipo de cómputo.
	- Ve al directorio de descargas configurado en tu equipo de cómputo.
	- Ejecuta el archivo Certifica.
	- Selecciona la opción Requerimiento para la Generación de Firma Electrónica
	- Captura tu RFC, CURP y Correo Electrónico.
	- Oprime el botón siguiente.
	- Establece tu Contraseña de la Clave Privada, la cual debe conformarse de 8 a 256 caracteres.
	- Confirma tu Contraseña de la Clave Privada.
	- Oprime siguiente.

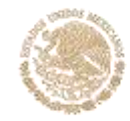

- A continuación, el sistema te mostrará el mensaje "Oprima el Botón Continuar para iniciar con la generación del requerimiento".
- Da clic en Continuar.
- A continuación, se realizará el proceso de generación de claves por lo cual deberás mover el ratón o mouse de tu computadora en distintas direcciones hasta que la barra de avance se haya completado y se muestre la siguiente pantalla.
- Oprime en el botón Guardar Archivos.

**ACIENI** 

- Elige la ruta para almacenar el archivo generado.
- Oprime Guardar.
- Al finalizar el sistema te mostrará el mensaje "Ahora ya cuenta con un requerimiento digital y su clave privada. Proceda a entregarlo a un agente certificador y la ruta donde quedaron almacenados sus archivos".
- Oprime Aceptar.
- 3. Correo electrónico.
- 4. El representante legal deberá contar previamente con Certificado de e.firma activo y llenar el manifiesto "bajo protesta de decir verdad" en el que ratifique su nombramiento de representación de la persona moral previamente acreditada, que le será proporcionado al momento de realizar el trámite.
- 5. Presentar la clave de Registro Federal de Contribuyentes válida, de cada uno de los socios, accionistas o asociados que se mencionen dentro del acta constitutiva (copia simple), cuando se cuente con más de 5 socios, deberá proporcionar en unidad de memoria extraíble un archivo en formato Excel (\*.xlsx) que contenga la información de la totalidad de socios, accionistas o integrantes de la persona moral con las siguientes características:
	- Primera columna. RFC a 13 posiciones del representante legal, socio, accionista o integrante de la persona moral o en el caso de socios Personas Morales el RFC a 12 posiciones (formato alfanumérico).
	- Segunda columna. Nombre(s) del socio, accionista o integrante de la persona moral. en el caso de los socios, accionistas o integrantes sean personas morales la denominación o razón social, (formato alfanumérico).
	- Tercera columna. Primer Apellido del socio, accionista o integrante de la persona moral. (formato alfabético).
	- Cuarta columna. Segundo Apellido del, socio, accionista o integrante de la persona moral. (formato alfabético).

La información se deberá presentar sin tabuladores, únicamente mayúsculas, las columnas deberán contener los siguientes títulos: RFC, nombre, apellido paterno y apellido materno, no estar vacías y se deberá nombrar el archivo con el RFC de la persona moral que solicita el trámite.

6. Manifestación por escrito que contenga las claves del RFC validas de los socios, accionistas o asociados, en caso de que no se encuentren dentro del acta constitutiva (original).

En los casos que se requiera renovar el certificado de e.firma derivado del cambio de representante legal de las personas físicas o morales, o cuando el SAT requiera actualizar sus registros en las bases de datos institucionales, se deberá realizar el trámite conforme la ficha 105/CFF Solicitud de generación del Certificado de e.firma de este Anexo.

Para solicitar la actualización del expediente electrónico de la persona física o moral, se deberán presentar los requisitos y la documentación señalada en la ficha de trámite 105/CFF Solicitud de generación del Certificado de e.firma, según corresponda.

### **¿Con qué condiciones debo cumplir?**

En caso de que presentes como identificación oficial la credencial para votar emitida por el Instituto Nacional Electoral, esta deberá estar vigente como medio de identificación, puedes validarla en la siguiente liga:<https://listanominal.ine.mx/scpln/>

- El representante legal deberá estar previamente inscrito en el RFC y contar con Certificado de e.firma y presentar alguna identificación oficial vigente y en original, cualquiera de las señaladas en el **Apartado I. Definiciones;** punto **1.2. Identificaciones oficiales, comprobantes de domicilio y poderes**, inciso **A) Identificación oficial**, del Anexo 1-A de la RMF (original).
- Responder las preguntas que le realice la autoridad, relacionadas con la situación fiscal del contribuyente que pretende obtener el Certificado de e.firma.

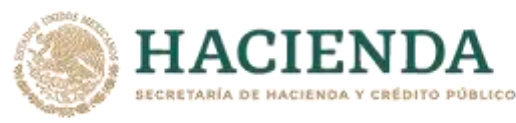

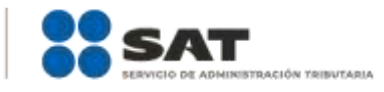

 Tratándose de documentos públicos emitidos por autoridades extranjeras, siempre deberán presentarse apostillados, legalizados y formalizados ante fedatario público mexicano y en su caso, contar con la traducción al español por perito autorizado. Cuando el SAT requiera validar la constitución y representación legal de una persona moral, así como la identidad del representante legal, podrá solicitar al contribuyente la documentación correspondiente.

# **Si el trámite se solicita a través del servicio SAT ID:**

- En caso de que presentes como identificación oficial la credencial para votar emitida por el Instituto Nacional Electoral, esta deberá estar vigente como medio de identificación, puedes validarla en la siguiente liga[: https://listanominal.ine.mx/scpln/](https://listanominal.ine.mx/scpln/)
- Que el correo personal registrado no haya sido proporcionado por otro contribuyente, ya que en dicho medio le llegará el enlace para la renovación de la e.firma.
- La documentación e información proporcionada deberá contar con calidad visual adecuada y legible, para asegurar su correcta lectura, y en el caso del video deberá ser grabado de tal forma que la imagen y el audio sean claros.
- Esta opción no es aplicable en caso de que la persona física se ubique en alguno de los supuestos en los que cuente con representación legal.

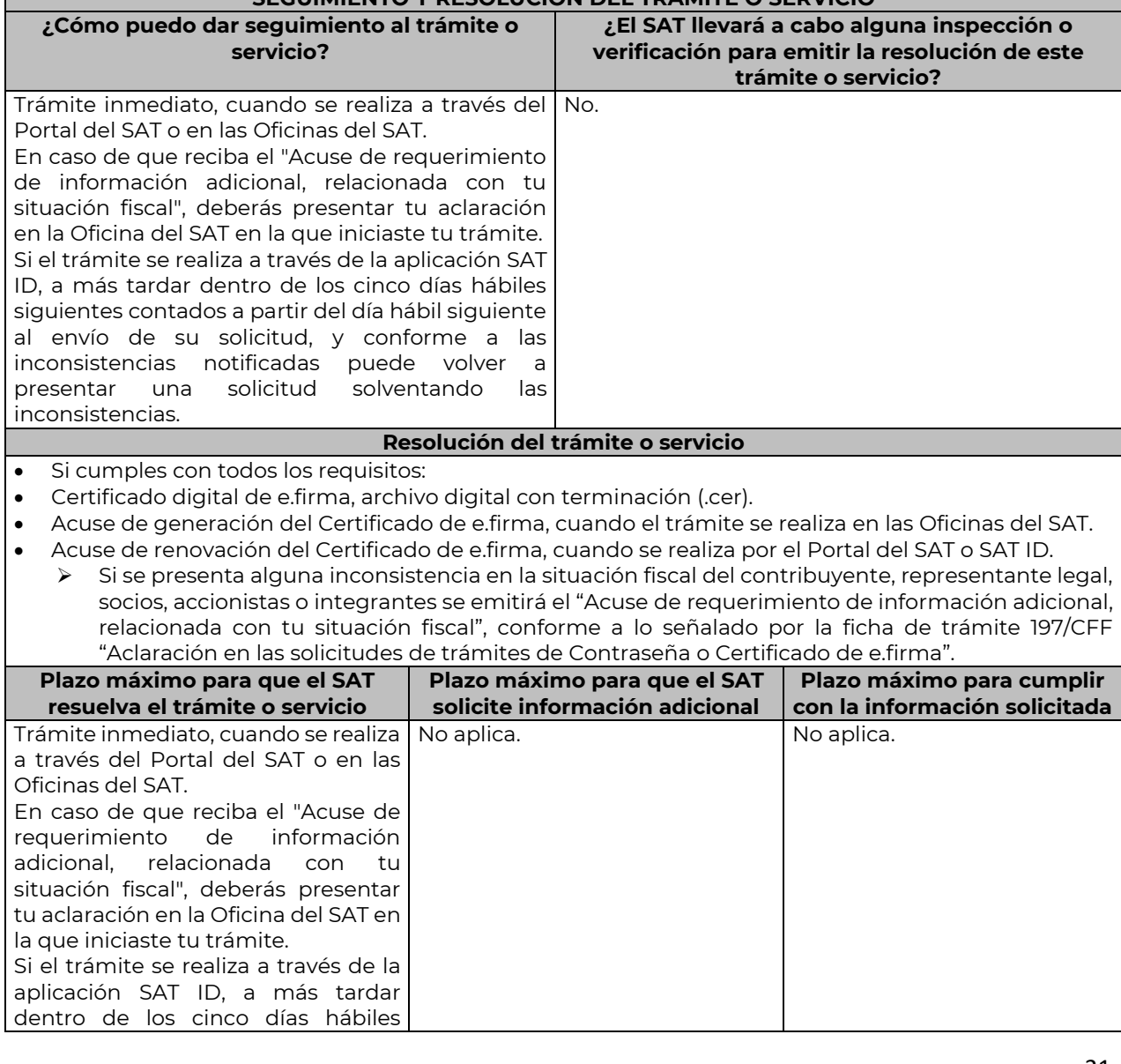

**SEGUIMIENTO Y RESOLUCIÓN DEL TRÁMITE O SERVICIO**

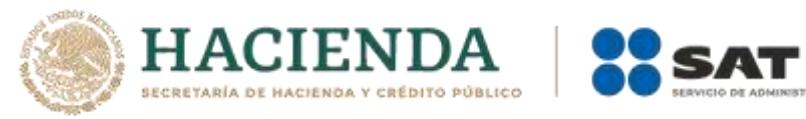

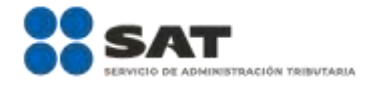

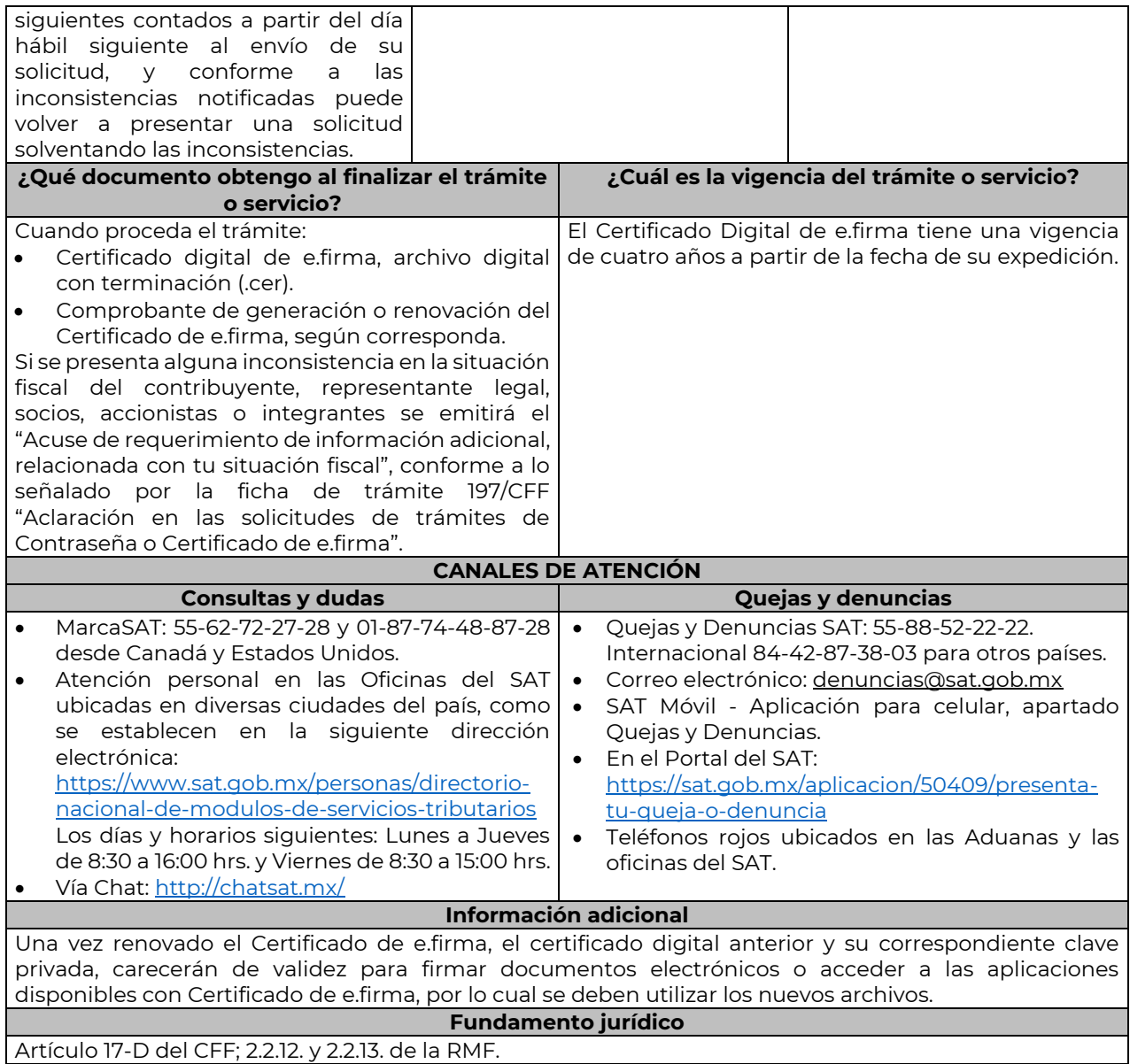

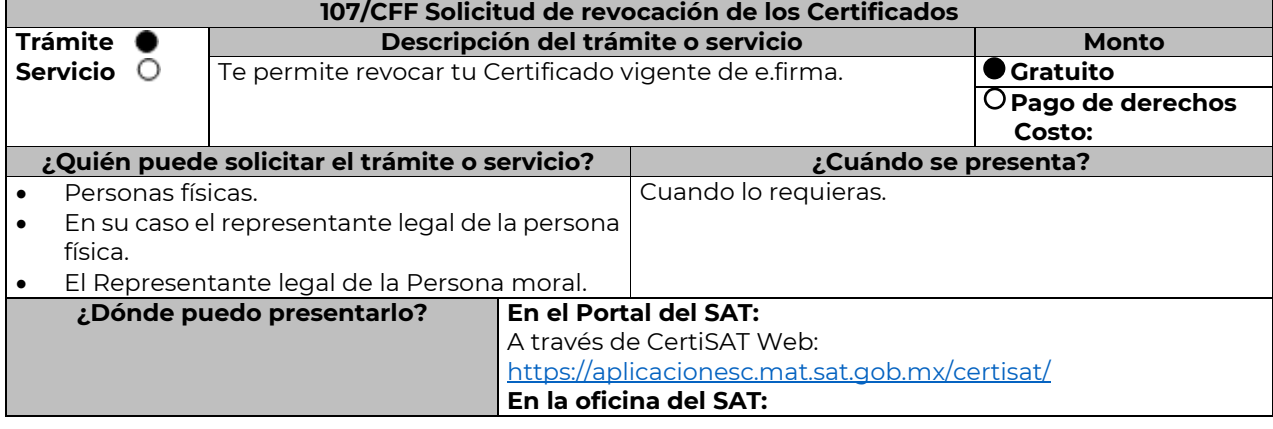

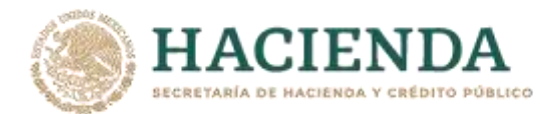

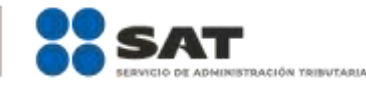

Si eres persona física o persona moral en cualquier oficina del SAT que preste este servicio, previa cita registrada en el Portal del SAT,<https://citas.sat.gob.mx/citasat/home.aspx>

# **INFORMACIÓN PARA REALIZAR EL TRÁMITE O SERVICIO**

#### **¿Qué tengo que hacer para realizar el trámite o servicio?**

#### **A través del Portal de SAT:**

- 1. Ingresa en la siguiente dirección: https://www.sat.gob.mx/tramites/63992/renueva-el-certificado-detu-e.firma-(antes-firma-electronica).
- 2. Elige el botón iniciar.
- 3. Ingresa a CertiSAT Web con tu e.firma vigente.
- 4. Selecciona la opción "Revocación de certificado".
- 5. Selecciona la ubicación donde se encuentra tu certificado de e.firma activo (archivo .cer).
- 6. Confirma los datos del certificado a revocar, número de serie y que corresponda a tu RFC.
- 7. Ingresa la Contraseña de la clave privada de tu e.firma.
- 8. Selecciona la ubicación de tu clave privada de e.firma (archivo .key).
- 9. Elige Revocar.
- 10. Imprime y resguarda tu acuse de revocación.

#### **En las oficinas del SAT:**

- 1. Agenda tu cita para el servicio de e.firma Renovación y Renovación de Personas Físicas o e.firma Renovación y Renovación de Personas Morales según corresponda.
- 2. Presenta y entrega la documentación e información señalada en el apartado requisitos.

#### **¿Qué requisitos debo cumplir?**

# **A través del Portal del SAT:**

 Contar con tus archivos, Clave Privada (archivo .key) , certificado de e.firma vigente (archivo .cer) y la Contraseña de la llave privada.

#### **En las oficinas del SAT:**

- Identificación oficial original y vigente, cualquiera de las señaladas en el Apartado **I. Definiciones**; punto **1.2 Identificaciones oficiales, comprobantes de domicilio y poderes**, inciso **A) Identificación oficial**, del Anexo 1-A de la RMF. (original).
- Se podrá omitir la presentación de la identificación oficial, en cuyo caso se confirmará tu identidad a través de huella digital.
- Poder general para actos de dominio o administración en caso de representación legal, que acredite la personalidad de la o el representante legal (copia certificada). Si fue otorgado en el extranjero deberá estar debidamente apostillado o legalizado y haber sido formalizado ante fedatario público mexicano y en su caso, contar con traducción al español realizada por perito autorizado.

\*Para mayor referencia, consultar en el Apartado **I. Definiciones**; punto **1.2 Identificaciones oficiales**, **comprobantes de domicilio** y **poderes**, inciso **C) Poderes**, del Anexo 1-A de la RMF.

# **¿Con qué condiciones debo cumplir?**

 En caso de que presentes como identificación oficial la credencial para votar emitida por el Instituto Nacional Electoral, esta deberá estar vigente como medio de identificación, puedes validarla en la siguiente liga: https://listanominal.ine.mx/scpln/

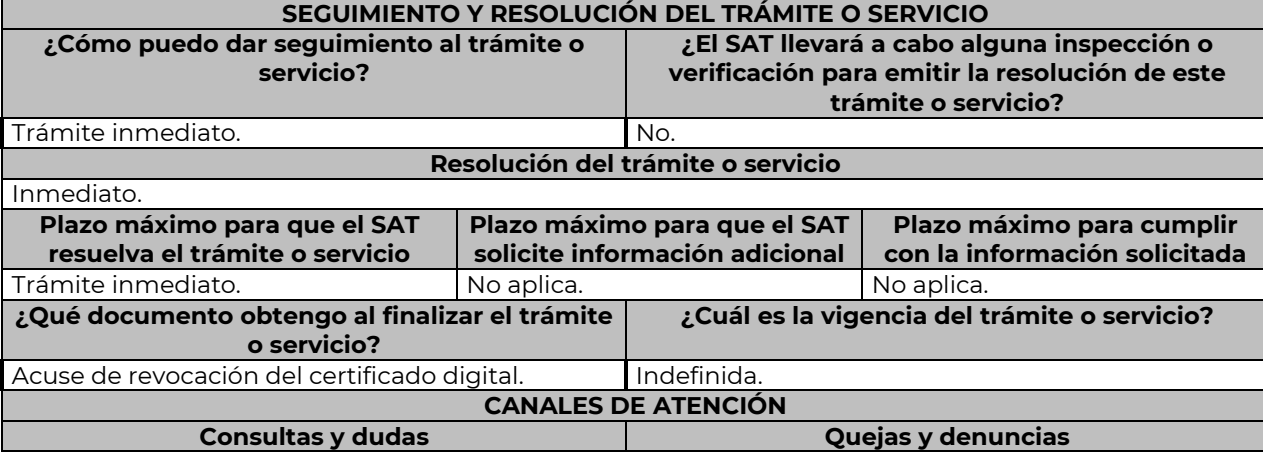

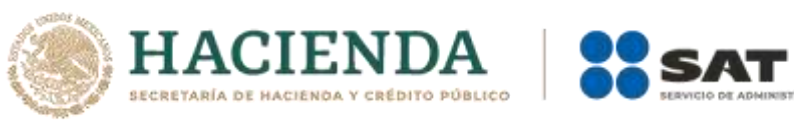

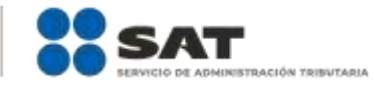

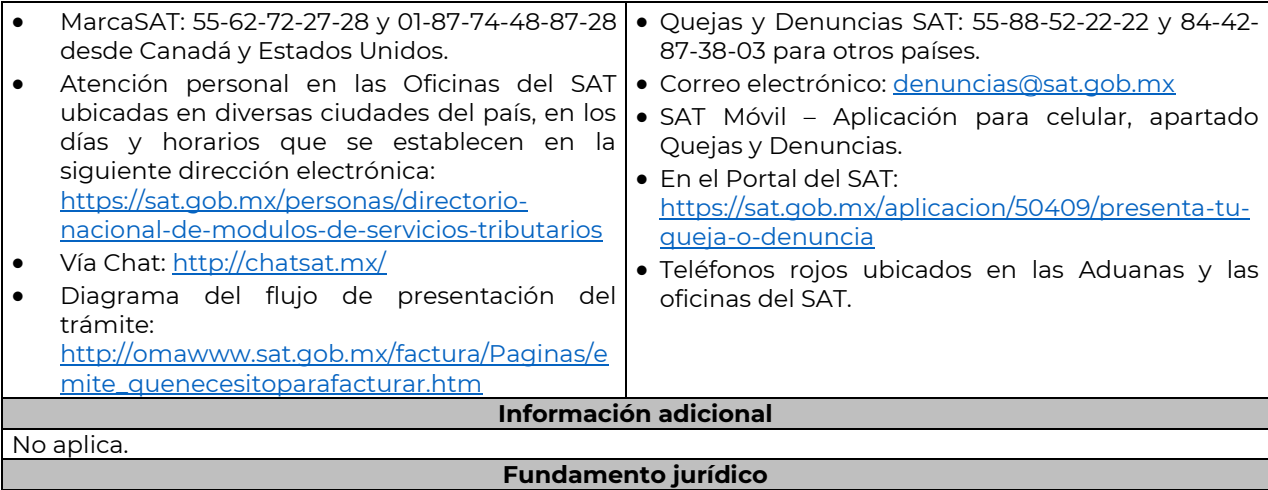

………………………………………………………………………………………………………………………………………………..……………………………………………………………..……..

Artículos: 17-D, 17-H del CFF; Regla 2.2.13. de la RMF.

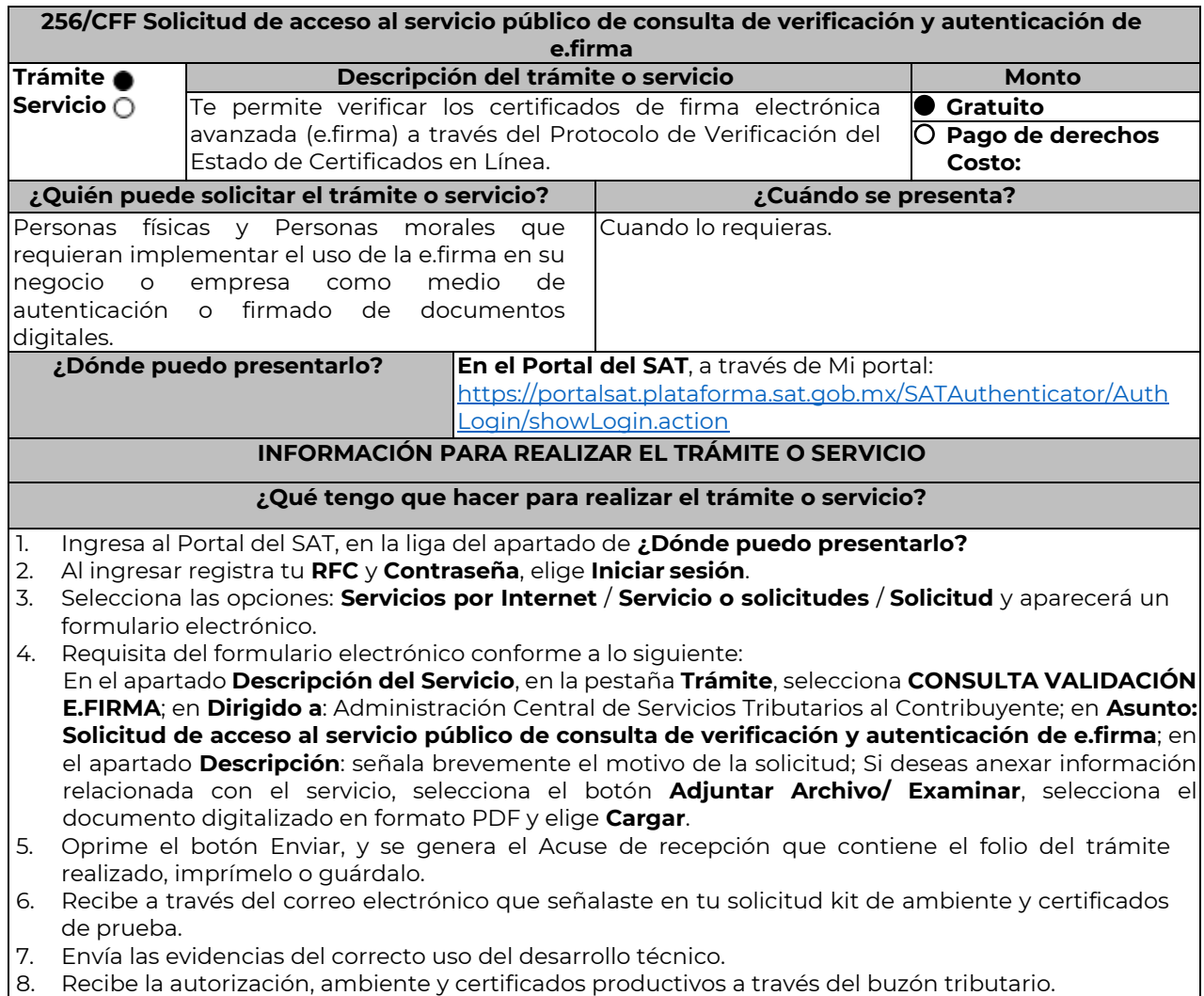

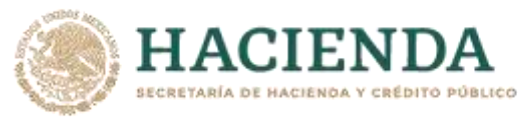

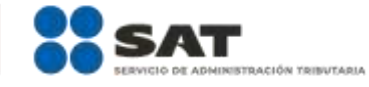

#### **¿Qué requisitos debo cumplir?**

- 1. Solicitud de servicio en la que se manifiestes lo siguiente:
	- a) El nombre, domicilio fiscal, dirección electrónica, correo electrónico y número telefónico incluyendo clave lada, del contribuyente, en caso de que se trate de una persona moral, también se tendrán que manifestar los datos del representante legal.
	- b) Objetivo de la solicitud.
	- c) Que cumples con los requerimientos establecidos en las reglas de técnicas generales para su uso emitidas por el SAT.
- 2. Anexo técnico y volumetrías debidamente llenado.

#### **En el caso de las personas morales:**

a) Poder general para actos de dominio o de administración donde se acredite la personalidad del representante legal.

\* Para mayor referencia, consultar en el Apartado **I. Definiciones**; punto **1.2. Identificaciones oficiales, comprobantes de domicilio y poderes**, inciso **C) Poderes**, del Anexo 1-A de la RMF.

b) Original de la identificación oficial vigente del representante legal cualquiera de las señaladas en el Apartado **I. Definiciones**; punto **1.2. Identificaciones oficiales, comprobantes de domicilio y poderes**, inciso **A) Identificación oficial**, del Anexo 1-A de la RMF.

#### **¿Con qué condiciones debo cumplir?**

- Contar con e.firma y Contraseña.
- Contar con buzón tributario activo.
- Opinión del cumplimiento de obligaciones fiscales positiva.

#### **SEGUIMIENTO Y RESOLUCIÓN DEL TRÁMITE O SERVICIO**

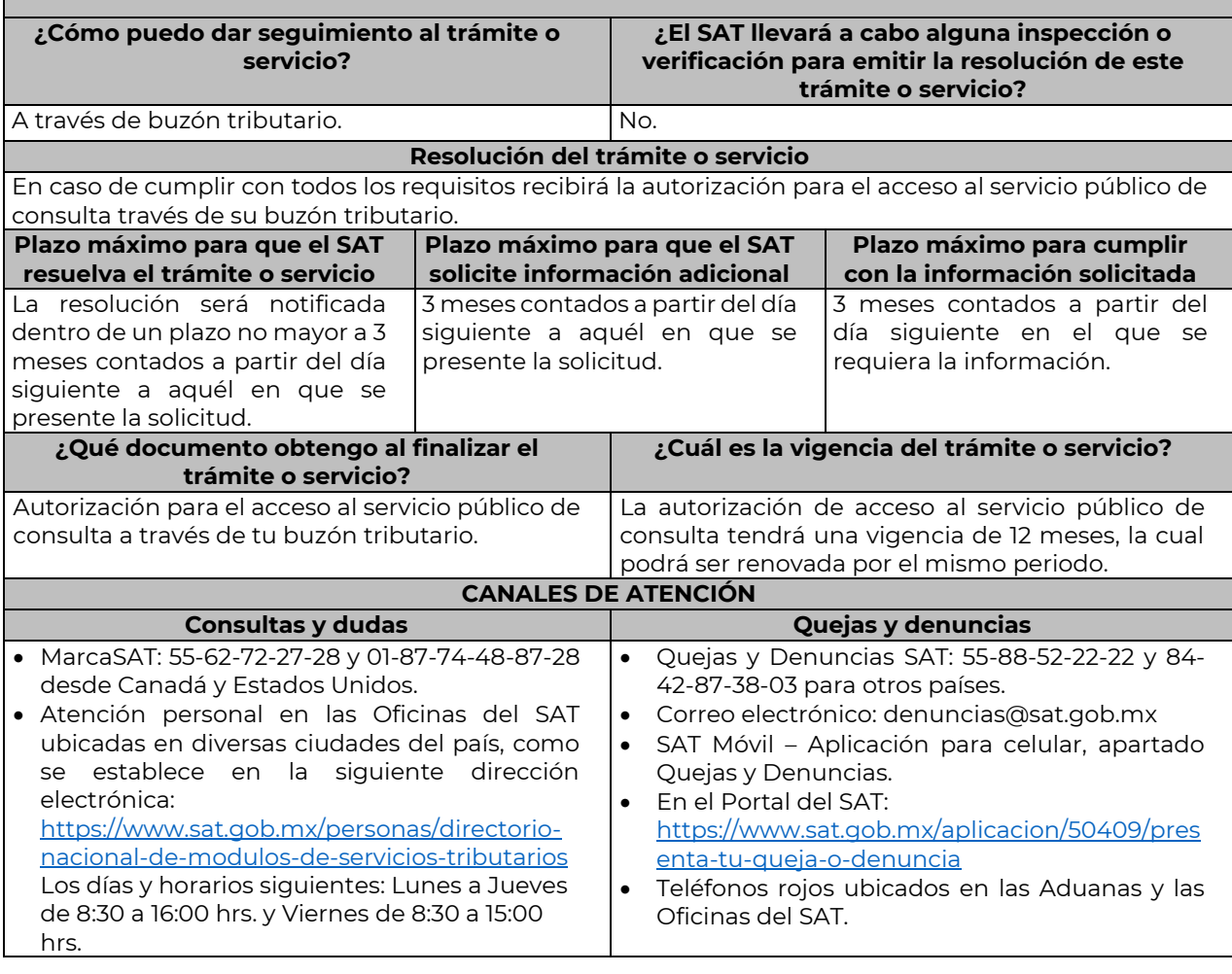

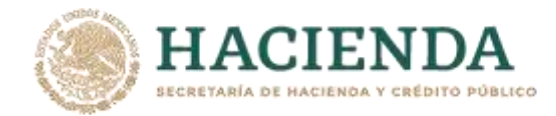

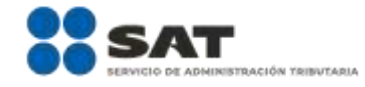

• Vía Chat:<http://chatsat.mx/>

comunicación que elegiste.

**Información adicional** 

No aplica.

**Fundamento jurídico**  Artículos: 17-F, 19, 19-A y 37 del CFF; Regla 2.2.11. de la RMF.

#### **Impuesto Sobre la Renta**

………………………………………………………………………………………………………………………………………………..……………………………………………………………..……..

………………………………………………………………………………………………………………………………………………..……………………………………………………………..……..

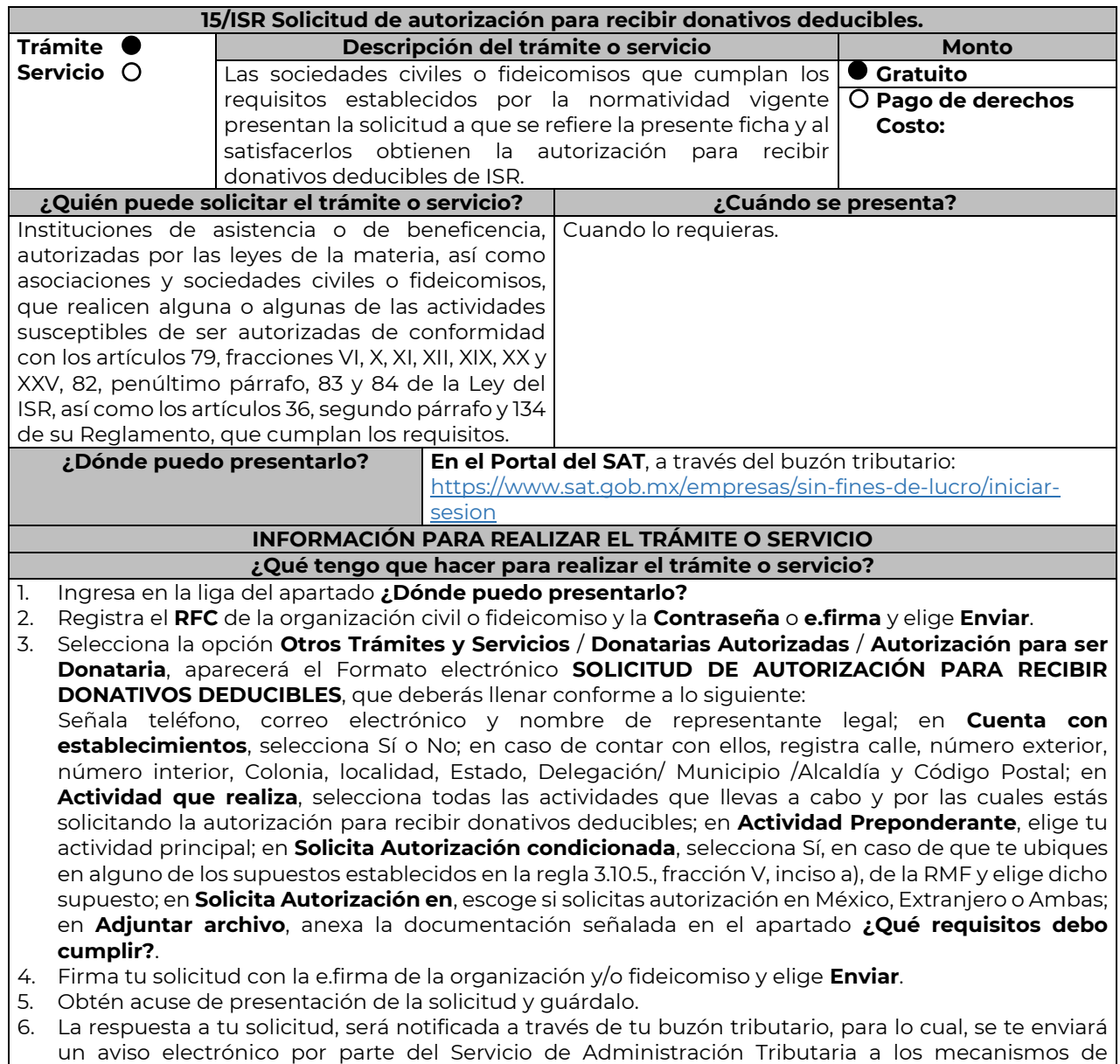

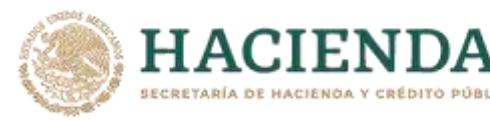

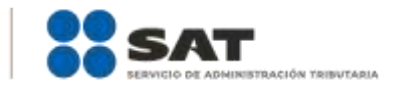

- 7. En caso, de que se te requiera documentación; debes ingresarla dentro de los diez días siguientes a que se notificó el requerimiento, siguiendo los pasos previamente señalados.
- 8. En caso de que la respuesta sea desfavorable, puedes ingresar una nueva solicitud, al momento de cumplir con todos y cada uno de los requisitos para ser donataria autorizada, acompañando la documentación respectiva. **¿Qué requisitos debo cumplir?**

### Adjuntar en forma digitalizada:

- 1. La escritura constitutiva y/o estatutos vigentes, el contrato de fideicomiso y/o sus modificaciones, en los cuales se contemplen: el objeto social vigente por el cual solicitan la citada autorización, los requisitos de patrimonio y liquidación a que se refieren las fracciones IV y V del artículo 82, de la Ley del ISR y el o los representantes legales, socios o asociados o cualquier integrante del Consejo Directivo o de Administración de la organización civil o fideicomiso promovente.
- 2. El documento que sirva para acreditar las actividades por las cuales se solicita autorización de conformidad con el inciso b) de la fracción V de la regla 3.10.5. de la RMF, así como a lo señalado en la **tabla 15.1 Listado de Documentos para acreditar actividades.**
	- Se exceptúa de lo anterior a las organizaciones civiles y fideicomisos que soliciten la autorización condicionada por una de las actividades a que se refieren los artículos 79, fracciones VI, X, XI, XII, XIX, XX y XXV, salvo su inciso j) de la Ley del ISR y 134 de su Reglamento y se ubiquen en algunos de los siguientes supuestos:
		- a) Tenga menos de seis meses de constituida, computados a partir de la autorización de la escritura o de la firma del contrato de fideicomiso respectivo, o,
		- b) Cuando teniendo más de seis meses de constituidas las organizaciones civiles o de firmado el contrato de fideicomiso correspondiente, no hayan operado o de hecho no hubieren desarrollado alguna de las actividades por las cuales solicitan la autorización.
	- La organización civil o fideicomiso solicitante deberá especificar en la solicitud, en cuál de los dos supuestos anteriores se ubica señalando claramente cuál es la actividad por la cual está solicitando la autorización condicionada. (Ver tabla 15.1 Listado de Documentos para acreditar actividades).
- 3. Los datos de inscripción en el Registro Público de la Propiedad de los Instrumentos Notariales adjuntos.
	- En caso de que la escritura pública se encuentre en trámite de inscripción en el referido Registro, bastará que adjunte la carta del Fedatario Público que otorgó la escritura, en la que señale dicha circunstancia, sin que con ello se entienda que la promovente no presentará la inscripción mencionada, ya que, al momento de obtenerla, deberá enviarla a la autoridad mediante promoción presentada a través de buzón tributario, sin que la receptora emita resolución alguna.
	- Tratándose del contrato de Fideicomiso, es aplicable cuando dentro de su patrimonio tengan bienes inmuebles.

### **¿Con qué condiciones debo cumplir?**

Contar con e.firma o Contraseña.

- Firmar la solicitud con la e.firma de la institución de asistencia o de beneficencia, asociación, sociedad civil o fideicomiso que solicite la autorización.
- Ingresar, en los términos de la regla 2.2.7., al menos una dirección de correo electrónico y máximo cinco, para recibir los avisos a que se refiere el último párrafo del artículo 17-K del CFF.
- Estar al corriente en el cumplimiento de tus obligaciones fiscales. **SEGUIMIENTO Y RESOLUCIÓN DEL TRÁMITE O SERVICIO ¿Cómo puedo dar seguimiento al trámite o servicio? ¿El SAT llevará a cabo alguna inspección o verificación para emitir la resolución de este trámite o servicio?**

Consulta el buzón tributario, ya que por ese medio se notificará la resolución que corresponda. Sí, verificará que la información y documentación adjunta cumpla todos los requisitos que establece la normatividad vigente. **Resolución del trámite o servicio** Se emitirá la resolución de autorización para recibir donativos deducibles de ISR, al haberse acreditado ante la autoridad que se cumplen con todos los requisitos establecidos en las disposiciones fiscales

aplicables.

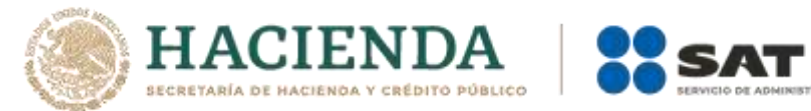

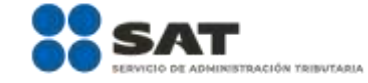

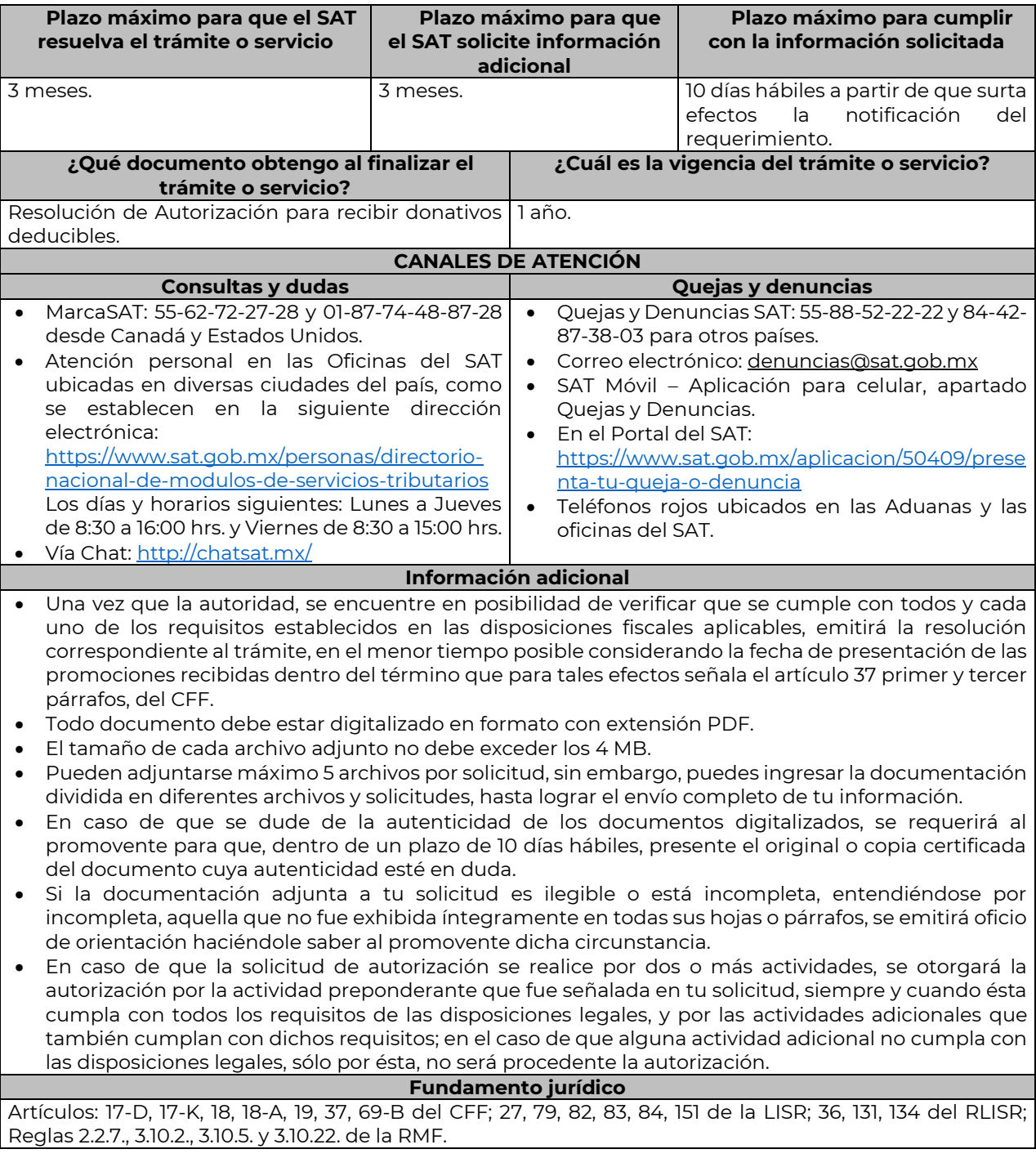

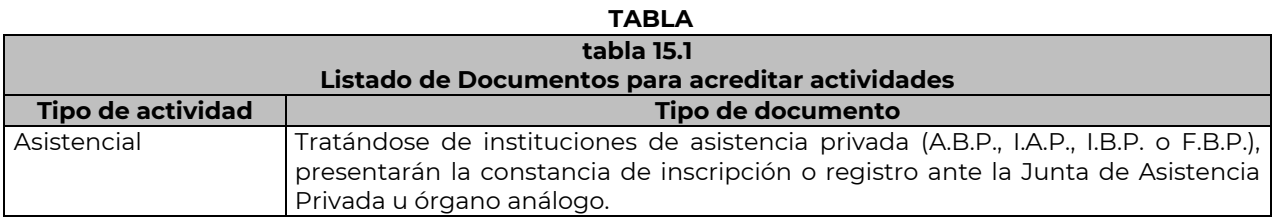

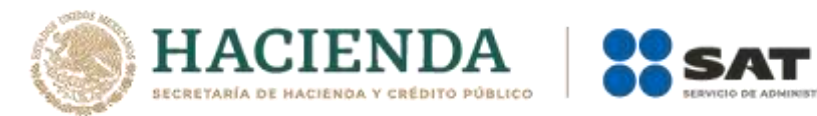

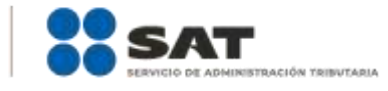

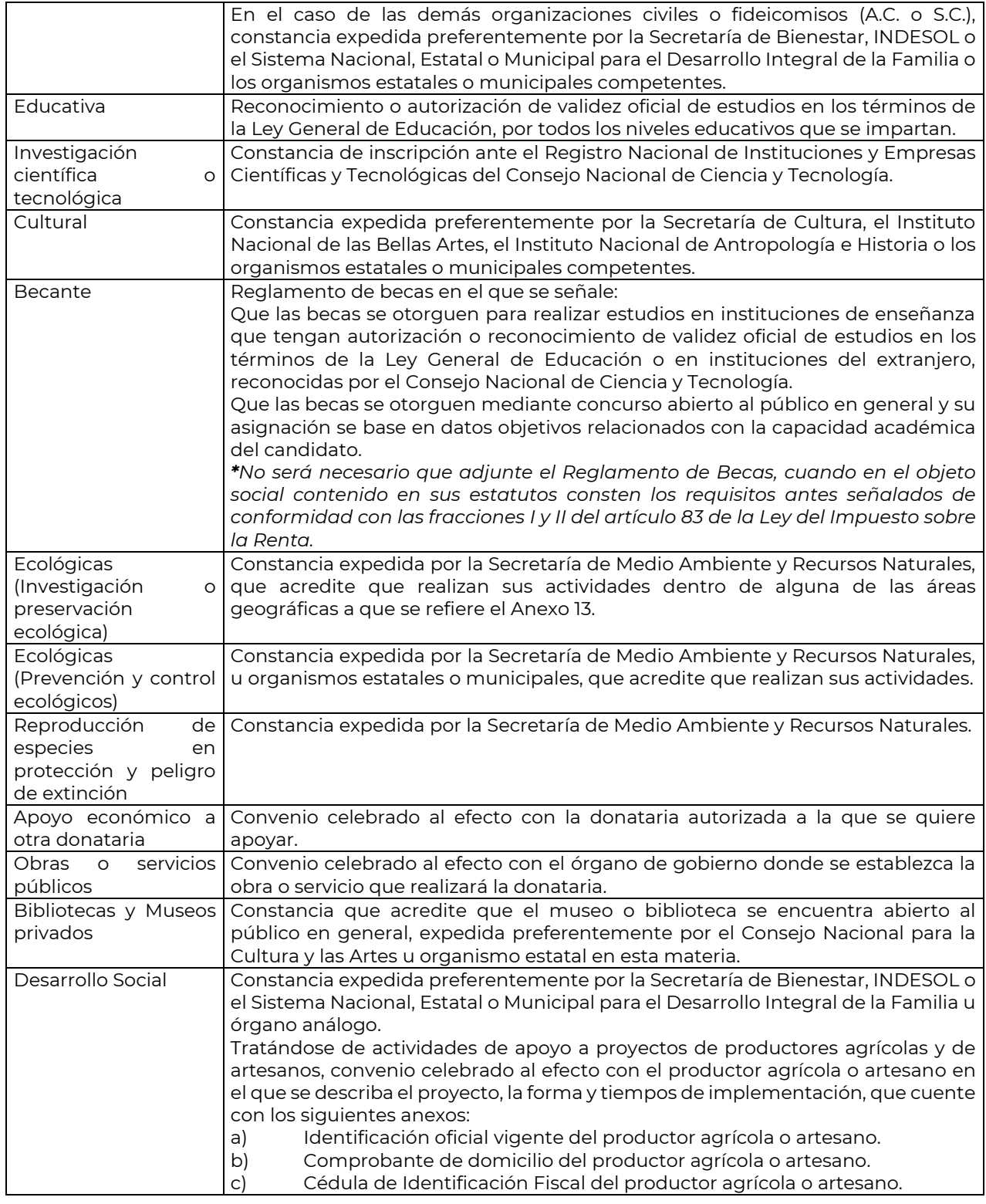

………………………………………………………………………………………………………………………………………………..……………………………………………………………..……..

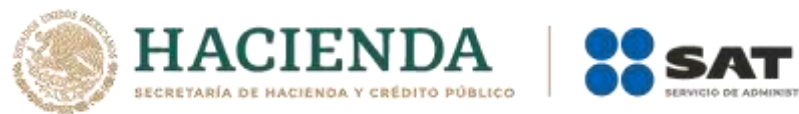

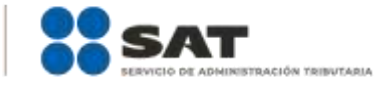

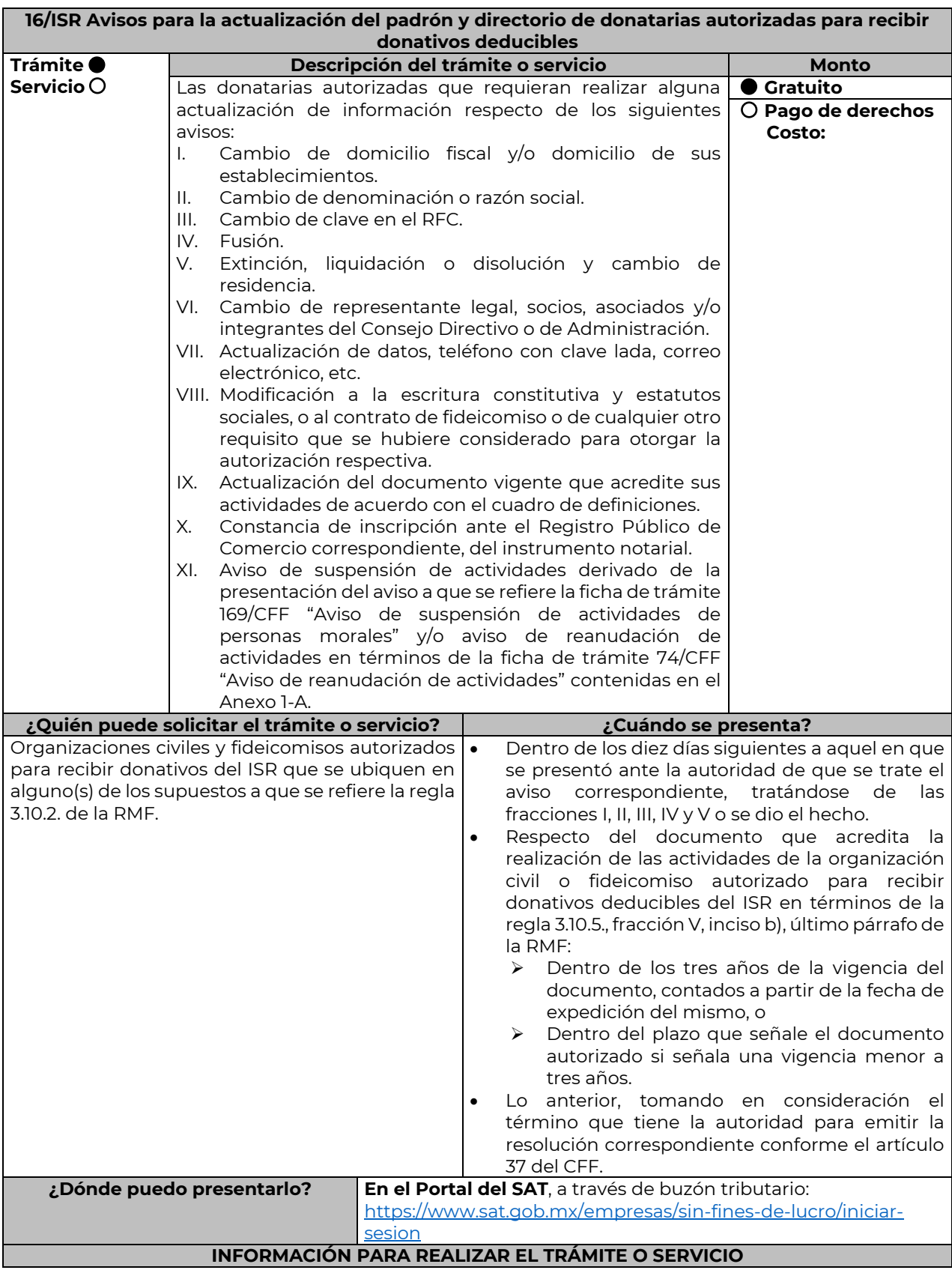

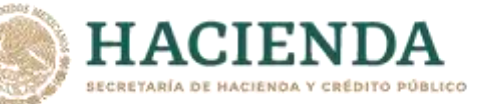

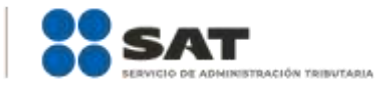

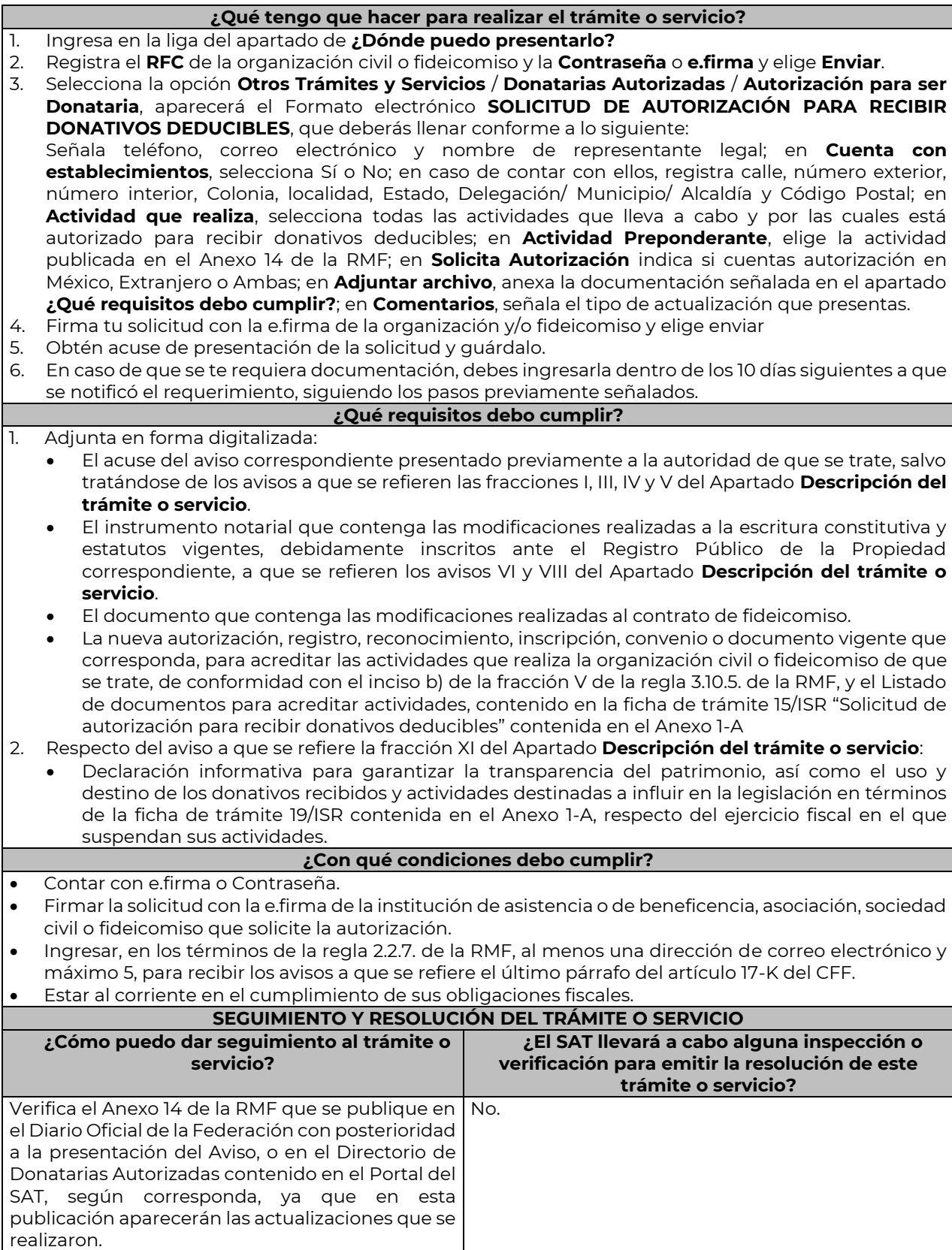

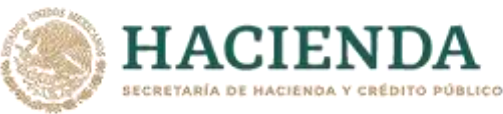

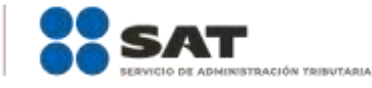

# **Resolución del trámite o servicio**

- Tratándose de los avisos identificados con los números VI, VIII, IX y X del Apartado **Descripción del trámite o servicio**, la autoridad no emitirá resolución alguna, siempre que los mismos cumplan con los requisitos establecidos en las disposiciones fiscales vigentes en materia de donativos deducibles, por lo que se entenderá que la donataria autorizada cumple con los requisitos para continuar con la autorización para recibir donativos deducibles del impuesto sobre la renta; no obstante, en caso de que la autoridad detecte el incumplimiento de algún requisito relacionado con la autorización, derivado de la revisión de su expediente administrativo, podrá requerir la documentación necesaria. Respecto de los demás avisos sólo será incluida, la actualización de que se trate, en la publicación del
- Anexo 14 de la RMF que realiza este órgano desconcentrado en el DOF o en el Directorio de Donatarias Autorizadas contenido en el Portal del SAT, según corresponda.

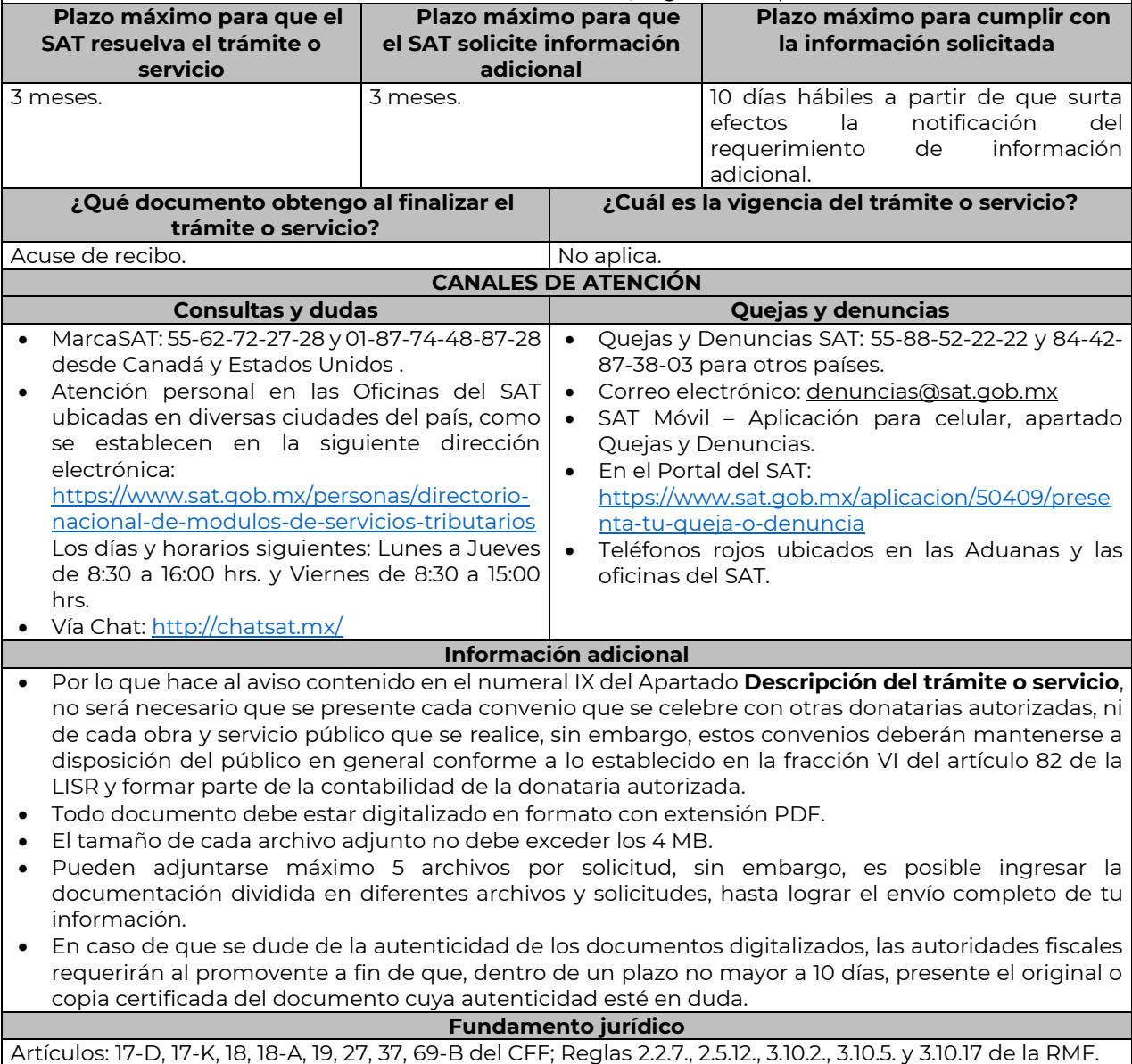

………………………………………………………………………………………………………………………………………………..……………………………………………………………..……..

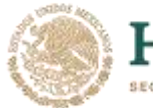

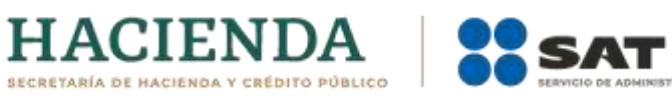

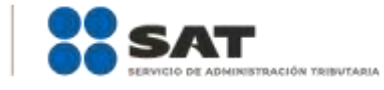

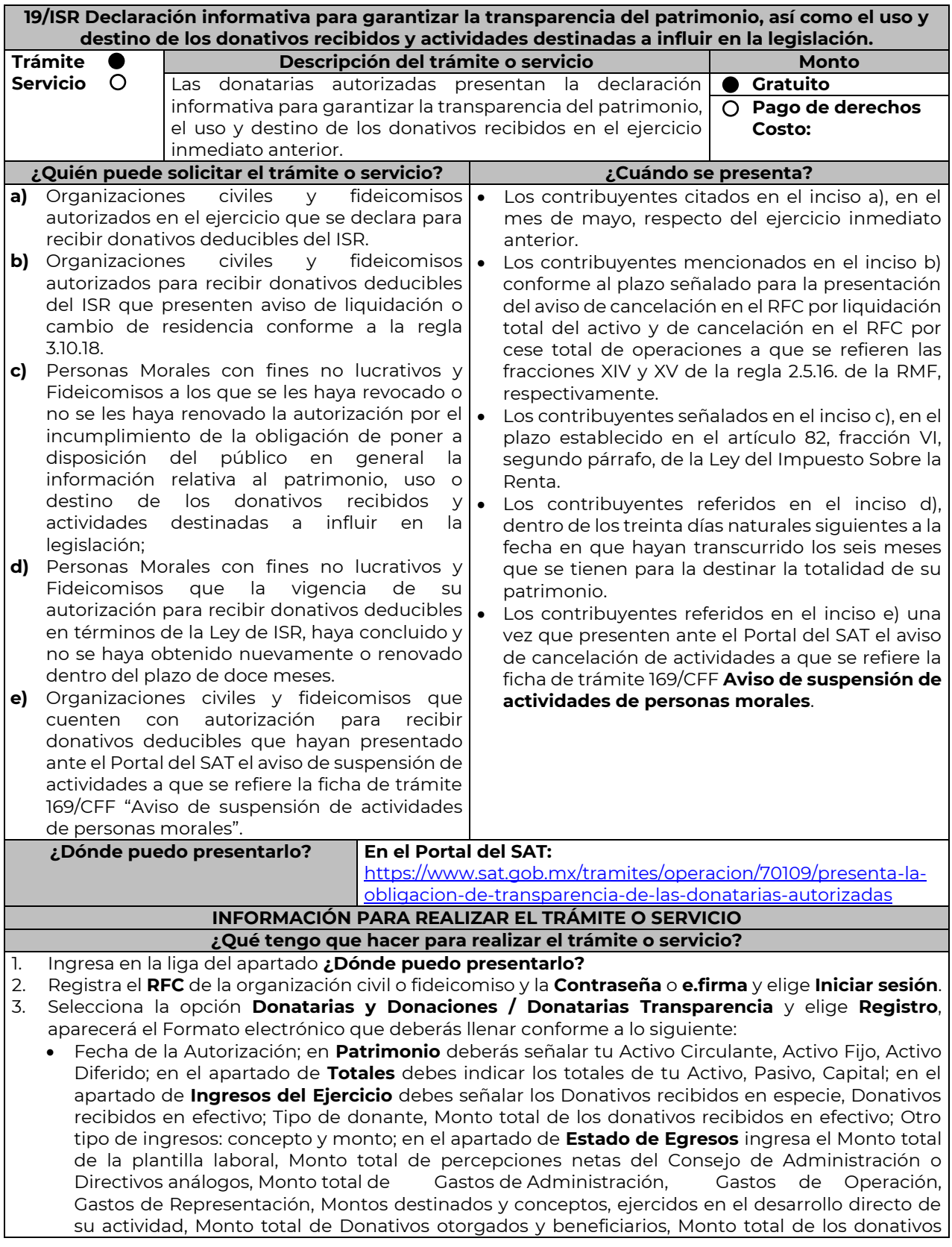

33

otorgados; en el apartado de **Actividades** debes especificar el Sector beneficiado, Actividad, Número de beneficiarios, Entidad Federativa, Municipios.

- **Información relativa a actividades destinadas a influir en la legislación (sólo en caso de que la Organización civil o fideicomiso autorizado las realice)** deberás: Señalar la materia objeto de estudio, Señalar la legislación que se pretende promover Señalar los legisladores con quienes se realice las actividades de promoción, Especificar el sector social, industrial o rama de la actividad económica que se beneficiaría con la propuesta, Mencionar los materiales, datos o información que aporten a los órganos legislativos, claramente identificables en cuanto a su origen y autoría, Señalar las conclusiones, Informar acerca de cualquier otra información relacionada que determine el Servicio de Administración Tributaria mediante reglas de carácter general (cuando aplique).
- **Estados Financieros** deberás: Señalar si dictaminas estados financieros y en su caso nombre y número de registro del contador público inscrito que dictaminó el estado financiero del ejercicio, así como tu teléfono, Señalar si autorizas solicitar información al Contador Público inscrito, Aceptación del contrato de registro de información, Nombre de la persona responsable de la captura de la información, La información declarada será responsabilidad directa de la organización civil o fideicomiso autorizado para recibir donativos deducibles del ISR y se rendirá "bajo protesta de decir verdad", Adjunta organigrama y actividades, Guarda, firma con e.firma y envía la información.
- 4. Obtén acuse de presentación de la solicitud y guárdalo.

**ACIEN SECRETARÍA DE HACIENDA Y CRÉDITO DÚBLICO** 

Requisita el Formato electrónico.

**¿Qué requisitos debo cumplir?**

**¿Con qué condiciones debo cumplir?**

- Contar con e.firma
- Requerimientos técnicos del equipo de cómputo. Plataforma: Windows 7; Explorador: Internet Explorer 8; Sitio de descarga: Sitio WEB.
- Consultar el Manual de Usuario que se contempla en el programa electrónico **Transparencia de las Donatarias Autorizadas** publicado en [https://www.sat.gob.mx/tramites/70109/presenta-la](https://www.sat.gob.mx/tramites/70109/presenta-la-obligacion-de-transparencia-de-las-donatarias-autorizadas)[obligacion-de-transparencia-de-las-donatarias-autorizadas](https://www.sat.gob.mx/tramites/70109/presenta-la-obligacion-de-transparencia-de-las-donatarias-autorizadas)

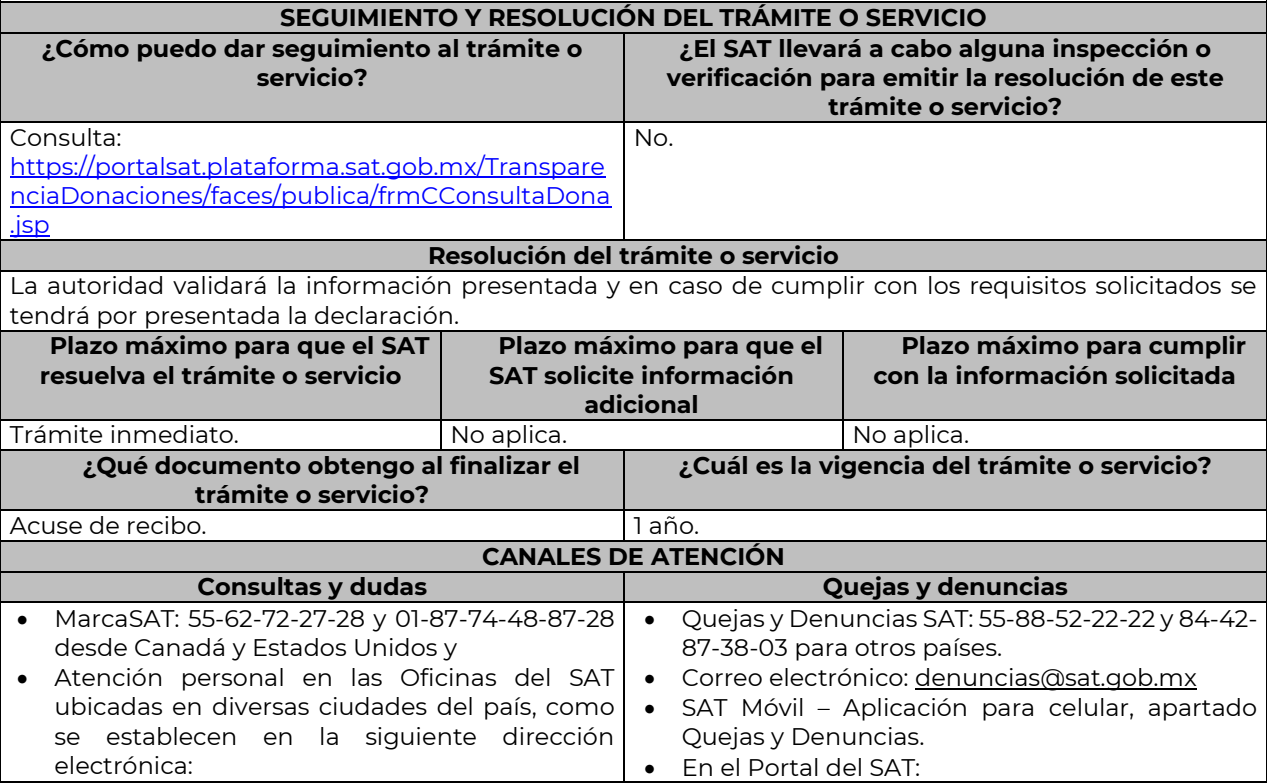

![](_page_34_Picture_0.jpeg)

![](_page_34_Picture_1.jpeg)

[https://www.sat.gob.mx/personas/directorio](https://www.sat.gob.mx/personas/directorio-nacional-de-modulos-de-servicios-tributarios)[nacional-de-modulos-de-servicios-tributarios](https://www.sat.gob.mx/personas/directorio-nacional-de-modulos-de-servicios-tributarios) Los días y horarios siguientes: Lunes a Jueves de 8:30 a 16:00 hrs. y Viernes de 8:30 a 15:00 hrs.

**ACIENI** 

[https://www.sat.gob.mx/aplicacion/50409/prese](https://www.sat.gob.mx/aplicacion/50409/presenta-tu-queja-o-denuncia) [nta-tu-queja-o-denuncia](https://www.sat.gob.mx/aplicacion/50409/presenta-tu-queja-o-denuncia)

 Teléfonos rojos ubicados en las Aduanas y las oficinas del SAT.

Vía Chat: http://chatsat.mx/

# **Información adicional**

- Debido a que la información de las donatarias autorizadas es pública, cualquier persona puede consultar el informe, al ingresar el ejercicio fiscal por el que se quiere conocer la información y la denominación o clave del RFC de la donataria.
- Conforme a la Guía Rápida de Usuario de la Aplicación: Proceso de Transparencia de Información de Donatarias Autorizadas, que se encuentra en la página del SAT en el apartado de Presenta la obligación de Transparencia de las Donatarias Autorizadas, en la hoja 5, se establece que se sugiere habilitar las ventanas emergentes, así como el programa Adobe Reader (Archivos de tipo PDF) para poder visualizar el Acuse de recepción de la Información, ya que si no se sigue dicho procedimiento, no se podrá visualizar el acuse e imprimir el mismo.

# **Fundamento jurídico**

Artículos: 82 de la LISR; 36, 134 del RLISR; Reglas 2.5.12., 2.5.16., 3.10.2., 3.10.9., 3.10.10., 3.10.12., 3.10.18., 3.10.19. y 3.10.23. de la RMF.

………………………………………………………………………………………………………………………………………………..……………………………………………………………..……..

**21/ISR Solicitud de autorización para recibir donativos deducibles de conformidad con el Convenio para Evitar la Doble Imposición e Impedir la Evasión Fiscal en Materia de Impuesto sobre la Renta, suscrito por el Gobierno de los Estados Unidos Mexicanos y el Gobierno de los Estados Unidos de América Trámite Servicio Descripción del trámite o servicio Monto** Las donatarias autorizadas pueden solicitar autorización para recibir donativos deducibles de conformidad con el  **Pago de derechos** Convenio para Evitar la Doble Imposición e Impedir la Evasión Fiscal en Materia de Impuesto sobre la Renta.  **Gratuito Costo: ¿Quién puede solicitar el trámite o servicio? ¿Cuándo se presenta?** Organizaciones civiles y fideicomisos autorizados Cuando lo requieras. para recibir donativos deducibles del ISR en México, que se ubiquen en los supuestos señalados en la regla 3.10.7. de la RMF. **¿Dónde puedo presentarlo? En el Portal del SAT**, a través del buzón tributario: [https://www.sat.gob.mx/empresas/sin-fines-de-lucro/iniciar](https://www.sat.gob.mx/empresas/sin-fines-de-lucro/iniciar-sesion)[sesion](https://www.sat.gob.mx/empresas/sin-fines-de-lucro/iniciar-sesion) **INFORMACIÓN PARA REALIZAR EL TRÁMITE O SERVICIO ¿Qué tengo que hacer para realizar el trámite o servicio?** 1. Ingresa en la liga del apartado de **¿Dónde puedo presentarlo?** 2. Registra el **RFC** de la organización civil o fideicomiso y la **Contraseña** o **e.firma** y elige **Enviar**. 3. Selecciona la opción **Otros Trámites y Servicios** / **Autorización para ser Donataria,** aparecerá el Formato electrónico **SOLICITUD DE AUTORIZACIÓN PARA RECIBIR DONATIVOS DEDUCIBLES**, que deberás llenar conforme a lo siguiente: Señala teléfono, correo electrónico y nombre de representante legal, en **Cuenta con establecimientos**, selecciona Sí o No; en caso de contar con ellos, registra calle, número exterior, número interior, Colonia, Localidad, Estado, Delegación/ Municipio/ Alcaldía y Código Postal, en **Actividad que realiza**, elige todas las actividades que llevas a cabo, en **Actividad Preponderante**, selecciona la actividad publicada en el Anexo 14 de la RMF, de las actividades guardadas en **Actividad que realiza, en Solicita Autorización** elige Extranjero, en **Adjuntar archivo**, anexa la documentación enlistada en el apartado **¿Qué requisitos debo cumplir?**; en **Comentarios**, manifiesta cualquier especificación que consideres necesaria. 4. Firma tu solicitud con la e.firma de la organización y/o fideicomiso y elige **Enviar**. 5. Obtén acuse de presentación de la solicitud y guárdalo.

**¿Qué requisitos debo cumplir?**

![](_page_35_Picture_0.jpeg)

![](_page_35_Picture_1.jpeg)

En caso de solicitar en forma simultánea, autorización nacional y autorización para recibir donativos del extranjero, deberá anexar en forma digitalizada:

- 1. La escritura constitutiva y/o estatutos vigentes, el contrato de fideicomiso y/o sus modificaciones, en los cuales se contemplen: a) El objeto social vigente por el cual solicitan la citada autorización, b) Los requisitos de patrimonio y liquidación a que se refieren las fracciones IV y V del artículo 82, de la Ley del ISR y c) El o los representantes legales, socios o asociados o cualquier integrante del Consejo Directivo o de Administración de la organización civil o fideicomiso promovente.
- 2. El documento que sirva para acreditar las actividades por las cuales se solicita autorización de conformidad con el inciso b) de la fracción V de la regla 3.10.5. de la RMF, así como a lo señalado en la **tabla 15.1 Listado de Documentos para acreditar actividades**.
- 3. Los datos de inscripción en el Registro Público de la Propiedad de los Instrumentos Notariales adiuntos.
	- En caso de que la escritura pública se encuentre en trámite de inscripción en el referido Registro, bastará que adjunte la carta del Fedatario Público que otorgó la escritura, en la que señale dicha circunstancia, sin que con ello se entienda que la promovente no presentará la inscripción mencionada, ya que, al momento de obtenerla, deberá enviarla a la autoridad mediante promoción presentada a través de buzón tributario, sin que la receptora emita resolución alguna.
	- Tratándose del contrato de Fideicomiso, es aplicable cuando dentro de tu patrimonio tengas bienes inmuebles.
- **¿Con qué condiciones debo cumplir?** Contar con e.firma o Contraseña.
- Contar previamente con autorización para recibir donativos deducibles del ISR en México, respecto de las actividades establecidas en el artículo 79 fracciones VI, X, XI, XII, XIX y XX de la Ley del ISR.
- Firmar la solicitud con la e.firma de la institución de asistencia o de beneficencia, asociación, sociedad civil o fideicomiso que solicite la autorización.
- Ingresar, en los términos de la regla 2.2.7. de la RMF, al menos una dirección de correo electrónico y máximo cinco, para recibir los avisos a que se refiere el último párrafo del artículo 17-K del CFF.
- Estar al corriente en el cumplimiento de tus obligaciones fiscales.

![](_page_35_Picture_267.jpeg)
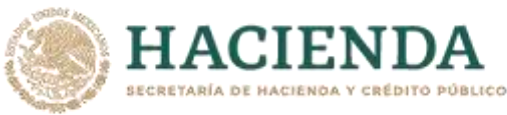

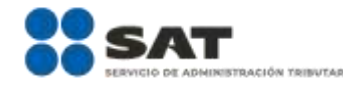

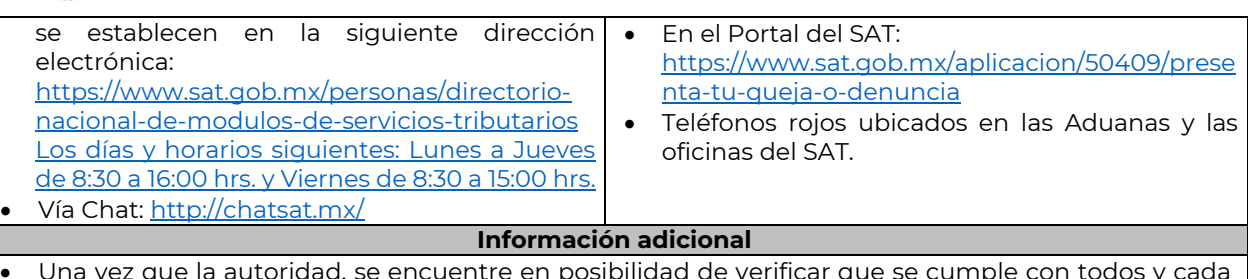

- Una vez que la autoridad, se encuentre en posibilidad de verificar que se cumple con todos y cada uno de los requisitos establecidos en las disposiciones fiscales aplicables, emitirá la resolución correspondiente al trámite, en el menor tiempo posible considerando la fecha de presentación de las promociones recibidas dentro del término que para tales efectos señala el artículo 37 párrafo primero y tercero, del CFF.
- Todo documento debe estar digitalizado en formato con extensión PDF.
- El tamaño de cada archivo adjunto no debe exceder los 4 MB.
- Pueden adjuntarse máximo 5 archivos por solicitud, sin embargo, puede ingresar la documentación dividida en diferentes archivos y solicitudes, hasta lograr el envío completo de tu información.
- En caso de que se dude de la autenticidad de los documentos digitalizados, se requerirá al promovente para que, dentro de un plazo de 10 días hábiles, presente el original o copia certificada del documento cuya autenticidad esté en duda.
- Si la documentación adjunta a la solicitud es ilegible o está incompleta, entendiéndose por incompleta, aquella que no fue exhibida íntegramente en todas sus hojas o párrafos, se emitirá oficio de orientación haciéndole saber al promovente dicha circunstancia.

## **Fundamento jurídico**

Artículos: 17-D, 17-K, 18, 18-A, 19, 37, 79, 82, 83, 84, 151 de la LISR; 36, 131, 134 del RLISR; Reglas 2.2.7., 3.10.2., 3.10.5. y 3.10.7 de la RMF.

………………………………………………………………………………………………………………………………………………..…………………………………………………………

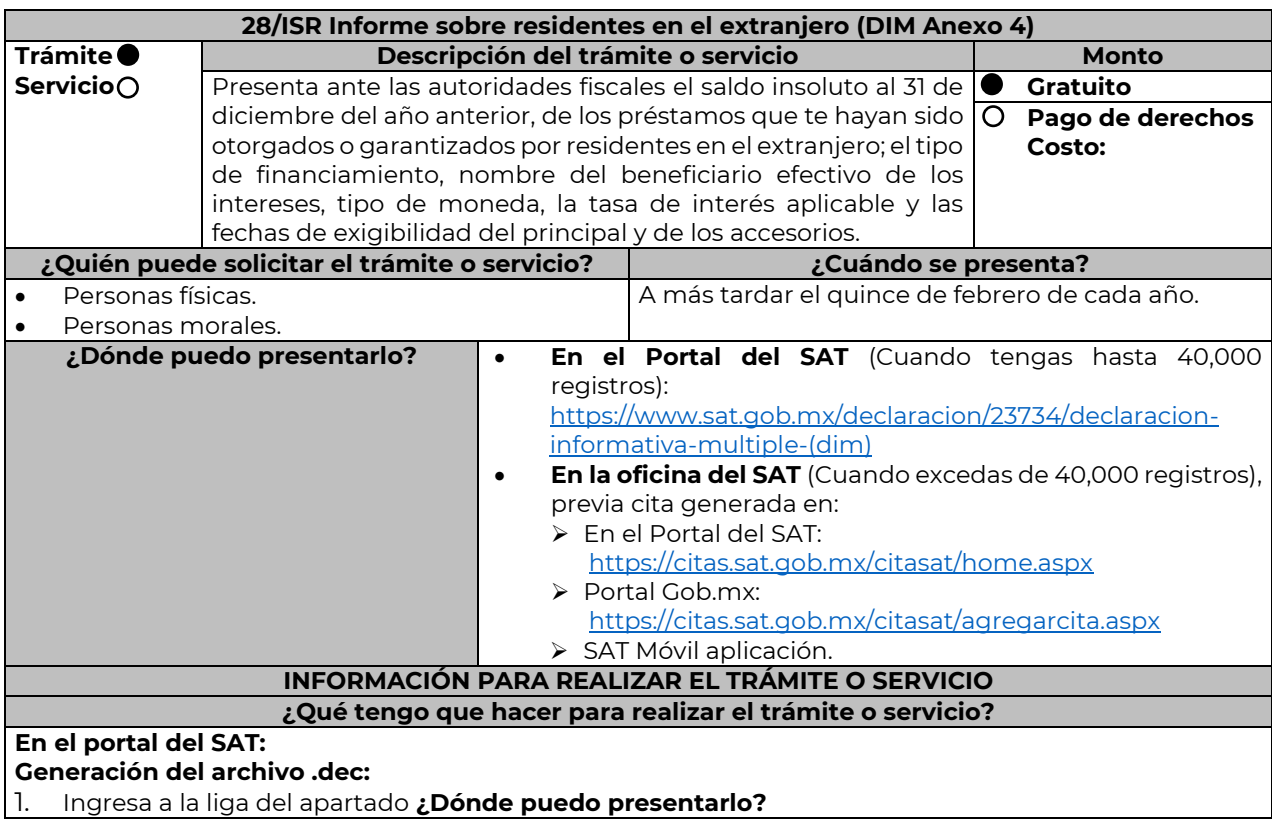

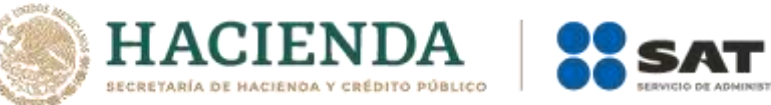

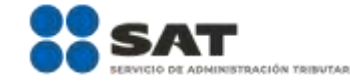

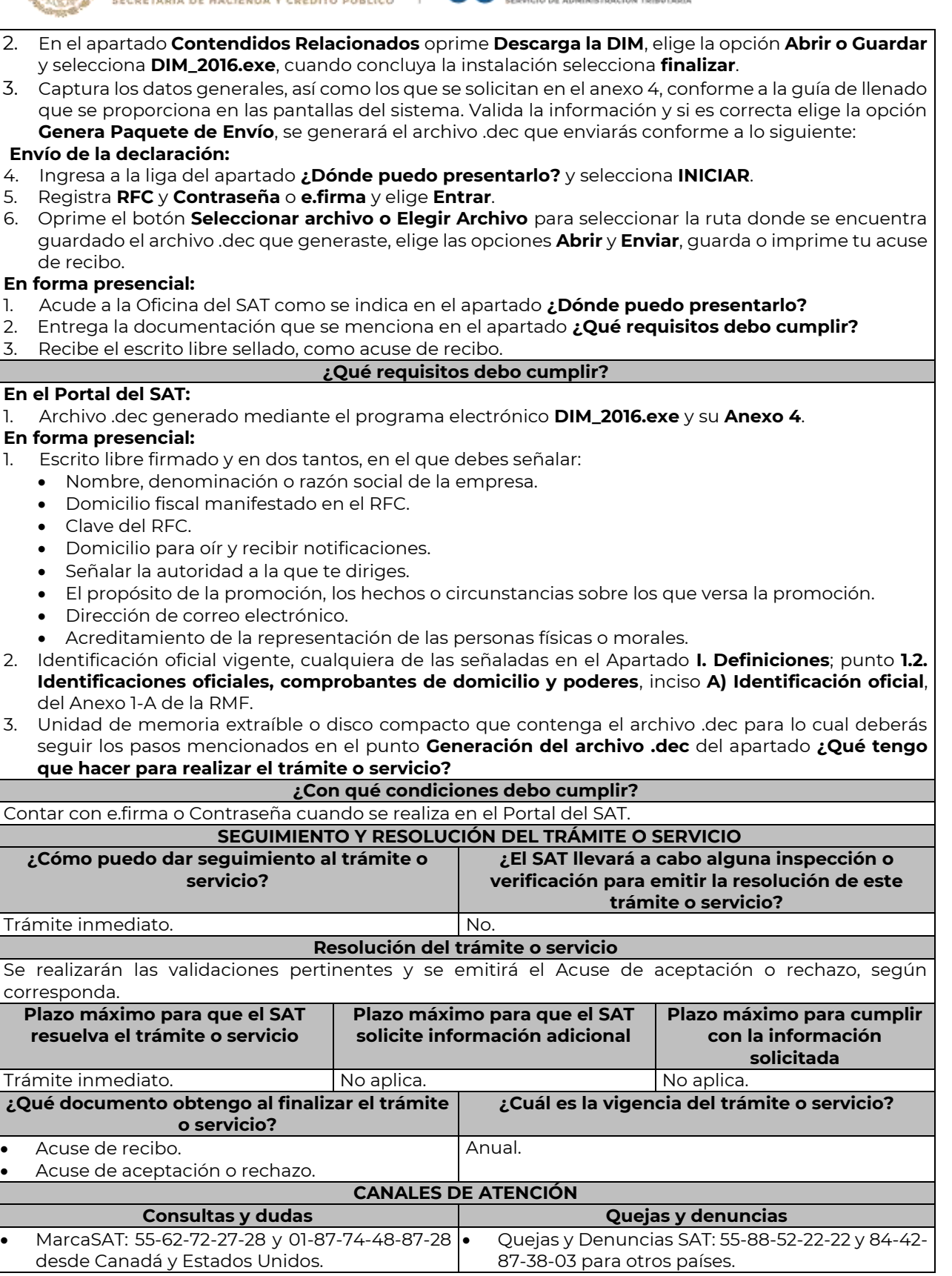

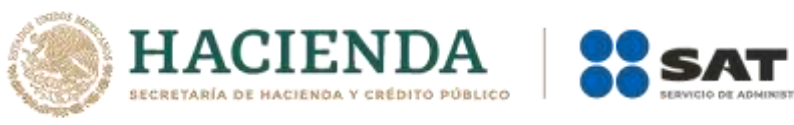

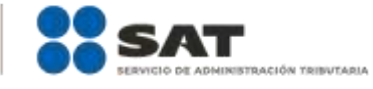

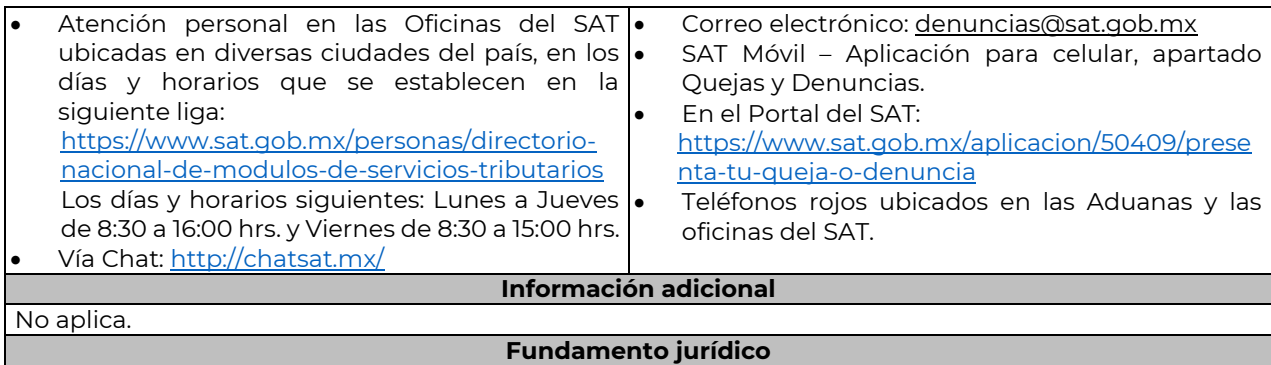

………………………………………………………………………………………………………………………………………………..……………………………………………………………..……..

Artículos: 76 fracciones VI y VII; 110, fracción VII de la LISR; Regla 2.8.3.1. de la RMF.

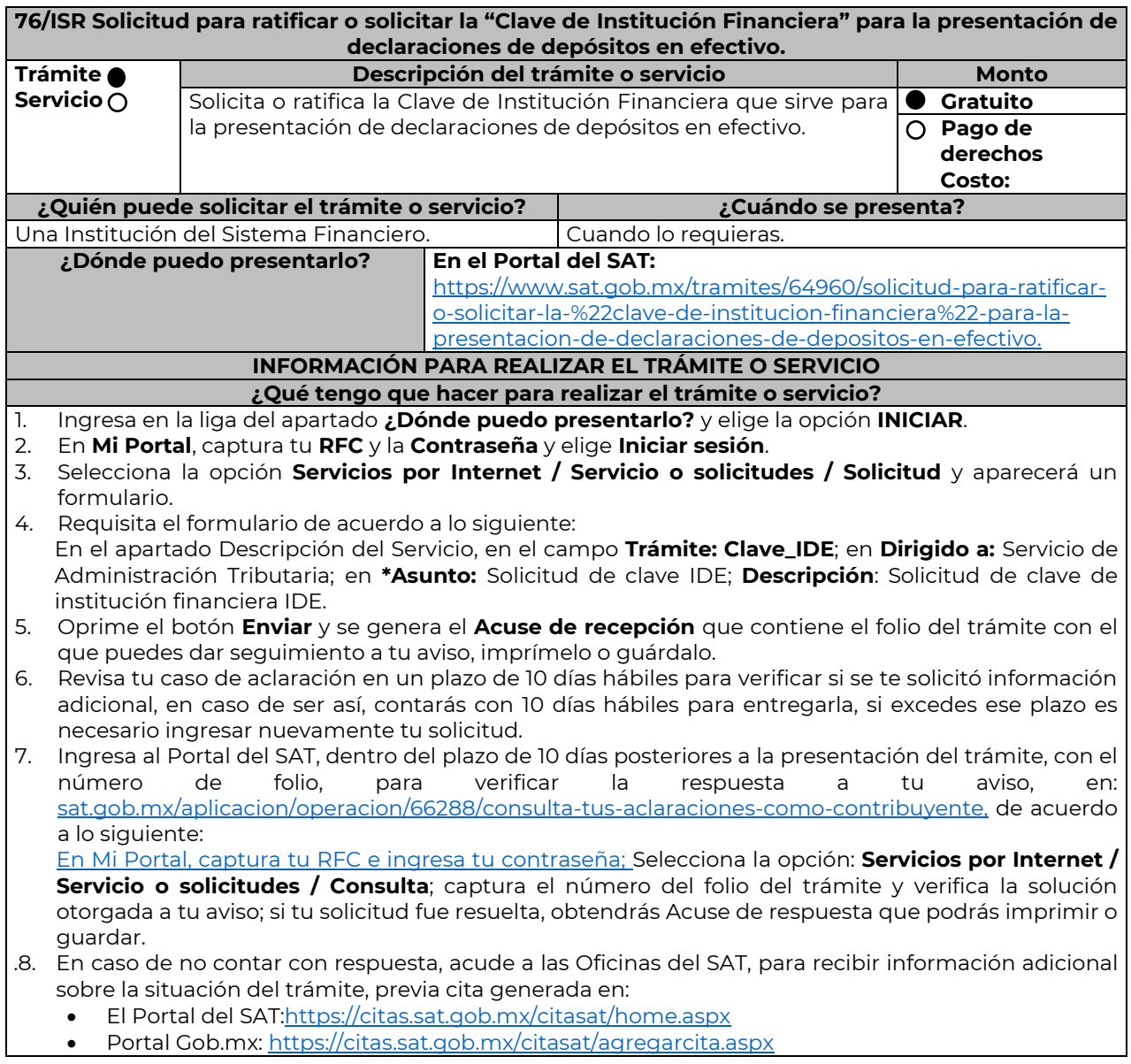

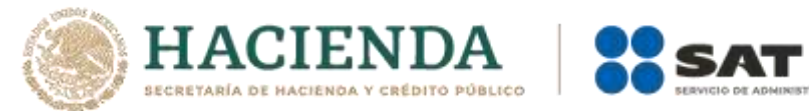

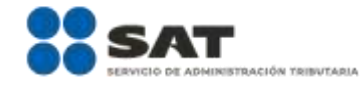

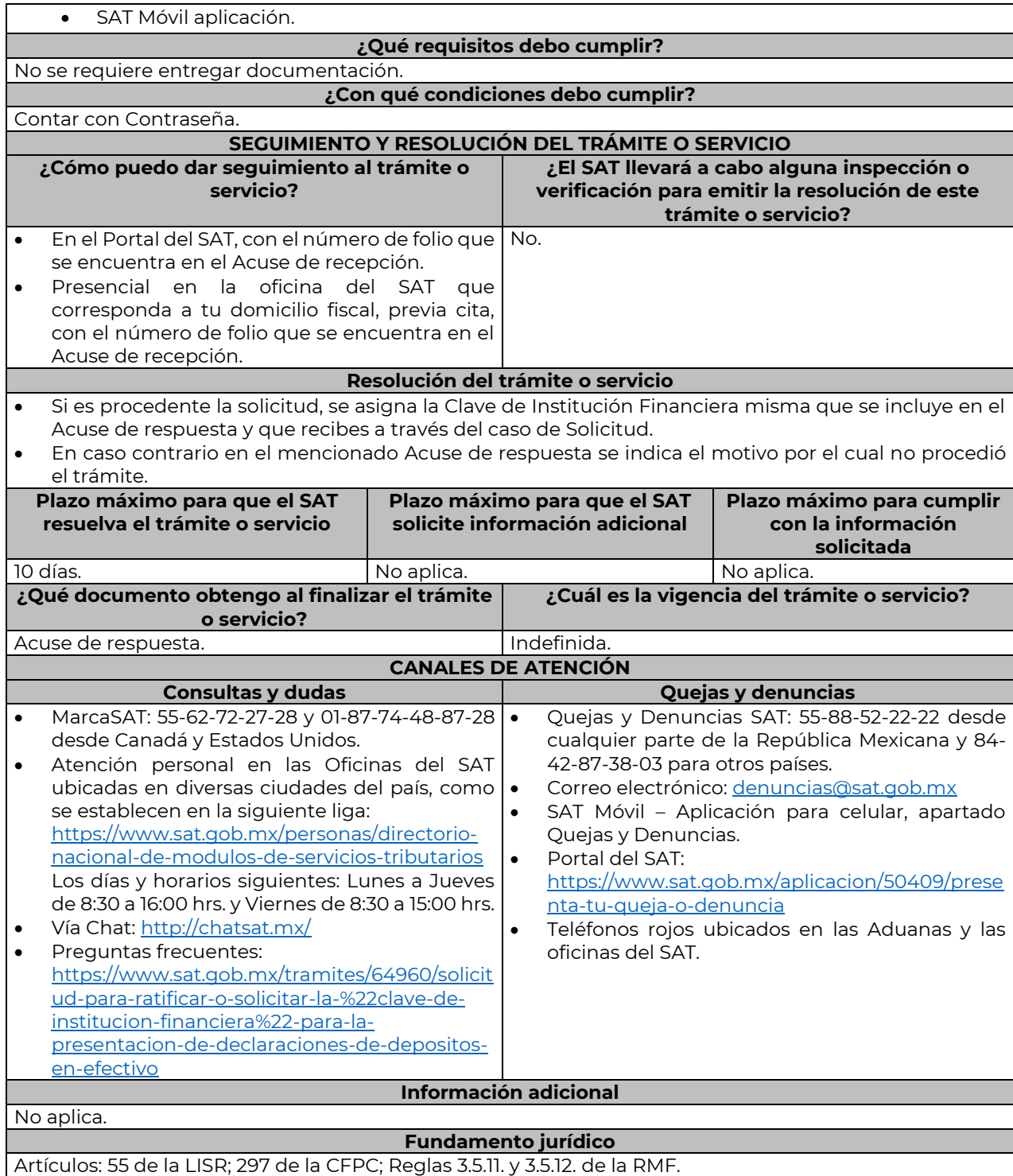

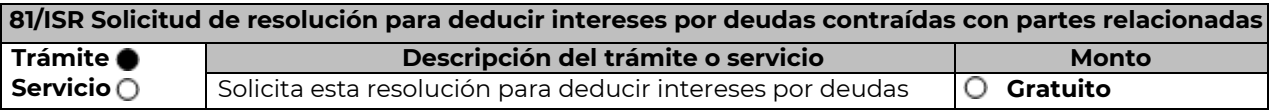

………………………………………………………………………………………………………………………………………………..……………………………………………………………..……..

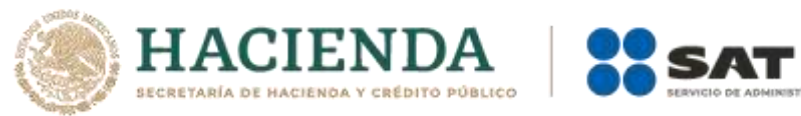

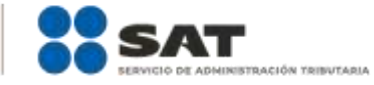

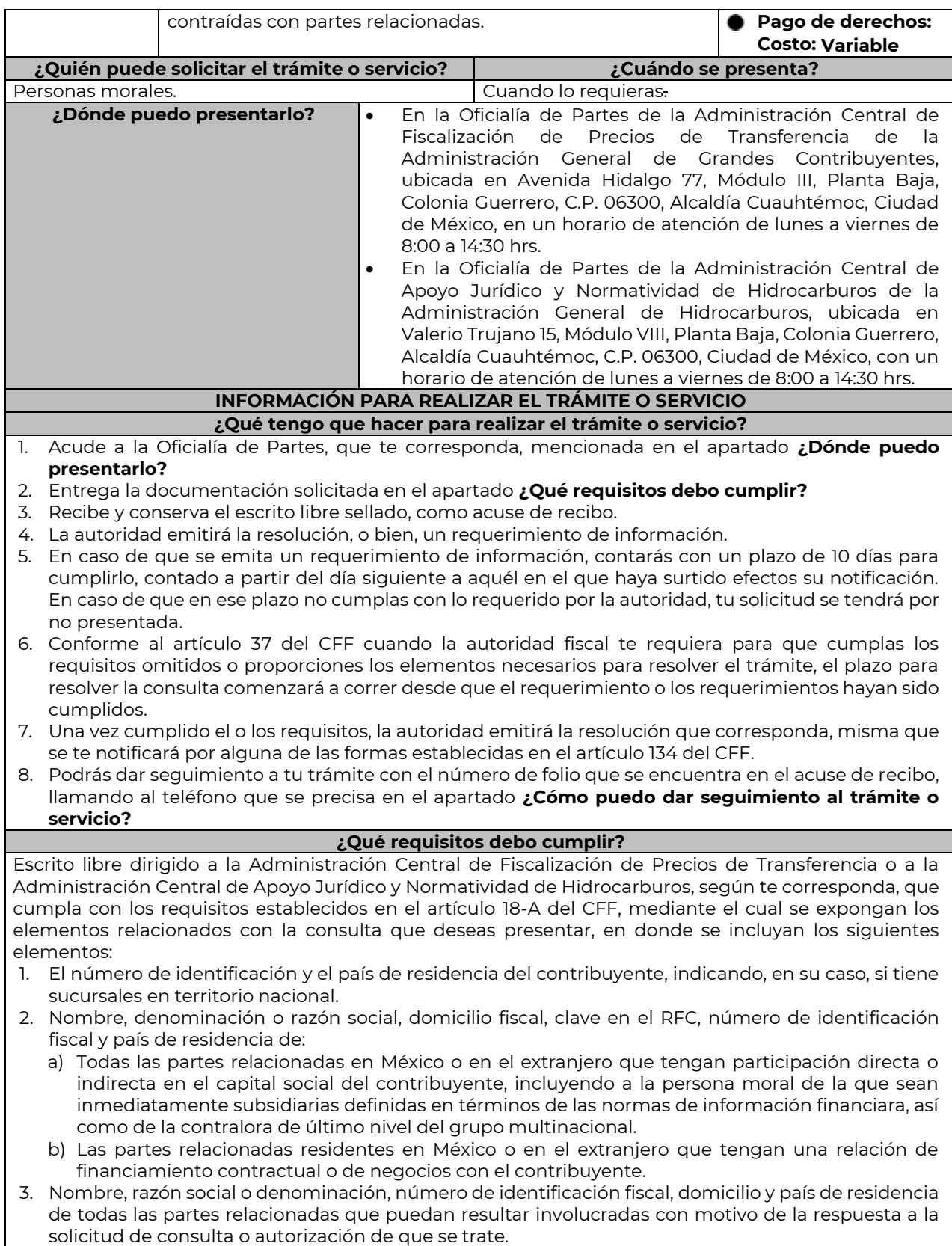

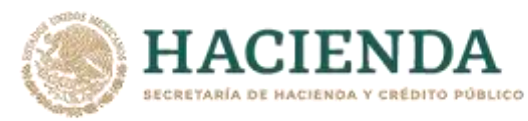

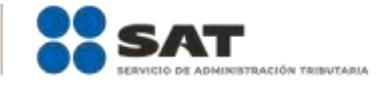

- 4. Cuando el contribuyente forme parte de un grupo multinacional, deberás proporcionar descripción de las principales actividades que realizan las empresas que integran dicho grupo, incluyendo el lugar o lugares donde realizan las actividades, describiendo las operaciones celebradas entre el contribuyente y las empresas relacionadas que formen parte del mismo grupo multinacional, así como un organigrama donde se muestre la tenencia accionaria de las empresas que conforman el citado grupo.
- 5. Fecha de inicio y de terminación de los ejercicios fiscales de las personas residentes en el extranjero relacionadas con el contribuyente que tengan una relación de financiamiento, contractual o de negocios con este último.
- 6. Moneda en la que se pactaron o pactan las principales operaciones entre el contribuyente y las personas residentes en México y en el extranjero relacionadas con él.
- 7. Descripción detallada de las funciones o actividades que realizan el contribuyente y las personas residentes en México y en el extranjero relacionadas con él, que mantengan una relación contractual o de negocios con el contribuyente, incluyendo una descripción detallada de los activos y riesgos que asumen cada una de dichas personas.
- 8. Especificar si las personas relacionadas con el contribuyente, residentes en el extranjero, se encuentran sujetas al ejercicio de las facultades de comprobación en materia de precios de transferencia, por parte de una autoridad fiscal y, en su caso, describir la etapa que guarda la revisión correspondiente. Asimismo, deberás informar si dichas personas residentes en el extranjero están dirimiendo alguna controversia de índole fiscal ante las autoridades fiscales o los tribunales y, en su caso, la etapa en que se encuentra dicha controversia. En el caso de que exista una resolución por parte de la autoridad competente o que se haya obtenido una sentencia firme dictada por los tribunales correspondientes, se deberán proporcionar los elementos sobresalientes y los puntos resolutivos de tales resoluciones.
- 9. Saldo promedio anual del total de las deudas del contribuyente que devenguen intereses a su cargo, calculado conforme lo establece el artículo 28, fracción XXVII, cuarto párrafo de la Ley del ISR, así como los datos utilizados para su cálculo.
- 10. Saldo promedio anual de las deudas contraídas con partes relacionadas residentes en el extranjero, conforme a lo establecido en el artículo 28, fracción XXVII, cuarto párrafo de la Ley del ISR, así como los datos utilizados para su cálculo.
- 11. Saldo promedio anual del capital contable del ejercicio utilizado para determinar los intereses no deducibles a que se refiere el artículo 28, fracción XXVII de la Ley del ISR, así como los datos utilizados para su cálculo. Asimismo, especificar si para el cálculo de este saldo promedio de capital contable se aplicaron las Normas de Información Financiera o si se optó por el procedimiento establecido en el quinto párrafo del artículo y fracción antes referidos.
- 12. Saldo del monto de las deudas totales del contribuyente que excedan el límite señalado en el artículo 28, fracción XXVII de la Ley del ISR.
- 13. Cálculo del monto de intereses deducibles de conformidad con lo establecido en el artículo 28, fracción XXVII tercer párrafo de la Ley del ISR.
- 14. Documentos que demuestren que la actividad realizada por el contribuyente, dadas las condiciones existentes en el mercado, requieren de un mayor apalancamiento que el contemplado por el artículo 28, fracción XXVII de la Ley del ISR.
- 15. Documentación que demuestre que la tasa de interés pactada en los contratos de deuda con partes relacionadas residentes en el extranjero es equivalente a la que hubieran pactado partes independientes en operaciones comparables en términos de lo dispuesto en el artículo 179 de la Ley del ISR.
- 16. Especificar si los intereses devengados de las deudas contraídas con partes relacionadas residentes en el extranjero se ubican en alguno de los supuestos del artículo 11 de la Ley del ISR.
- 17. Señalar las cantidades retenidas por concepto de ISR a los pagos por intereses efectuados a residentes en el extranjero, especificando las tasas aplicadas para tales efectos, así como las fechas de entero de dichas retenciones.
- 18. Registro de acciones nominativas previsto en el artículo 128 de la Ley General de Sociedades Mercantiles.
- 19. Estado de posición financiera y estados financieros del contribuyente y de las personas relacionadas residentes en México y en el extranjero que tengan una relación contractual o de negocios con el mismo, así como las declaraciones anuales normales y complementarias del ISR y de las declaraciones informativas múltiples del contribuyente correspondientes a los ejercicios por los que

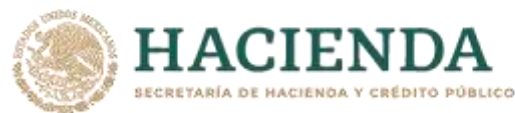

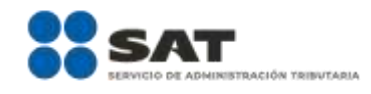

se solicita la expedición de la resolución.

- 20. Los contribuyentes que dictaminen u opten por dictaminar sus estados financieros para efectos fiscales, en lugar de presentar el estado de posición financiera y los estados financieros a que se refiere la fracción anterior, deberán tener presentado el dictamen, así como los estados financieros dictaminados y sus anexos respectivos.
- 21. Contratos celebrados entre el contribuyente y sus partes relacionadas residentes en México y en el extranjero en idioma español, así como las modificaciones a dichos contratos.
- 22. Documentación que demuestre que las operaciones entre el contribuyentes y sus partes relacionadas residentes tanto en México como en el extranjero, excepto las relativas a deudas contraídas por el contribuyente con sus partes relacionadas residentes en el extranjero, cumplen con lo establecido en los artículos 27, fracción XIII, 76, fracciones IX, X y XII, 179 y 180 de la Ley del ISR, por el ejercicio fiscal en el cual se solicita la consulta en cuestión y los tres ejercicios fiscales inmediatos anteriores.
- 23. Comprobante del pago de la cuota establecida en el artículo 53-G por el estudio y trámite de solicitudes de resolución relativa a precios o montos de contraprestaciones entre partes relacionadas en la Ley Federal de Derechos, vigente en el ejercicio en cual se presente la consulta en cuestión.
- 24. Instrumento para acreditar la personalidad de la/el representante legal (copia certificada y copia simple para cotejo) o carta poder firmada ante dos testigos y ratificadas las firmas ante las autoridades fiscales o Fedatario Público (original y copia simple para cotejo).

\*Para mayor referencia, consultar en el Apartado **I. Definiciones**; punto **1.2. Identificaciones oficiales, comprobantes de domicilio y poderes**, inciso **C) Poderes**, del Anexo 1-A de la RMF.

25. Identificación oficial, cualquiera de las señaladas en el Apartado **I. Definiciones**; punto **1.2. Identificaciones oficiales, comprobantes de domicilio y poderes**, inciso **A) Identificación oficial**, del Anexo 1-A de la RMF. **¿Con qué condiciones debo cumplir?**

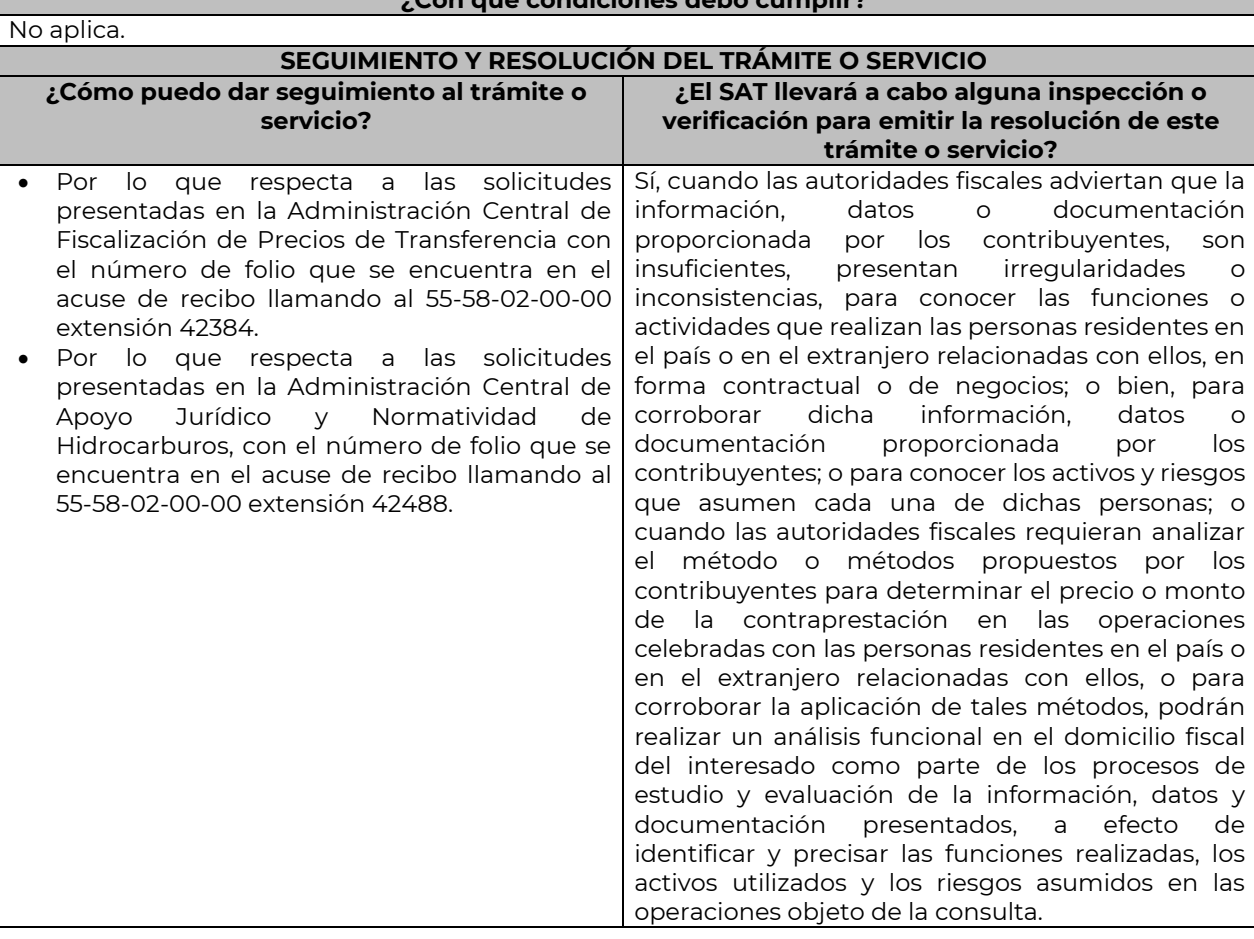

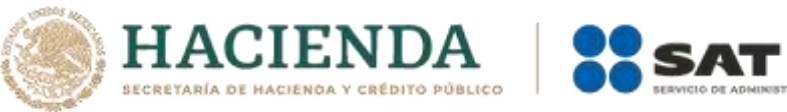

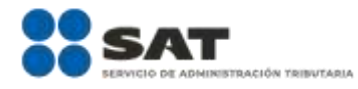

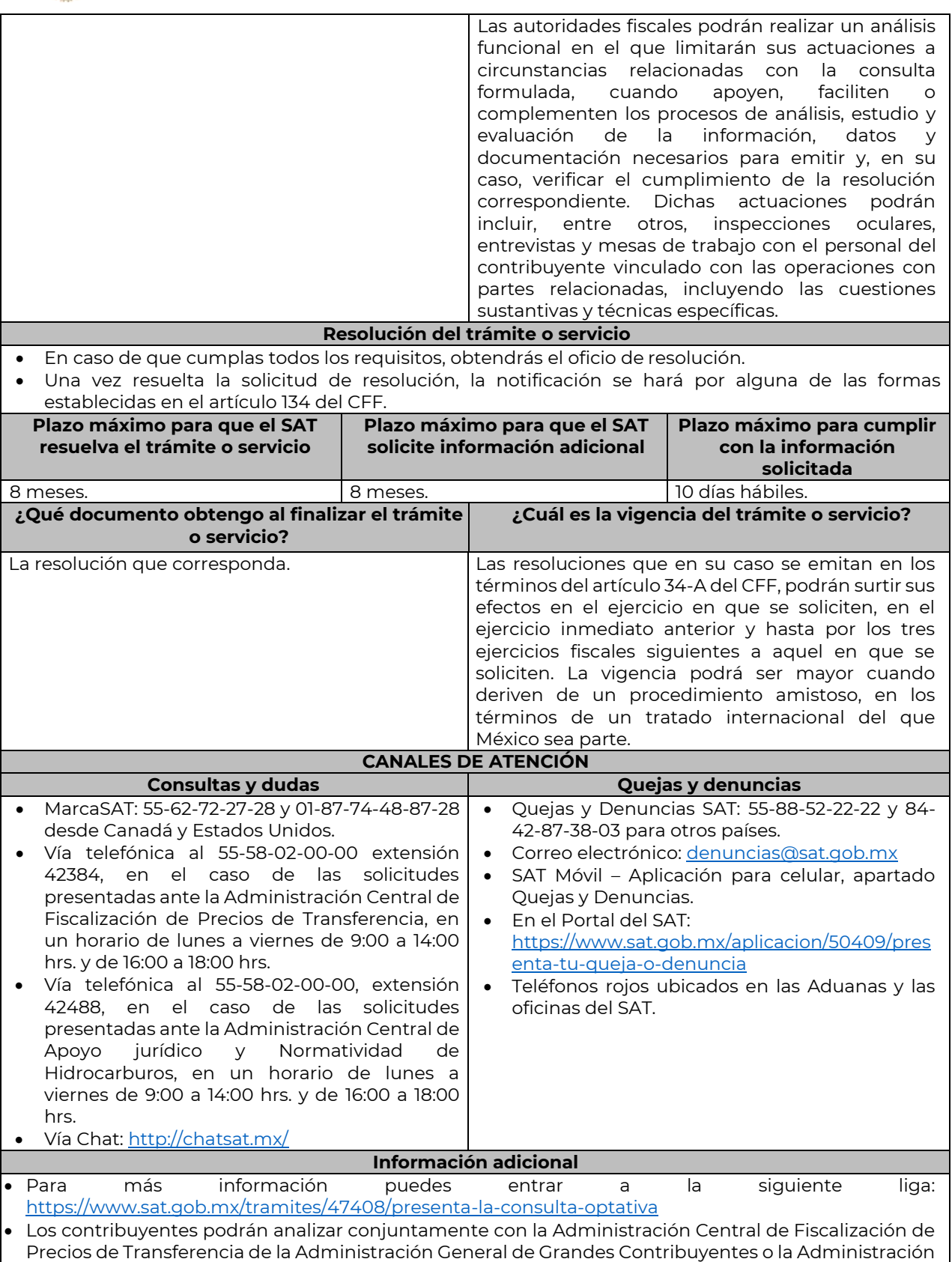

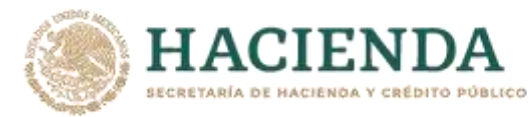

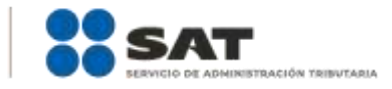

Central de Apoyo Jurídico y Normatividad de Hidrocarburos de la Administración General de Hidrocarburos, según corresponda a su competencia, la información y metodología que pretenden someter a consideración de la Administración Central que corresponda, previamente a la presentación de la solicitud de resolución a que se refiere el artículo 34-A del CFF, sin necesidad de identificar al contribuyente o a sus partes relacionadas.

- Para los efectos de esta ficha de trámite, se considerará controladora de último nivel del grupo multinacional a aquella entidad o figura jurídica extranjera que no sea subsidiaria de otra empresa y que se encuentre obligada a elaborar, presentar y revelar estados financieros consolidados en los términos de las normas de información financiera.
- Para los efectos de esta ficha de trámite, cuando se utiliza el término partes relacionadas se refiere a las definidas en el artículo 179 de la Ley del ISR.
- No se considerará que la autoridad fiscal ejerce las facultades de comprobación cuando lleve a cabo un análisis funcional, en el domicilio fiscal del interesado.
- El costo del trámite es variable, conforme al artículo 53-G de la Ley Federal de Derechos vigente.

#### **Fundamento jurídico**

Artículos: 18, 18-A, 19, 34-A,37, 134 del CFF; 11, 28, 76, 179, 180 de la LISR; 128 de la LGSM; 53-G de la LFD; Reglas 1.6., 2.1.7., 2.11.8. y 3.3.1.28. de la RMF.

………………………………………………………………………………………………………………………………………………..……………………………………………………………..……..

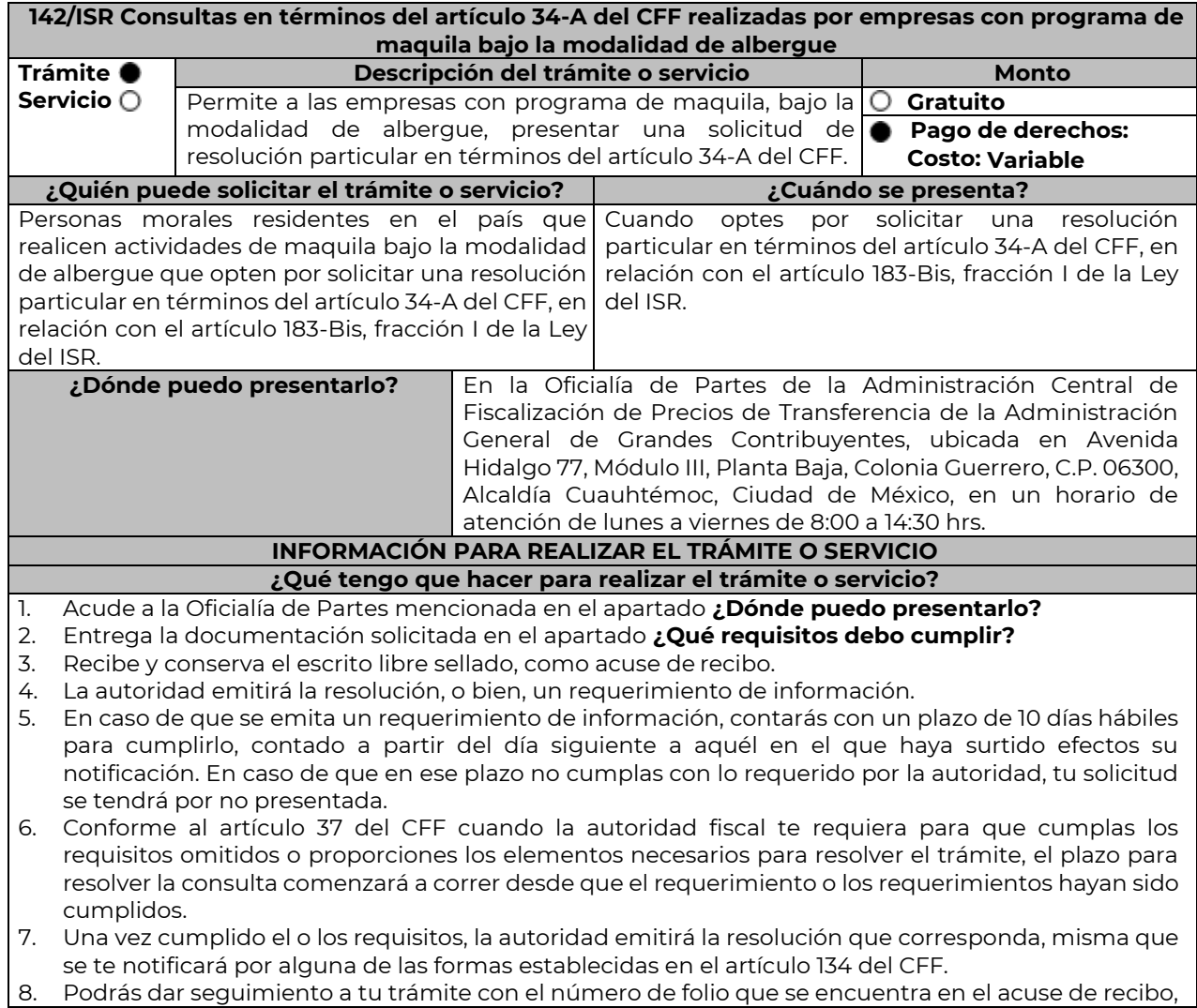

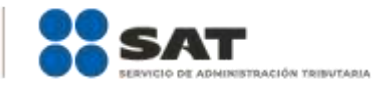

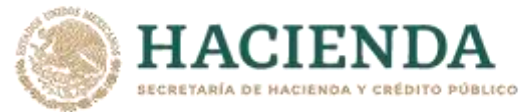

llamando al teléfono que se precisa en el apartado **¿Cómo puedo dar seguimiento al trámite o servicio?**

#### **¿Qué requisitos debo cumplir?**

Por cada residente en el extranjero que proporcione directa o indirectamente materias primas, maquinaria o equipo, para realizar actividades de maquila a través de empresas con programa de maquila bajo la modalidad de albergue autorizado por la Secretaría de Economía, la empresa solicitante con programa de maquila bajo la modalidad de albergue, deberá proporcionar escrito libre dirigido a la Administración Central de Fiscalización de Precios de Transferencia que cumpla con los requisitos establecidos en el artículo 18-A del CFF y en el que señalen los elementos relacionados con la consulta que se desea presentar, en donde se incluyan los siguientes:

- 1. El número de identificación fiscal y el país de residencia de la empresa solicitante con programa de maquila bajo la modalidad de albergue, indicando, en su caso, si tiene sucursales en territorio nacional.
- 2. Nombre, razón social o denominación, número de identificación fiscal o clave en el RFC, país de residencia y domicilio de todas las partes relacionadas residentes en México o en el extranjero que tengan participación directa o indirecta en el capital social de la empresa solicitante con programa de maquila bajo la modalidad de albergue, incluyendo a la persona moral de la que sean inmediatamente subsidiarias, definidas en términos de las Normas de Información Financiera, así como de la controladora de último nivel del grupo al que pertenece la empresa solicitante con programa de maquila bajo la modalidad de albergue.
- 3. Nombre, razón social o denominación, clave en el RFC y domicilio de las partes relacionadas residentes en México, que tengan una relación contractual o de negocios con la empresa solicitante con programa de maquila bajo la modalidad de albergue, así como de sus establecimientos, sucursales, locales, lugares en donde se almacenen mercancías, o de cualquier otro local o establecimiento que sean relevantes en lo referente a la determinación de la metodología objeto de la consulta en cuestión.
- 4. Nombre, razón social o denominación, número de identificación fiscal, domicilio y país de residencia tanto de su(s) parte(s) relacionada(s) residente(s) en el extranjero que tengan una relación contractual o de negocios con la empresa solicitante con programa de maquila bajo la modalidad de albergue, como del residente en el extranjero respecto del cual se solicita la resolución.
- 5. Nombre, razón social o denominación, número de identificación fiscal o clave en el RFC, domicilio y país de residencia tanto de sus partes relacionadas residentes en México o en el extranjero involucradas en la solicitud de consulta, como del residente en el extranjero respecto del cual se solicita la resolución.
- 6. Fecha de inicio y de terminación de los ejercicios fiscales, tanto de sus partes relacionadas residentes en el extranjero como del residente en el extranjero respecto del cual se solicita la resolución, señaladas anteriormente.
- 7. Moneda en la que se pactaron o pactan las principales operaciones entre la empresa solicitante con programa de maquila bajo la modalidad de albergue tanto con sus partes relacionadas residentes en México o en el extranjero como del residente en el extranjero respecto del cual se solicita la resolución.
- 8. Descripción de las actividades de negocio del grupo al que pertenece la empresa solicitante con programa de maquila bajo la modalidad de albergue, en la cual se deberá especificar, la siguiente información:
	- Antecedentes del grupo al que pertenece la empresa solicitante con programa de maquila bajo la modalidad de albergue, así como sus estrategias y perspectivas de negocio actuales y futuras.
	- Descripción de los factores relevantes que generan utilidades para el grupo al que pertenece la empresa solicitante con programa de maquila bajo la modalidad de albergue.
	- Detalle de las políticas de precios de transferencia implementadas por el grupo al que pertenece la empresa solicitante con programa de maquila bajo la modalidad de albergue.
	- Descripción de las principales actividades de negocio que realiza(n) el(los) residente(s) en el extranjero respecto del(los) cual(es) lleva a cabo sus actividades de maquila bajo la modalidad de albergue, así como las empresas que integran el grupo al cual pertenece la empresa solicitante con programa de maquila bajo la modalidad de albergue, incluyendo el lugar o lugares donde llevan a cabo las actividades, y el detalle de las operaciones celebradas entre la empresa solicitante con programa de maquila bajo la modalidad de albergue, sus partes relacionadas en México y el extranjero, y terceros independientes, así como la estructura organizacional donde

se muestre la tenencia accionaria de las empresas que conforman el citado grupo.

ACIEND

- Estados financieros consolidados correspondientes al ejercicio fiscal declarado del grupo al que pertenece la empresa solicitante con programa de maquila bajo la modalidad de albergue.
- Estados financieros del residente en el extranjero respecto del cual se solicita la resolución, correspondientes a cada ejercicio fiscal declarado por el que solicita la resolución.
- Análisis de la industria en la cual opera el grupo al que pertenece la empresa solicitante con programa de maquila bajo la modalidad de albergue, tanto en México como a nivel internacional, detallando el comportamiento y evolución de la misma, tamaño, principales competidores y su posición en el mercado, disponibilidad de bienes y servicios sustitutos, poder de compra de los consumidores, reglamentación gubernamental, etc.
- Esquemas de financiamiento a nivel global utilizados por el grupo al que pertenece la empresa solicitante con programa de maquila bajo la modalidad de albergue.
- Descripción de los intangibles propiedad del grupo al que pertenece la empresa solicitante con programa de maquila bajo la modalidad de albergue, tales como marcas, "know-how", patentes, etc. Asimismo, deberá proporcionar la siguiente información respecto a los intangibles propiedad del grupo al que pertenece la empresa solicitante con programa de maquila bajo la modalidad de albergue:
- Nombre y país de residencia del propietario legal de los intangibles del grupo al que pertenece la empresa solicitante con programa de maquila bajo la modalidad de albergue, así como la documentación soporte que lo acredite como tal.
- Nombre, país de residencia e información financiera de aquellas empresas en donde se reflejen contablemente los intangibles del grupo al que pertenece la empresa solicitante con programa de maquila bajo la modalidad de albergue; identificados por categoría (por ejemplo, intangible de mercadotecnia, intangible de comercialización, etc.).
- Nombre y país de residencia de aquellas empresas que realicen actividades relacionadas con el desarrollo, mejoramiento, mantenimiento, protección y explotación de los intangibles propiedad del grupo al que pertenece la empresa solicitante con programa de maquila bajo la modalidad de albergue. Al respecto, se deberá incluir la información financiera que refleje los gastos incurridos por dichas empresas en relación con las actividades descritas anteriormente, identificados por categoría (por ejemplo, intangible comercial o de producción, intangible de comercialización o de mercadotecnia, etc.).
- Nombre y país de residencia de las empresas que forman parte del grupo al que pertenece la empresa solicitante con programa de maquila bajo la modalidad de albergue, que obtengan ingresos relacionados con las actividades de maquila bajo la modalidad de albergue realizadas en México especificando los montos de los ingresos con terceros independientes.
- 9. En lo referente a la actividad de la empresa solicitante con programa de maquila bajo la modalidad de albergue, se deberá proporcionar una descripción detallada, o bien, adjuntar los archivos electrónicos que contengan la siguiente información:
	- Descripción de las funciones realizadas, los activos empleados y los riesgos asumidos por la empresa solicitante con programa de maquila bajo la modalidad de albergue, inherentes a su propia actividad de negocios.
	- Registro de acciones nominativas de la empresa solicitante con programa de maquila bajo la modalidad de albergue, previsto en el artículo 128 de la Ley General de Sociedades Mercantiles.
	- Estados de posición financiera y de resultados de la empresa solicitante con programa de maquila bajo la modalidad de albergue de al menos tres ejercicios fiscales inmediatos anteriores a aquel en que se presente la consulta en cuestión, incluyendo una relación de los costos y gastos incurridos por la empresa solicitante con programa de maquila bajo la modalidad de albergue, y de las personas relacionadas residentes en México o en el extranjero, que tengan una relación contractual o de negocios con el mismo, así como del residente en el extranjero respecto del cual se solicita la resolución y la manifestación de haber presentado las declaraciones anuales normales y complementarias del ISR de la empresa solicitante con programa de maquila bajo la modalidad de albergue, correspondientes al ejercicio en el que se solicita la resolución en cuestión, y de los tres ejercicios inmediatos anteriores.
	- La empresa solicitante con programa de maquila bajo la modalidad de albergue que dictamine sus estados financieros para efectos fiscales, en lugar de presentar los estados de posición financiera y de resultados a que se refiere el punto anterior, deberán manifestar la fecha de presentación del dictamen correspondiente al ejercicio en el que se solicita la resolución en

cuestión, y de los tres ejercicios inmediatos anteriores y adjuntar los acuses de recibo

- correspondientes. Contratos, acuerdos o convenios celebrados entre la empresa solicitante con programa de maquila bajo la modalidad de albergue y las empresas relacionadas con el mismo, residentes en México o en el extranjero y en su caso con el residente en el extranjero respecto del cual se solicita la resolución.
- Organigrama operativo, mediante el cual puedan identificarse los nombres y puestos en la estructura organizacional (a partir de niveles gerenciales o similares), tanto de la empresa solicitante con programa de maquila bajo la modalidad de albergue como de sus partes relacionadas residentes en México o el extranjero, de las personas encargadas de las áreas, tanto operativas como administrativas y una descripción de las actividades que cada uno de ellos realizan como parte de la operación de la empresa solicitante con programa de maquila bajo la modalidad de albergue, así como el lugar geográfico en donde dichas actividades tienen lugar. Las personas señaladas en dicho organigrama, deberán ser incluidos como autorizados en términos del artículo 19 del CFF para oír y recibir toda clase de notificaciones por parte de la autoridad fiscal, así como adjuntar copia simple de su identificación oficial.
- Descripción de la estrategia de negocios implementada por la empresa solicitante con programa de maquila bajo la modalidad de albergue, en donde se especifique si ha sido, o bien, se pretende que sea sujeta a la implementación de algún tipo de reestructura que implique la migración de funciones, activos o riesgos, y que esto haya conllevado o conlleve a la implementación de cambios en su estructura operativa y/o en su giro de negocios.
- Lista de los principales competidores de la empresa solicitante con programa de maquila bajo la modalidad de albergue.
- 10. En lo referente a las transacciones u operaciones por las cuales la empresa solicitante con programa de maquila bajo la modalidad de albergue solicita la resolución particular, deberá proporcionar sobre las mismas la información siguiente:
	- Descripción detallada de las funciones realizadas, los activos empleados y los riesgos asumidos tanto por la empresa solicitante con programa de maquila bajo la modalidad de albergue, sus partes relacionadas residentes en México o en el extranjero y del residente en el extranjero respecto del cual lleva a cabo sus actividades de maquila bajo la modalidad de albergue, inherentes a la operación u operaciones objeto de la consulta.
	- El valor de los activos fijos, los inventarios de materias primas, productos semi-terminados y terminados que sean propiedad de su(s) parte(s) relacionada(s) o del residente en el extranjero respecto del cual lleva a cabo sus actividades de maquila bajo la modalidad de albergue objeto de la consulta, así como el monto de los costos y gastos en los que cada uno de éstos incurran y, que sean inherentes a la operación de maquila, estimados de conformidad con lo señalado en las fracciones I y II del artículo 182 de la Ley del ISR; información que deberá ser consistente con la presentada en la declaración informativa de sus operaciones de maquila a que se refiere el artículo 183, fracción III de la Ley del ISR.
- 11. Descripción de aquellos factores que influyan directa o indirectamente en la operación objeto de la consulta, tales como:
	- Operaciones efectuadas entre empresas del grupo del cual forma parte la empresa solicitante con programa de maquila bajo la modalidad de albergue;
	- Operaciones efectuadas con terceros independientes, incluyendo al residente en el extranjero respecto del cual lleva a cabo sus actividades de maquila bajo la modalidad de albergue objeto de la consulta;
	- Factores económicos, políticos, geográficos, etc.

**I ACIEND** 

 Especificar si las personas relacionadas con la empresa solicitante con programa de maquila bajo la modalidad de albergue, residentes en el extranjero o del residente en el extranjero respecto del cual lleva a cabo sus actividades de maquila bajo la modalidad de albergue objeto de la consulta, se encuentran sujetas al ejercicio de las facultades de comprobación en materia de precios de transferencia, por parte de una autoridad fiscal y, en su caso, describir la etapa que guarda la revisión correspondiente. Asimismo, se deberá informar si dichas personas residentes en el extranjero están dirimiendo alguna controversia de índole fiscal en materia de precios de transferencia ante las autoridades o los tribunales y, en su caso, la etapa en que se encuentra dicha controversia. En el caso de que exista una resolución (incluyendo si se trata de una resolución anticipada en materia de precios de transferencia) por parte de alguna autoridad

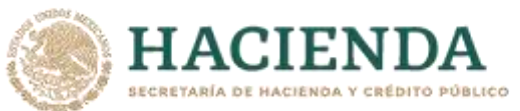

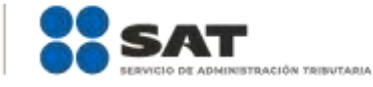

competente extranjera, una resolución a una consulta en términos del artículo 34 del CFF o que se haya obtenido una sentencia firme dictada por los tribunales correspondientes, se deberán proporcionar los elementos sobresalientes y los puntos resolutivos de tales resoluciones.

- 12. Adjuntar por cada solicitud un archivo digitalizado que contenga la siguiente documentación:
	- Comprobante del pago de la cuota establecida para resoluciones relativas a precios o montos de contraprestaciones entre partes relacionadas en la LFD vigente en el ejercicio en el que se presente la consulta en cuestión.
	- Documentación que demuestre que las operaciones entre la empresa solicitante con programa de maquila bajo la modalidad de albergue y sus partes relacionadas residentes tanto en México como en el extranjero, cumplen con lo establecido en los artículos 27, fracción XIII, 76, fracciones IX, X y XII, 179 y 180 de la Ley del ISR, correspondiente al ejercicio en el que se solicita la resolución en cuestión, y de los tres ejercicios inmediatos anteriores.
- 13. La demás documentación e información que sea necesaria, en casos específicos, para emitir la resolución a que se refiere el artículo 34-A del CFF, que sea requerida por la autoridad.
- 14. Cualquier información, datos y documentación que se proporcione en idioma distinto al español, deberá incluir la traducción correspondiente.
- 15. Instrumento para acreditar la personalidad de la/el representante legal (copia certificada y copia simple para cotejo) o carta poder firmada ante dos testigos y ratificadas las firmas ante las autoridades fiscales o Fedatario Público (original y copia simple para cotejo). \*Para mayor referencia, consultar en el Apartado **I. Definiciones**; punto **1.2. Identificaciones**

**oficiales, comprobantes de domicilio y poderes**, inciso **C) Poderes**, del Anexo 1-A de la RMF. 16. Identificación oficial, cualquiera de las señaladas en el Apartado **I. Definiciones**; punto **1.2.** 

**Identificaciones oficiales, comprobantes de domicilio y poderes**, inciso **A) Identificación oficial**, del Anexo 1-A de la RMF.

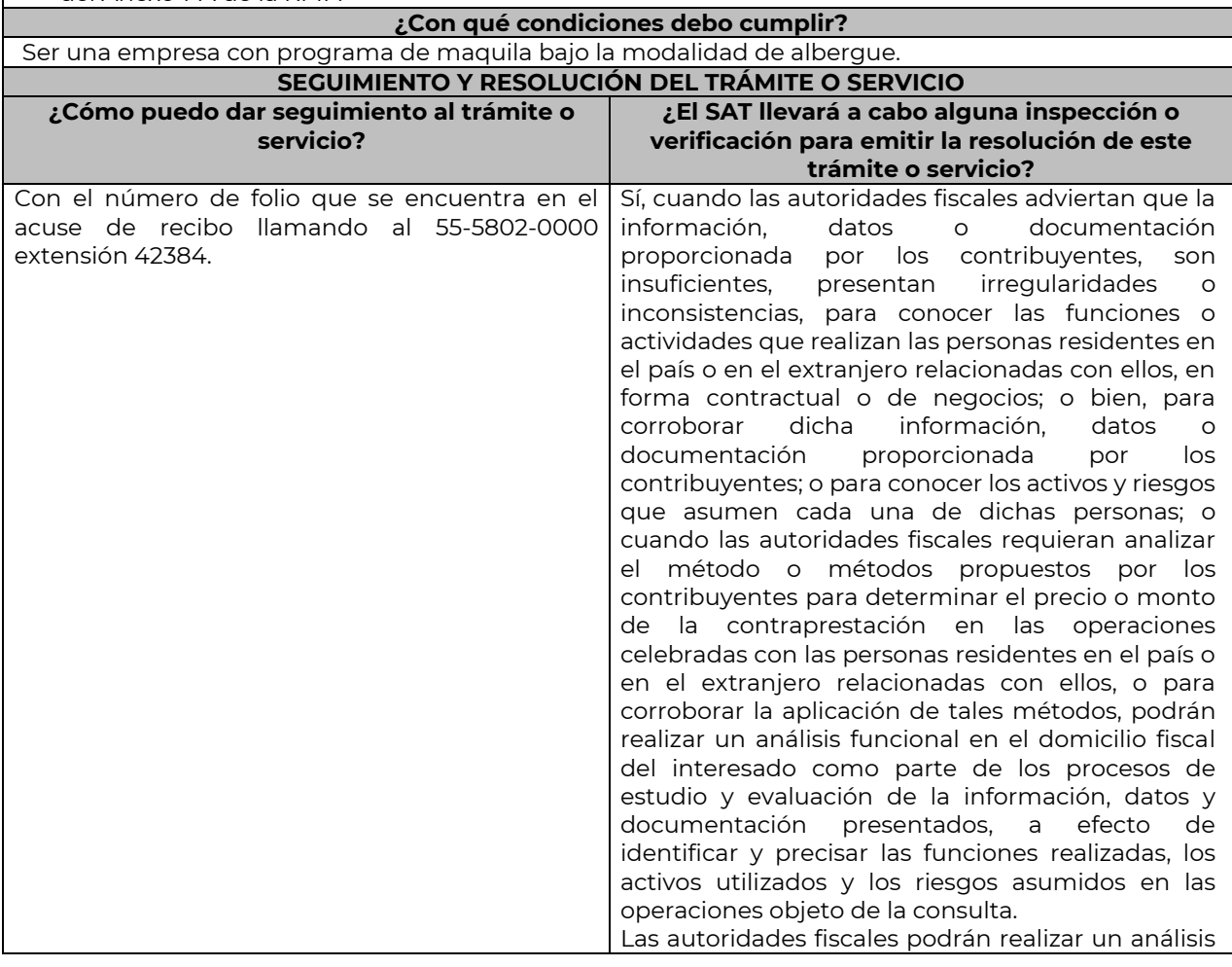

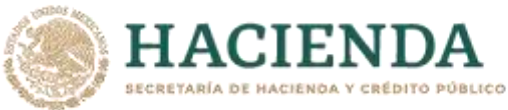

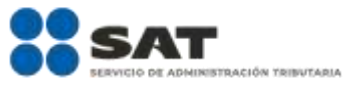

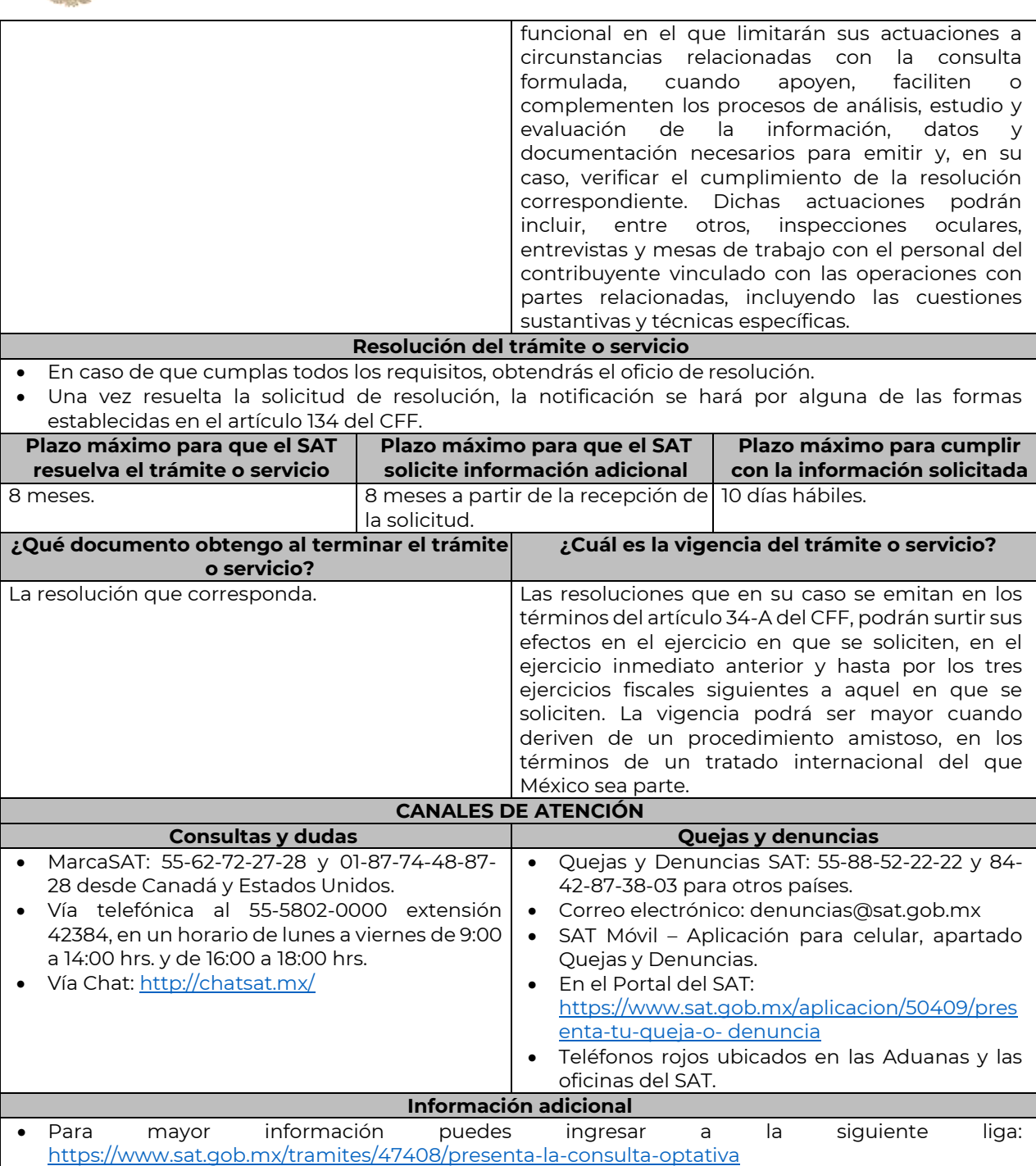

 Las empresas con programa de maquila bajo la modalidad de albergue podrán analizar conjuntamente con la Administración Central de Fiscalización de Precios de Transferencia de la Administración General de Grandes Contribuyentes, la información y metodología que pretenden someter a consideración de la Administración Central que corresponda, previamente a la presentación de la solicitud de resolución a que se refiere el artículo 34-A del CFF, sin necesidad de identificar a la empresa solicitante con programa de maquila bajo la modalidad de albergue, a sus partes relacionadas o al residente en el extranjero respecto del cual lleva a cabo sus actividades de maquila bajo la modalidad de albergue.

Para los efectos de esta ficha de trámite, se considerará controladora de último nivel del grupo al

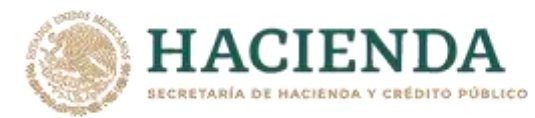

que pertenece la empresa solicitante con programa de maquila bajo la modalidad de albergue a aquella entidad o figura jurídica que no sea subsidiaria de otra empresa y que se encuentre obligada a elaborar, presentar y revelar estados financieros consolidados en los términos de las normas de información financiera.

AIGN YRINUTADIA

- Para los efectos de esta ficha de trámite, cuando se utiliza el término partes relacionadas se refiere a las definidas en el artículo 179 de la Ley del ISR.
- No se considerará que la autoridad fiscal ejerce las facultades de comprobación cuando lleve a cabo un análisis funcional, en el domicilio fiscal del interesado.
- El costo del trámite es variable, conforme al artículo 53-G de la Ley Federal de Derechos vigente. **Fundamento jurídico**

Artículos: 18, 18-A, 19, 34-A, 37, 134 del CFF; 27, 76, 179, 180, 183, 183-Bis de la LISR; 53-G de la LFD; Reglas 1.6., 2.1.7., 2.11.8., 3.9.1.5. y 3.20.8. de la RMF.

………………………………………………………………………………………………………………………………………………..……………………………………………………………..……..

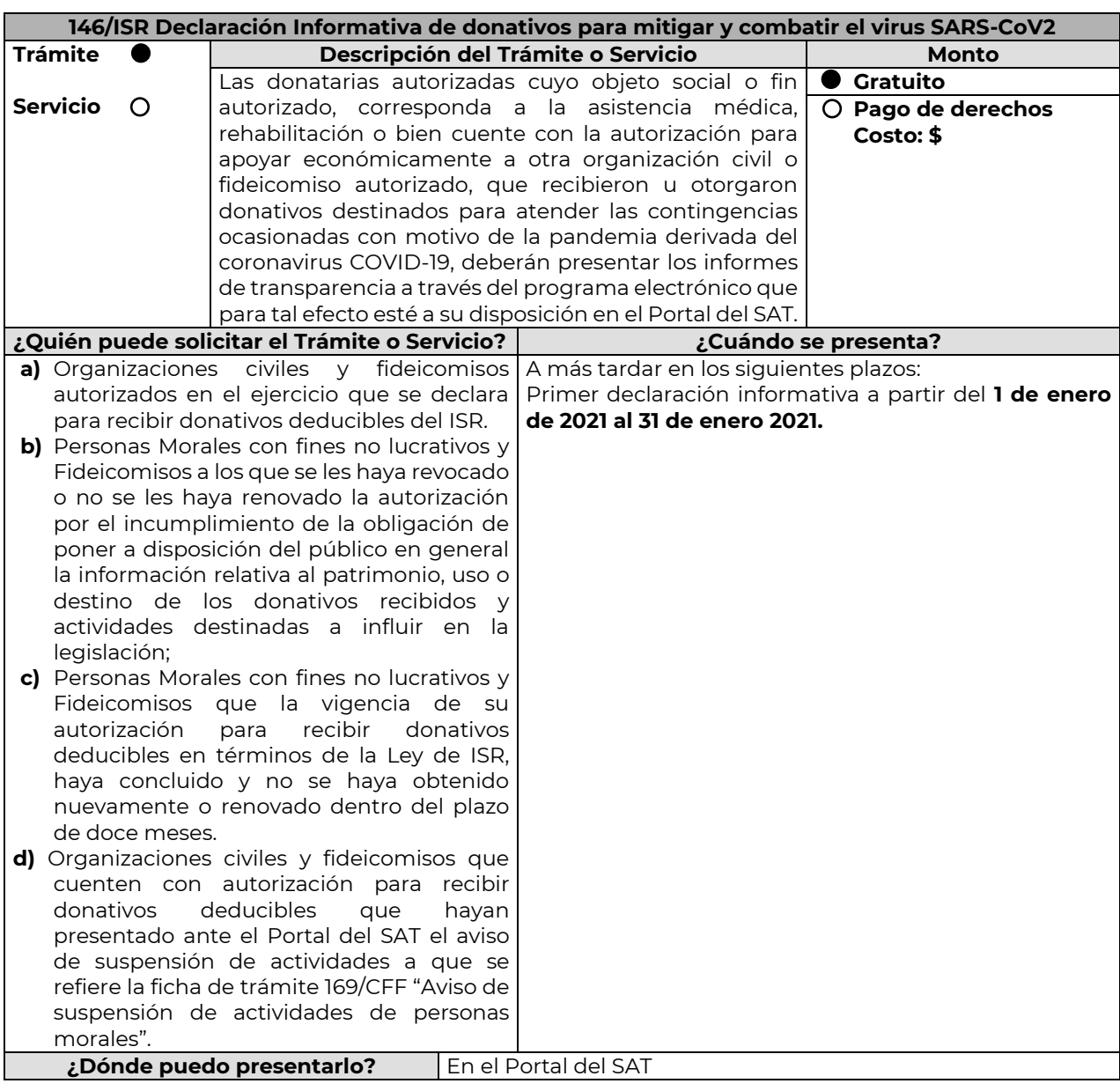

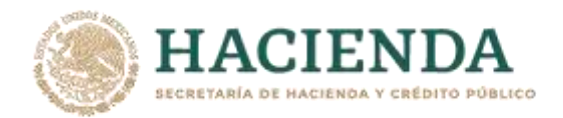

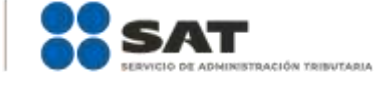

https://www.sat.gob.mx/tramites/66185/presenta-declaracioninformativa-de-donativos-recibidos-para-mitigar-y-combatirel-virus-sars-cov2

### **INFORMACIÓN PARA REALIZAR EL TRÁMITE O SERVICIO**

**¿Qué tengo que hacer para realizar el Trámite o Servicio?**

#### **En el Portal del SAT:**

- **1.** Ingresa en la liga del apartado de **¿Dónde puedo presentarlo? / Iniciar**
- **2.** Registra el **RFC** de la organización civil o fideicomiso y la **Contraseña o e.firma** y elige **Enviar**.
- **3.** Selecciona **Transparencia** / **COVID 2020 / Siguiente.**
- **4.** En **Aportaciones patrimoniales,** debes señalar si realizaste alguna contribución de tu patrimonio para atender la eventualidad; de ser negativo selecciona **No**, de ser afirmativo selecciona **Si / Agregar**, elige el **Tipo de recurso** y captura el **Monto** aportado; de tratarse de **Aportación en especie**, captura la **Descripción** del donativo, la cual consta de la cantidad y tipo de bien y elige **Guardar**.
- **5.** En **Donativos / Detalle de donativos relacionados en efectivo, recibidos en el periodo** señala si recibiste donativos en efectivo para atender la eventualidad, de ser negativo selecciona **No**, de ser afirmativo selecciona **Si / Agregar** y captura la siguiente información:
	- País de origen.
	- Origen de recurso.
	- Monto.
	- RFC del donante (Si lo conoces) El Registro Federal de Contribuyente, está integrado de 12 dígitos para persona moral y 13 para persona física. \*En caso de no conocer el RFC del donante, deberás seleccionar el recuadro de "Sin datos".
	- En caso de conocer el RFC del donante deberás de indicarlo en el apartado de RFC del Donante, por lo que se desplegará el nombre, denominación o razón social correspondiente al RFC capturado. \*Nota: se debe capturar el RFC correcto del donante.

En caso de haber recibido donativos por parte del extranjero selecciona el país de donde recibiste el donativo y especifica si fue de una persona física o una persona moral, selecciona **Guardar**.

- **6.** En **Donativos / Detalle de donativos relacionados en especie, recibidos en el periodo** especifica si recibiste donativos en especie para atender la eventualidad, de ser negativo selecciona **No**, de ser afirmativo selecciona **Si/ Agregar** y captura la siguiente información:
	- País de origen.
	- Origen de recurso.
	- Monto.
	- Cantidad.
	- Descripción.
	- RFC del donante (Si lo conoces) \*En caso de no conocer el RFC del donante, deberás seleccionar el recuadro de "Sin datos".

En caso de haber recibido donativos por parte **del extranjero** selecciona el país de donde recibiste el donativo y especifica si fue de una persona física o una persona moral, selecciona **Guardar**.

- **7.** En **Destinos y Beneficiarios / ¿Destinaste donativos al sector público, en apoyo a la eventualidad?** debes señalar si destinaste donativos a dicho sector, de ser negativo selecciona **No**, en cambio, de ser afirmativo, selecciona **Si / Agregar**, captura los siguientes datos y selecciona **Guardar**:
	- Orden de gobierno.
	- Entidad federativa.
	- Municipio / Alcaldía
	- Destino.
	- Uso específico.
	- Especifique.
	- $\bullet$  RFC.
	- Denominación o razón social.
	- Monto en efectivo.
	- Monto en especie.
- **8.** En **¿Destinaste donativos a donatarias autorizadas, en apoyo a la eventualidad?** debes señalar si destinaste donativos a alguna donataria autorizada, de ser negativo selecciona **No**, en cambio, de ser afirmativo, selecciona **Si / Agregar**, captura los siguientes datos y selecciona **Guardar**: Destino.

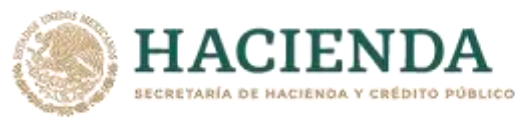

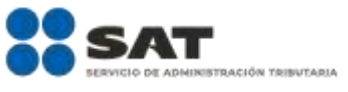

- Uso específico.
- Especifique.
- $\bullet$  RFC.
- Denominación o razón social.
- Monto en efectivo.
- Monto en especie.
- Total.
- **9.** En **¿Destinaste donativos a otros beneficiarios, en apoyo a la eventualidad?** debes señalar si destinaste o no donativos a otros beneficiarios, los cuales deben estar permitidos conforme a las reglas de carácter general, de ser negativo selecciona **No**, en cambio, de ser afirmativo, selecciona **Si / Agregar**, captura los siguientes datos y selecciona **Guardar**:
	- Entidad federativa.
	- Municipio / Alcaldía.
	- Destino.
	- Uso específico.
	- Especifique.
	- Especifique el beneficiario.
	- Monto en efectivo.
	- Monto en especie.
	- Total.
- **10.** Acepta la declaración de protesta.

#### **Envía**, firma con tu **e.firma**, obtén tu acuse y guárdalo.

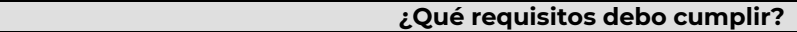

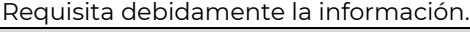

### **¿Con qué condiciones debo cumplir?**

- Contar con e.firma o Contraseña.
- Requerimientos técnicos del equipo de cómputo. Explorador: Firefox Mozilla 3.6, Chrome 27 y versiones superiores, Microsoft Edge.

## **SEGUIMIENTO Y RESOLUCIÓN DEL TRÁMITE O SERVICIO**

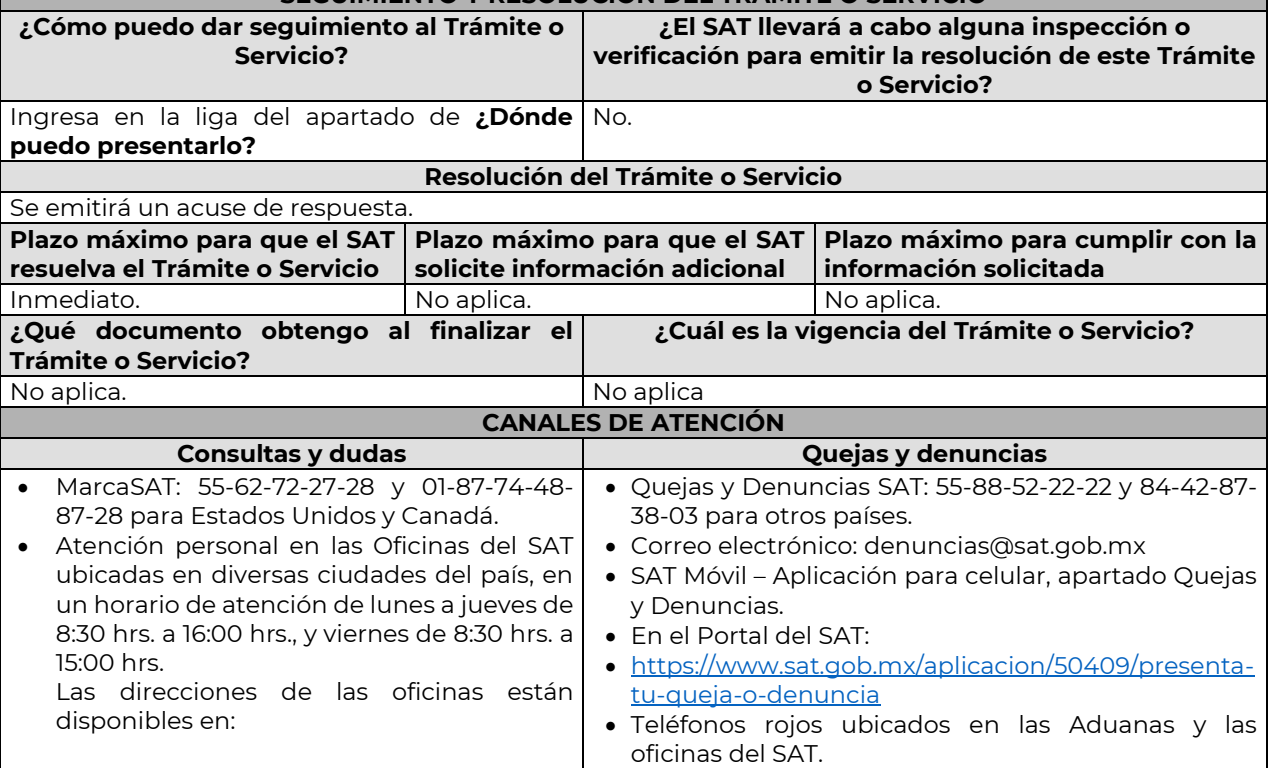

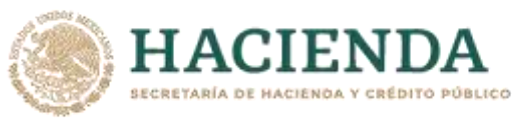

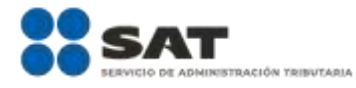

https://www.sat.gob.mx/personas/directori o-nacional-de-modulos-de-serviciostributarios

 $\bullet$  Vía Chat: http://chatsat.mx/

### **Información adicional**

- Los donativos recibidos o entregados para mitigar y combatir el virus SARS-CoV2 que deben informarse corresponden al periodo comprendido del 30 de marzo de 2020, fecha en la que se declaró como emergencia sanitaria por causa de fuerza mayor, a la epidemia de enfermedad generada por el virus SARS-CoV2 (COVID-19) al 31 de diciembre de 2020.
- La declaración informativa que presenten las donatarias autorizadas serán definitivas y sólo se podrán modificar por la donataria autorizada hasta en una ocasión.
- La modificación de la declaración se efectuará mediante la presentación de declaración que sustituya a la anterior, teniendo como definitiva ésta, debiendo contener todos los datos que requiera la declaración aun cuando sólo se modifique alguno de ellos y dentro del mismo periodo del informe que se está presentando.
- La documentación soporte del apoyo entregado, deberá incorporarse como parte de la documentación que se entregue en la declaración anual de transparencia que se presenta en términos de la ficha de trámite 19/ISR "Declaración informativa para garantizar la transparencia del patrimonio, así como el uso y destino de los donativos recibidos y actividades destinadas a influir en la legislación", contenida en el Anexo 1-A.

**Fundamento Jurídico**

………………………………………………………………………………………………………………………………………………..……………………………………………………………..……..

Arts. 82, fracción VI Ley del ISR; Regla 3.10.28. RMF.

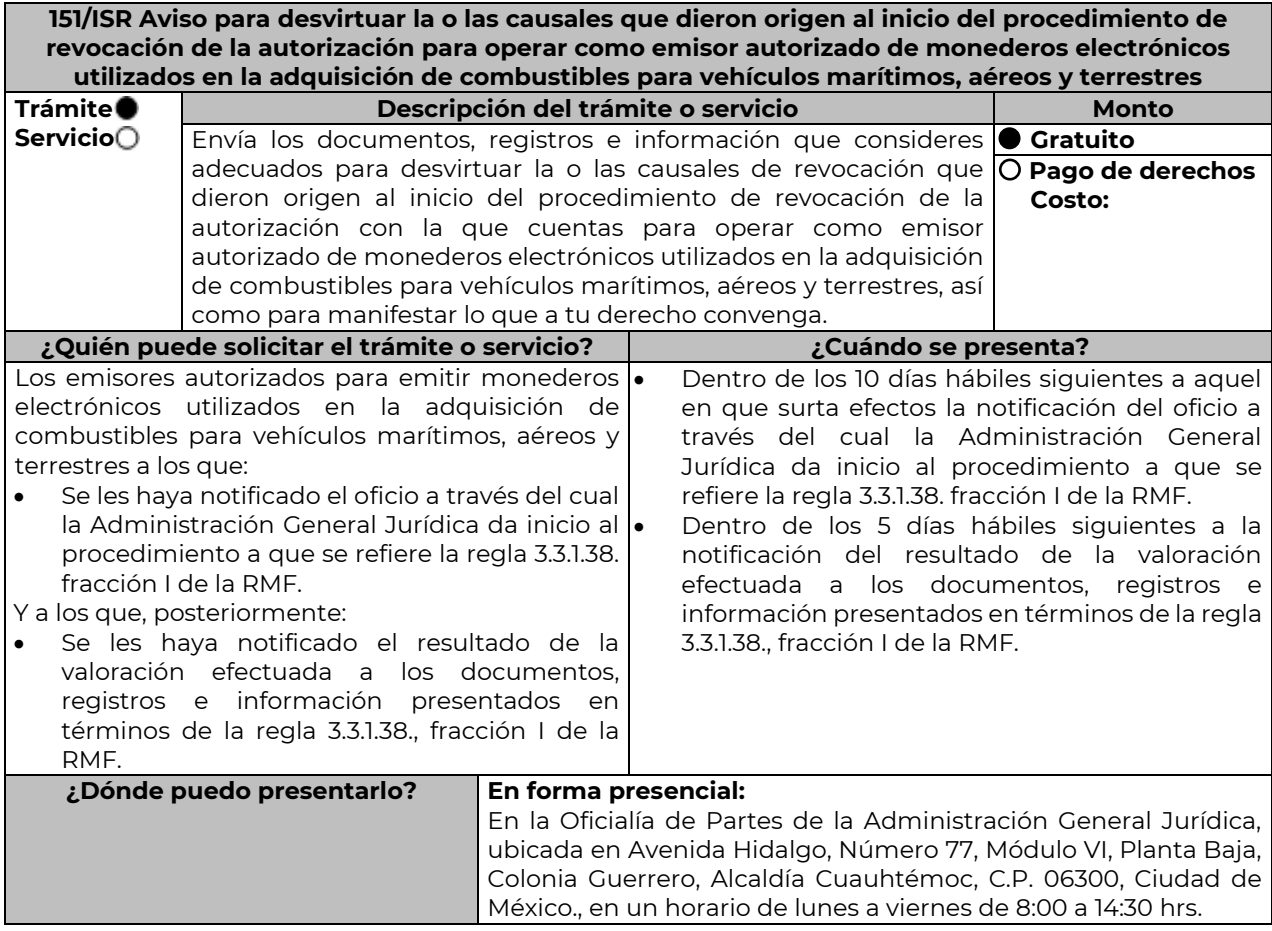

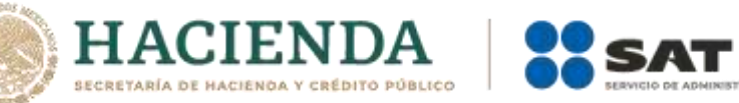

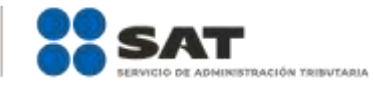

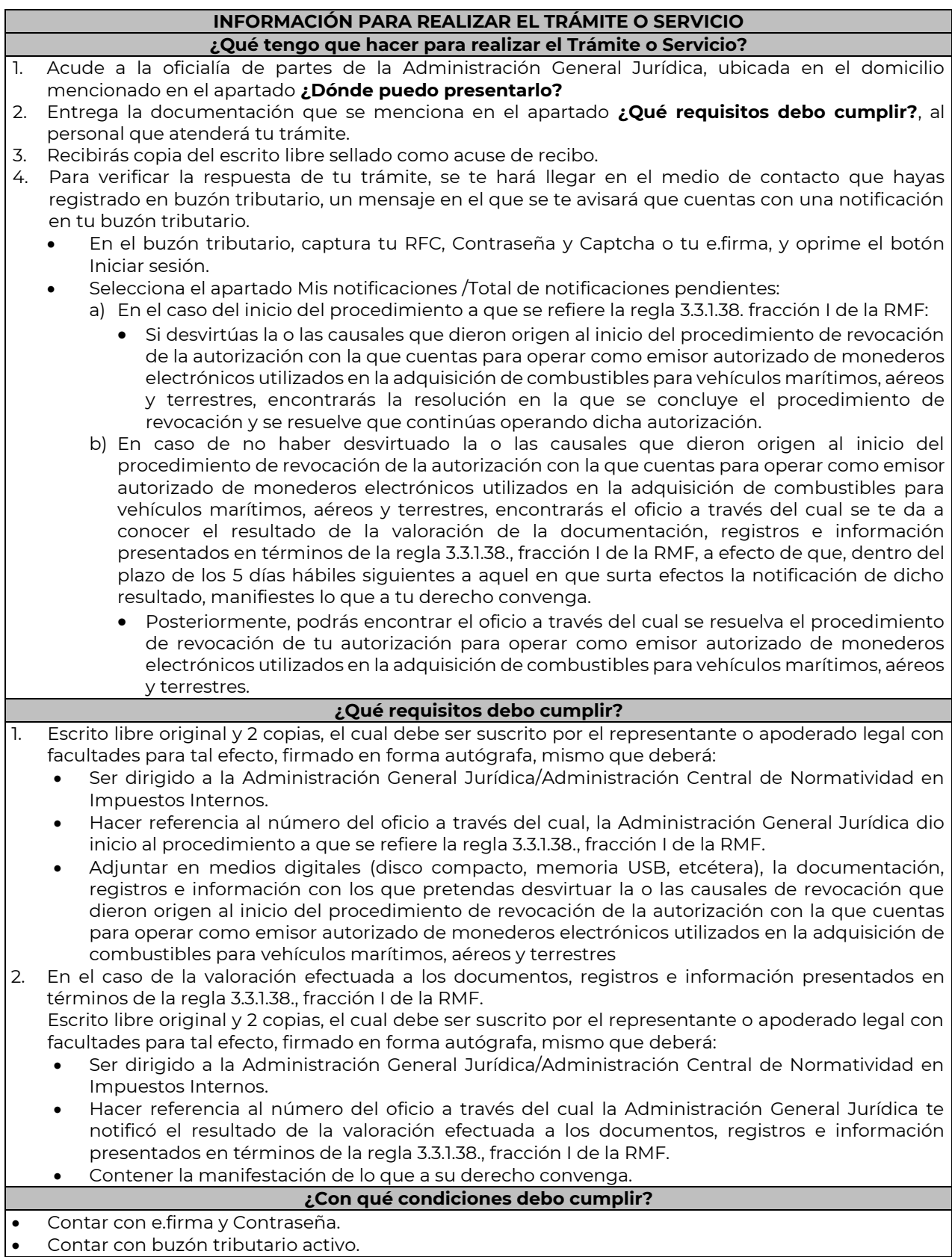

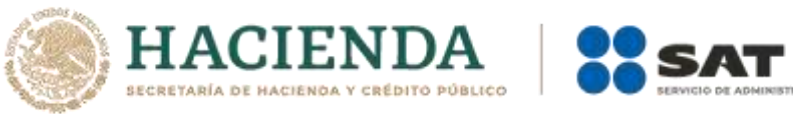

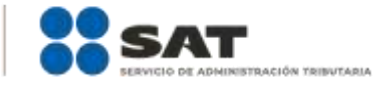

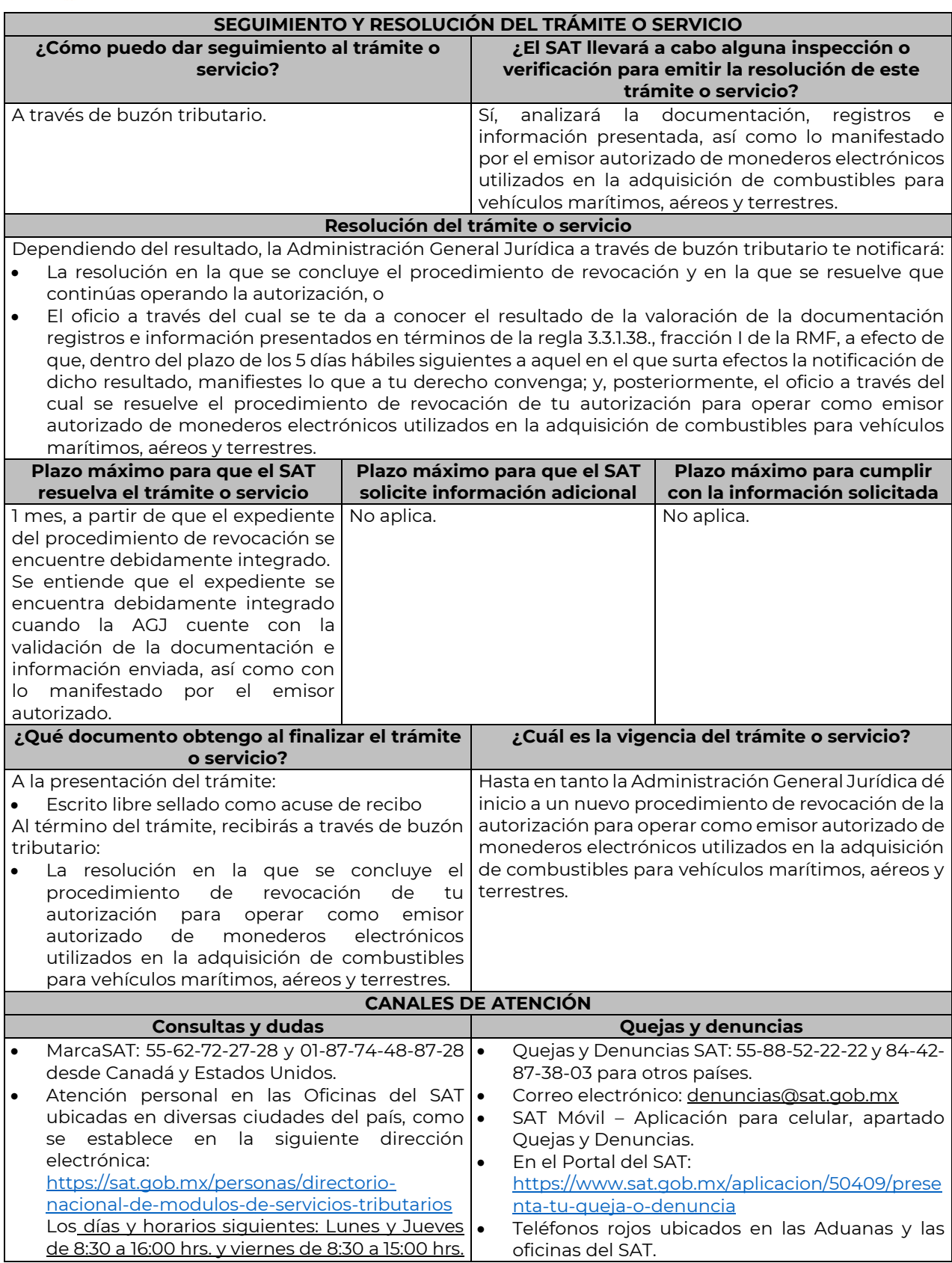

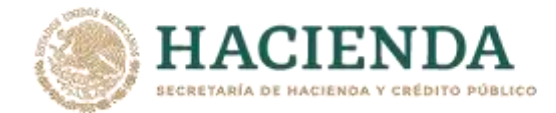

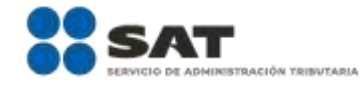

• Vía Chat[: http://chatsat.mx/](http://chatsat.mx/)

**Información adicional**

………………………………………………………………………………………………………………………………………………..……………………………………………………………..……..

………………………………………………………………………………………………………………………………………………..……………………………………………………………..……..

………………………………………………………………………………………………………………………………………………..……………………………………………………………..……..

No aplica.

**Fundamento jurídico**

Artículo 27, fracción III de la LISR; Reglas 3.3.1.11., 3.3.1.38. y 3.3.1.44. de la RMF.

**155/ISR (Se deroga)**

### **Impuesto Especial sobre Producción y Servicios**

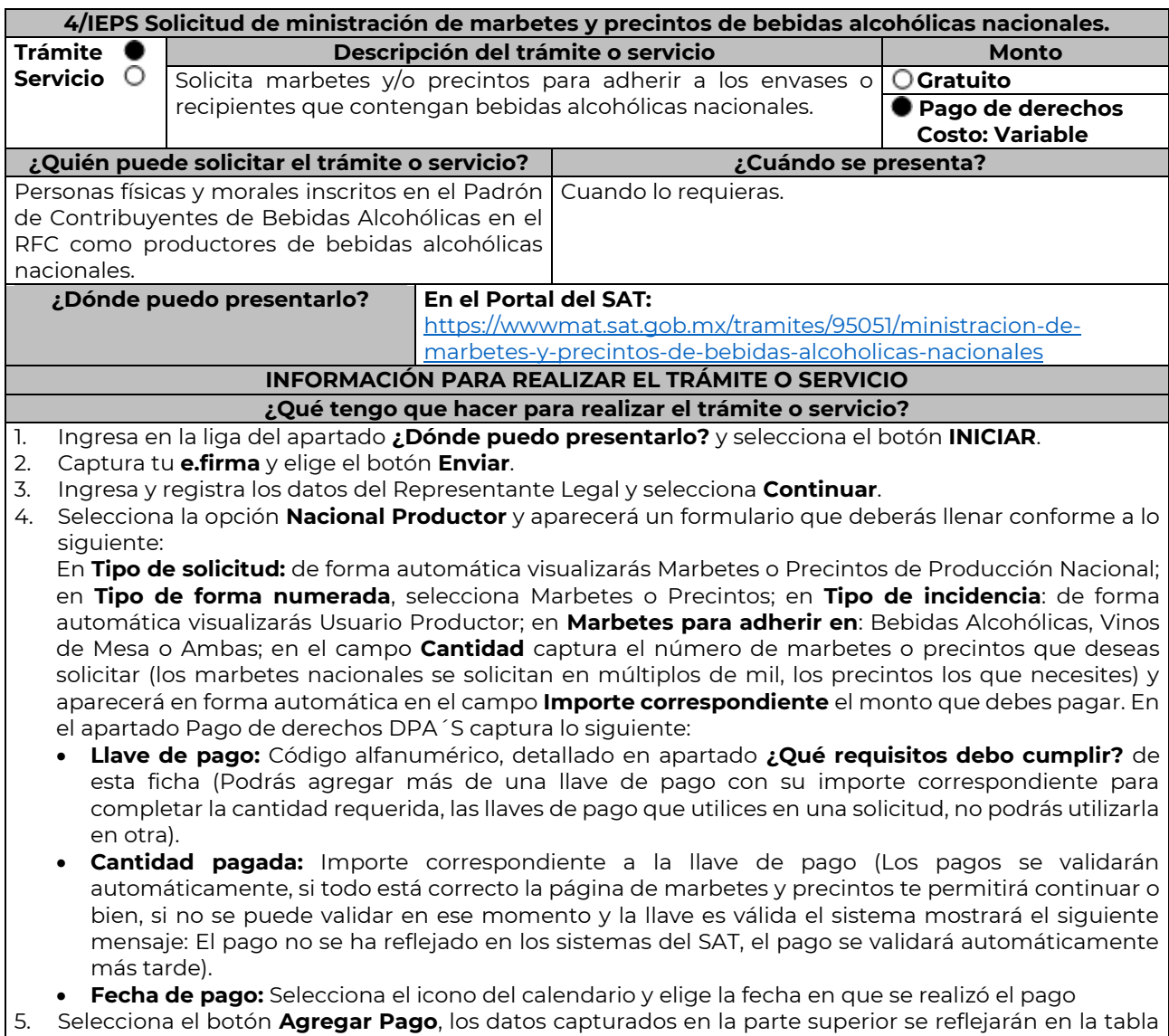

inferior; en el campo **Lugar donde se recogen las formas numeradas**, señala CDMX o ADSC

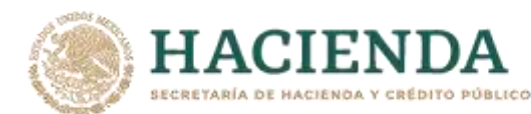

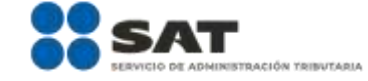

Autorizada según corresponda de acuerdo a la normatividad establecida; selecciona **Generar solicitud** y del cuadro que se despliega elige **Aceptar** para confirmar la información; para finalizar el registro de la solicitud captura tu **e.firma** y elige el botón **Enviar**; descarga el **Acuse de Solicitud** y conserva el número de la misma. (El sistema de marbetes y precintos te enviará a tus medios de contactos registrados un mensaje SMS y un correo electrónico con los datos de la solicitud).

- 6. En un plazo de 10 días hábiles espera la resolución de tú trámite a través de buzón tributario (como se señala en el apartado **Resolución del trámite o servicio**); El plazo de respuesta se interrumpirá cuando la autoridad te requiera información o documentación adicional que podrás solventar en un plazo de 10 días hábiles, si en el plazo señalado no cumples con el requerimiento, se tendrá por desistida la solicitud de marbetes y/o precintos y, deberás volver a presentarla.
- 7. En el supuesto de que tu solicitud sea resuelta de manera favorable, acude al lugar que seleccionaste en tu solicitud para recoger las formas numeradas.

## **¿Qué requisitos debo cumplir?**

Haber realizado el pago de derechos, productos y aprovechamientos DPA para contar con la llave de pago (código alfanumérico a diez posiciones), la cual se visualiza en el recibo correspondiente).

## **¿Con qué condiciones debo cumplir?**

- Estar dado de alta en el Padrón de Contribuyentes de Bebidas Alcohólicas del RFC como Productor.
- Contar con buzón tributario activo.
- Contar con e.firma.
- Opinión del cumplimiento de obligaciones fiscales positiva.
- No estar publicado en la lista a que se refieren el cuarto párrafo del artículo 69-B del CFF.
- No encontrarse restringido en el uso del Certificado de Sello Digital.

# **SEGUIMIENTO Y RESOLUCIÓN DEL TRÁMITE O SERVICIO**

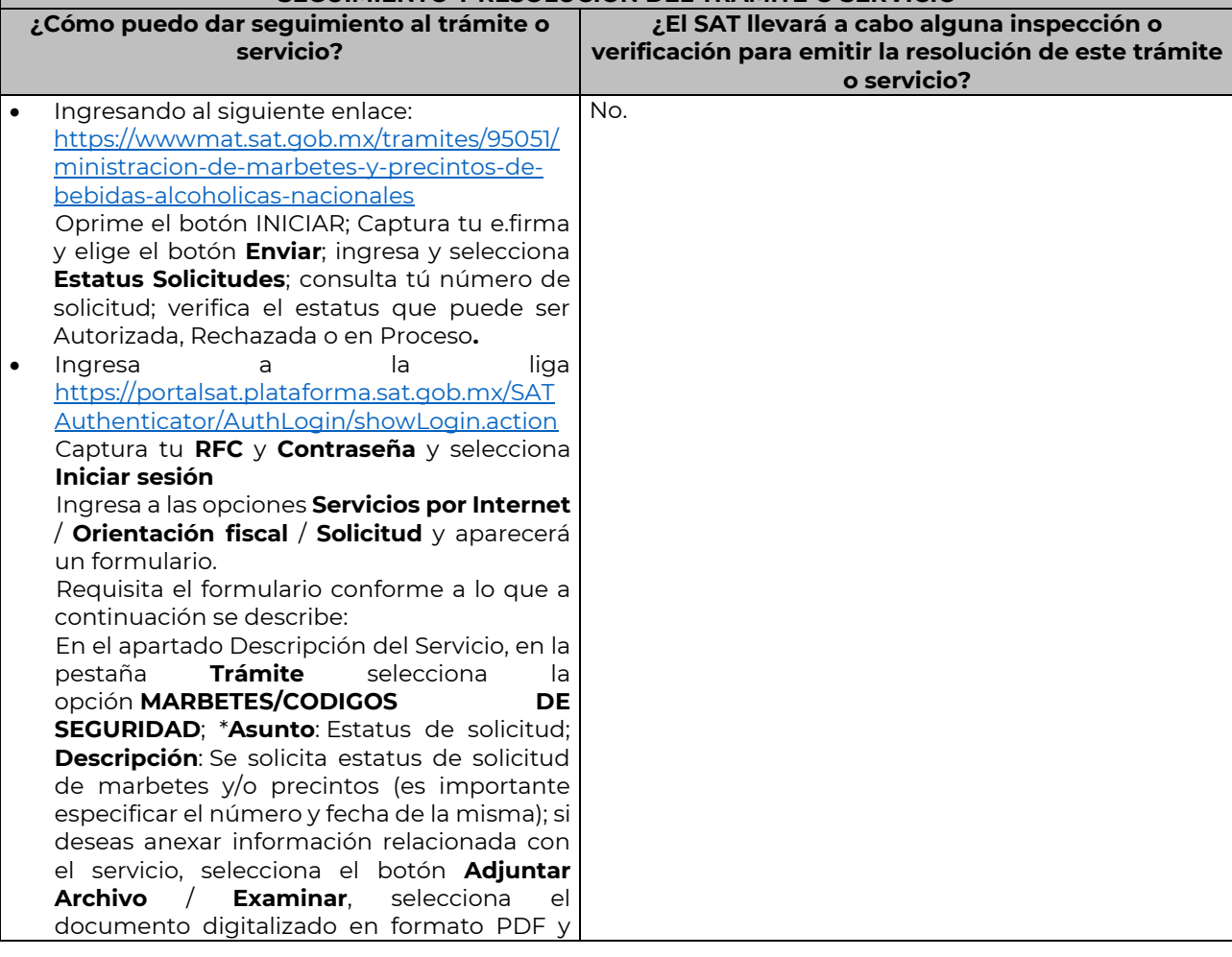

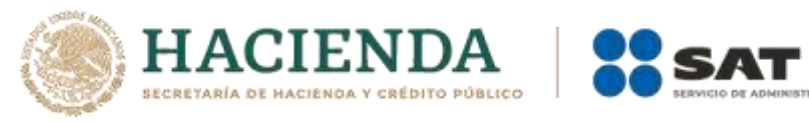

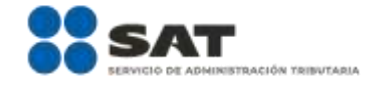

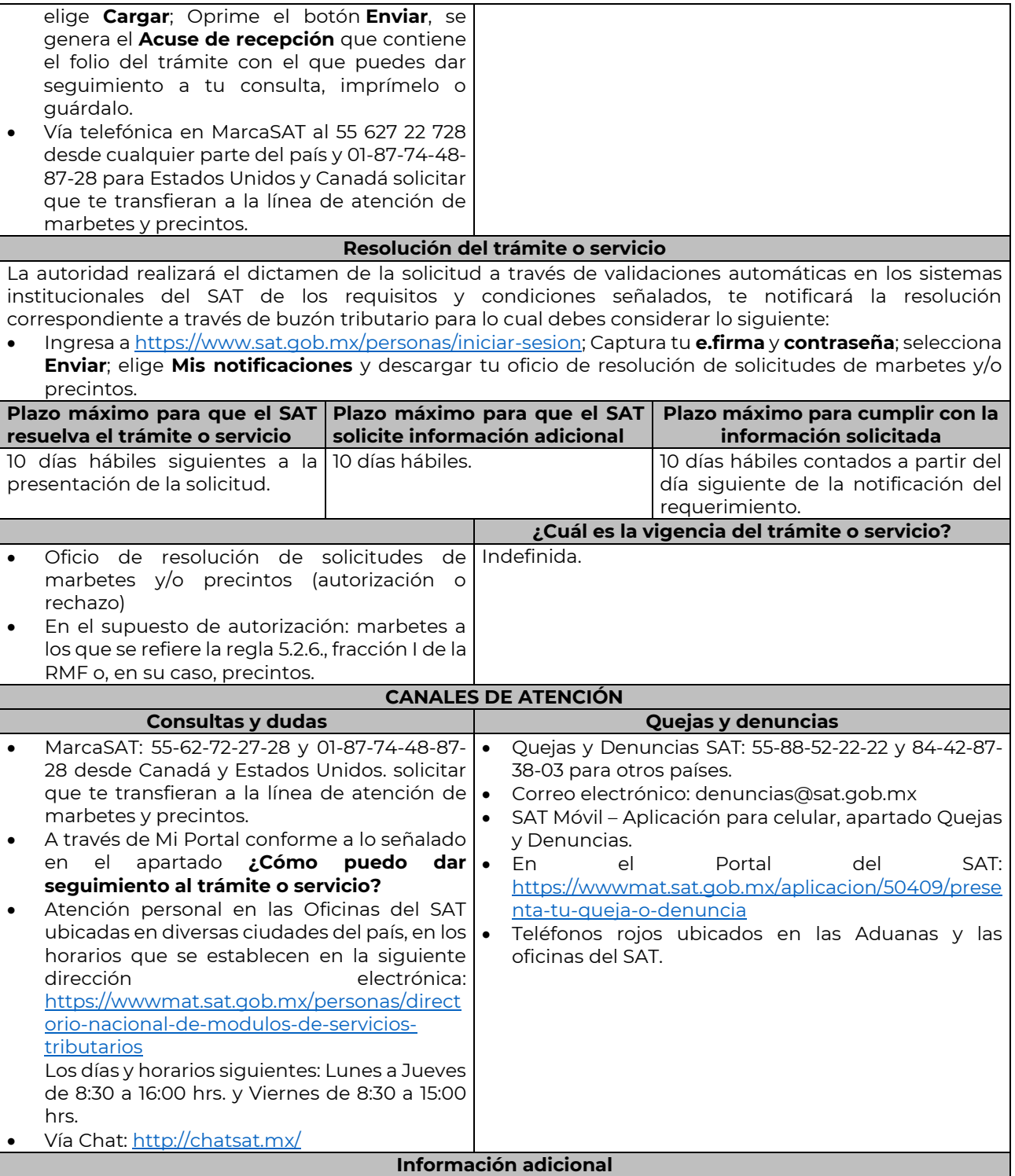

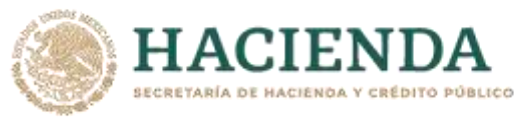

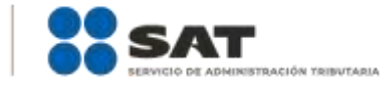

- En caso de que no estés inscrito en el Padrón de Contribuyentes de Bebidas Alcohólicas en el RFC como Productor, el sistema de solicitudes de marbetes y precintos del Portal del SAT te mostrará el siguiente error: "Error Acceso denegado, no cumple con las condiciones para ver la página solicitada".
- En el supuesto de no cumplir con alguna de las condiciones requeridas, una vez que captures tu e.firma, el sistema de marbetes y precintos del Portal del SAT arrojará el error "Acceso denegado" seguido de la inconsistencia detectada, conforme a lo siguiente:
	- Cuando exista inconsistencia en el Padrón de Contribuyentes de Bebidas Alcohólicas en el RFC, el sistema no te permitirá ingresar la solicitud y te mostrará el siguiente mensaje: "El ingreso al sistema marbetes no puede ser procesada porque existe una inconsistencia en el registro del Padrón de Contribuyentes de Bebidas Alcohólicas. Favor de comunicarse a MarcaSAT 55 627 22 728", por lo que sólo visualizarás la opción de "Estatus Solicitudes" y también podrás realizar el Registro de uso de marbetes obtenidos, utilizados, destruidos e inutilizados.
	- Si no tienes habilitado tu buzón tributario, el sistema te señalará lo siguiente Es necesario que ingrese medios de contacto en la siguiente URL:

[https://aplicacionesc.mat.sat.gob.mx/BuzonTributario.Presentacion/DatosContrib.aspx.](https://aplicacionesc.mat.sat.gob.mx/BuzonTributario.Presentacion/DatosContrib.aspx) 

- $\triangleright$  Si no te encuentras al corriente respecto de tus obligaciones fiscales, el sistema no te permitirá realizar la solicitud y te mostrará el mensaje: El ingreso al sistema marbetes no puede ser procesada porque existe una inconsistencia en la opinión de cumplimiento. Favor de comunicarse a MarcaSAT 55 627 22 728.
- En caso ubicarse en alguno de los supuestos anteriormente señalados, comunícate a los canales de atención señalados en el apartado de Consultas y dudas.
- Para la captura de la llave de pago, debe tomar en consideración lo siguiente:
	- Los únicos pagos que podrá utilizar más de una vez, son los provenientes de solicitudes rechazadas.
	- Cuando realice la captura de la llave del pago en el sistema y la misma aún no se encuentre registrada en el sistema de pagos, mostrará el siguiente mensaje: Error, El pago no se ha reflejado en los sistemas del SAT, el pago se validará automáticamente más tarde, lo cual significa que la llave de pago se validará posteriormente.
- La autoridad podrá rechazar tu solicitud de marbetes y/o precintos en el supuesto de incumplimiento en algunos de los requisitos y condiciones establecidos.
- La autoridad podrá requerirte información adicional para constatar el uso correcto de marbetes y precintos entregados con anterioridad.
- El costo del marbete o precinto señalado en la LFD en los artículos 53-K y 53-L, se actualizará de acuerdo a lo establecido en el Anexo 19 de la RMF.

## **Fundamento jurídico**

Artículos: 19 fracciones V y XV, 26, 26-A de la LIEPS, 53-K, 53-L de la LFD; 69-B del CFF, Reglas 2.1.39., 5.2.6., 5.2.8., 5.3.1. y Anexo 19 de la RMF.

### **Ley de Ingresos de la Federación**

………………………………………………………………………………………………………………………………………………..……………………………………………………………..……..

………………………………………………………………………………………………………………………………………………..……………………………………………………………..……..

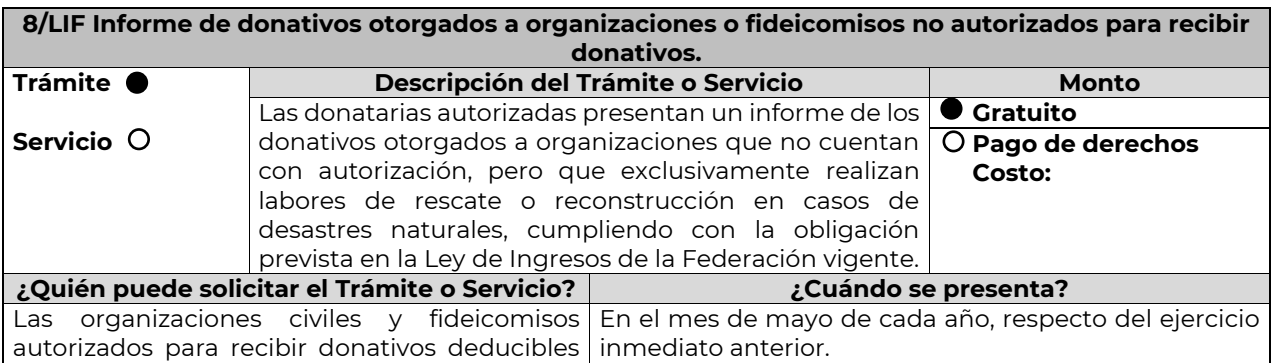

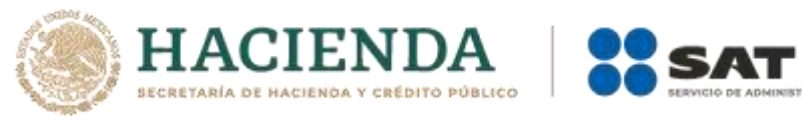

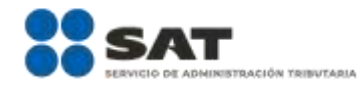

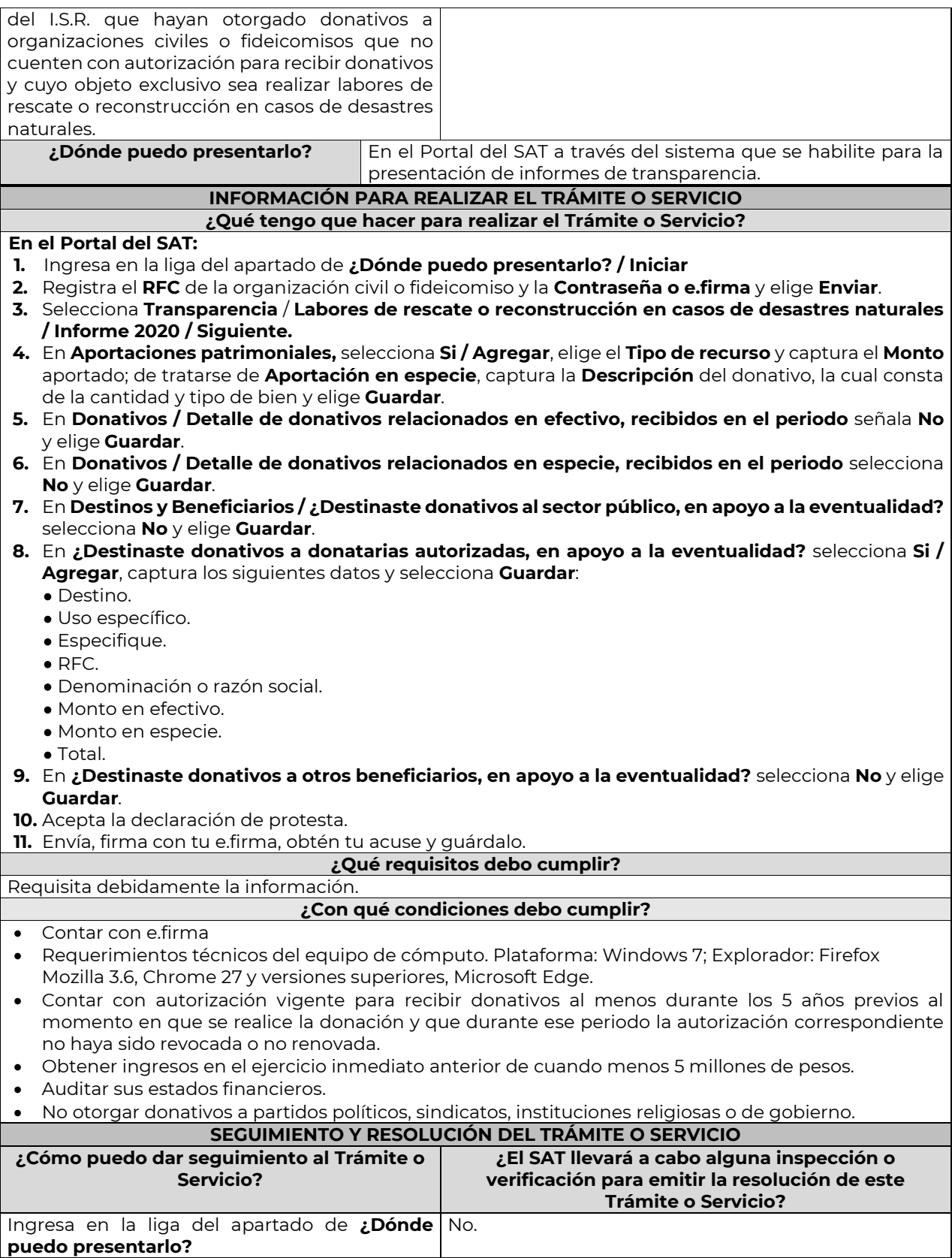

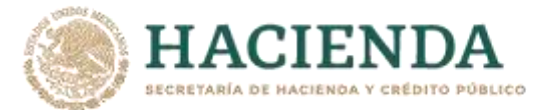

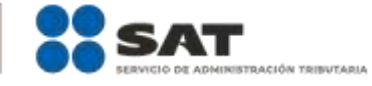

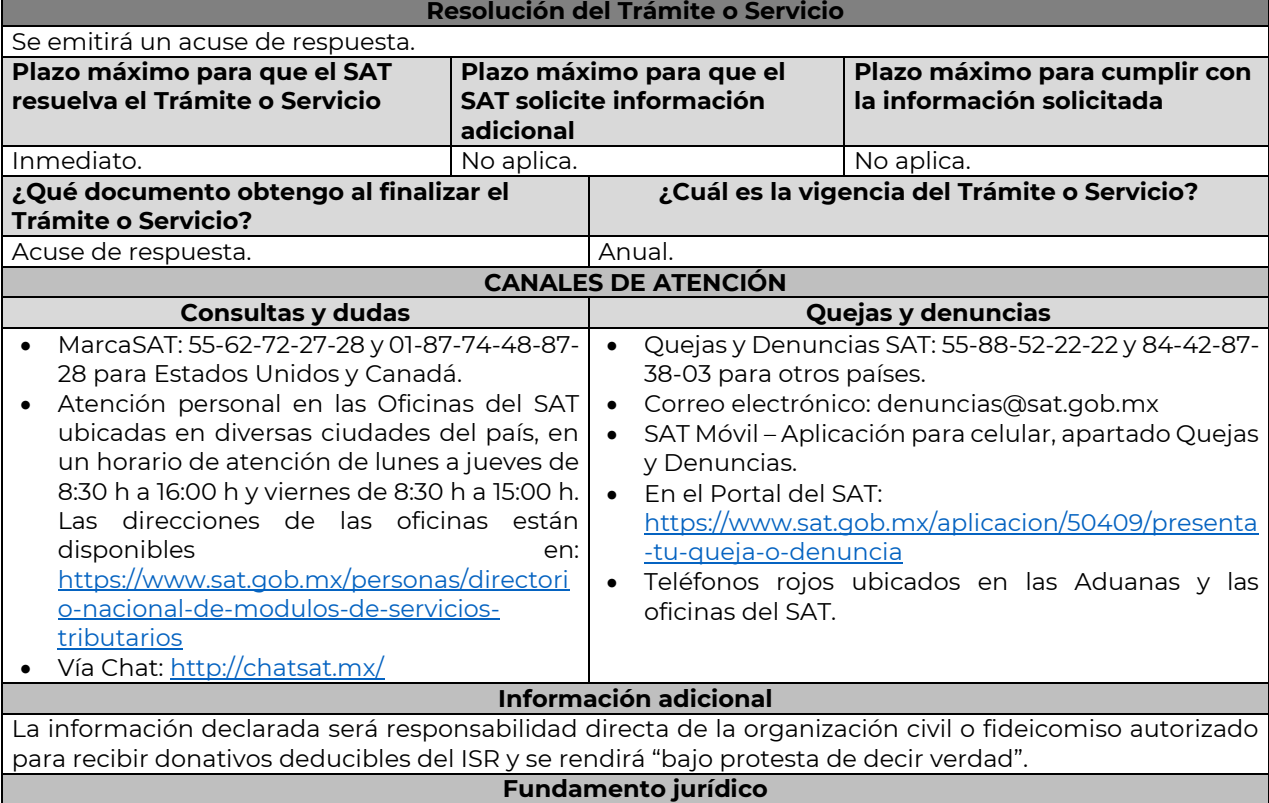

Art. 24 LIF; Regla 9.18. RMF.

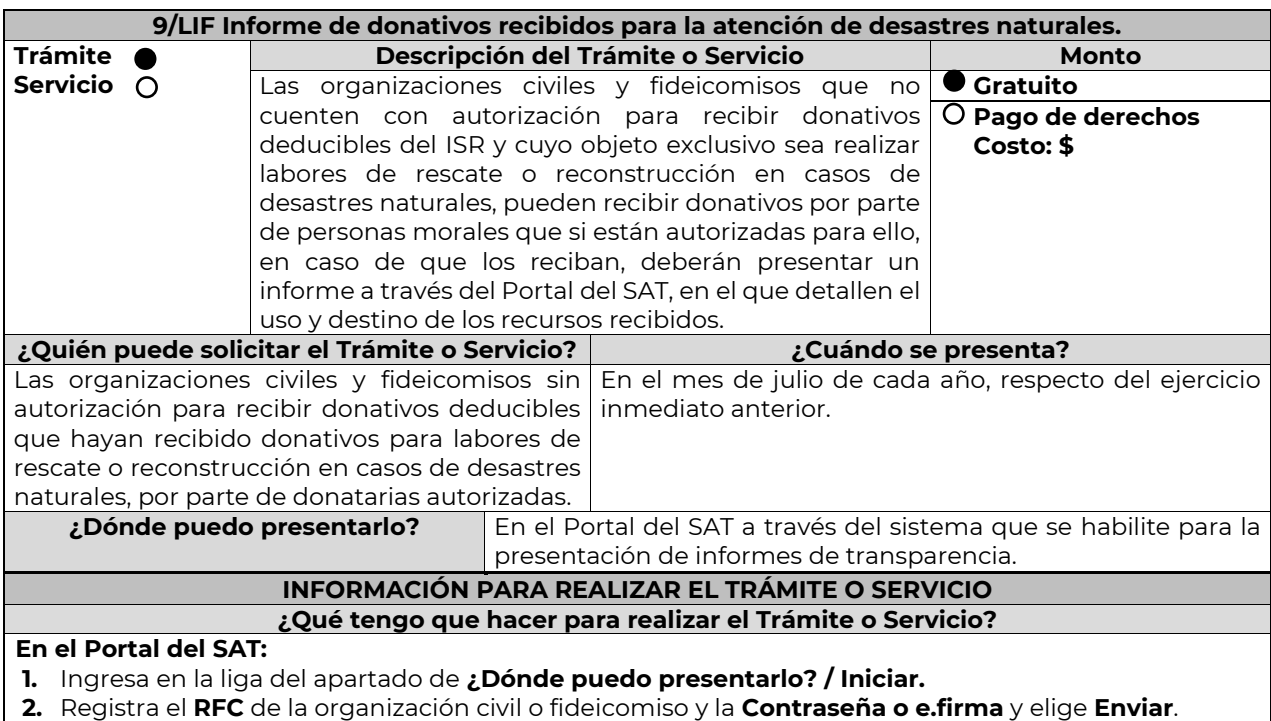

**3.** Selecciona **Transparencia** / **Labores de rescate o reconstrucción en casos de desastres naturales / Informe 2020 / Siguiente.**

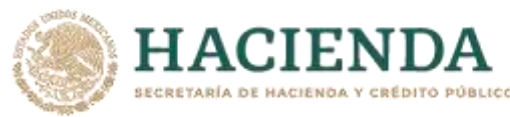

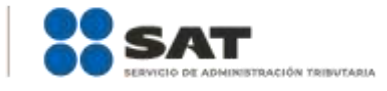

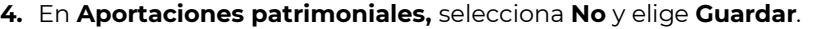

**5.** En **Donativos / Detalle de donativos relacionados en efectivo, recibidos en el periodo** señala si recibiste donativos en efectivo para atender la eventualidad, de ser negativo selecciona **No**, de ser afirmativo selecciona **Si / Agregar** y captura la siguiente información:

- País de origen.
- Origen de recurso.
- Monto.
- RFC del donante (Si lo conoces) El Registro Federal de Contribuyente, está integrado de 12 dígitos para persona moral y 13 para persona física. \*En caso de no conocer el RFC del donante, deberás seleccionar el recuadro de "Sin datos".
- En caso de conocer el RFC del donante deberás de indicarlo en el apartado de RFC del Donante, por lo que se desplegará el nombre, denominación o razón social correspondiente al RFC capturado. \*Nota: se debe capturar el RFC correcto del donante.

En caso de haber recibido donativos por parte **del extranjero** selecciona el país de donde recibiste el donativo y especifica si fue de una persona física o una persona moral, selecciona **Guardar**.

- **6.** En **Donativos / Detalle de donativos relacionados en especie, recibidos en el periodo** especifica si recibiste donativos en especie para atender la eventualidad, de ser negativo selecciona **No**, de ser afirmativo selecciona **Si/ Agregar** y captura la siguiente información:
	- País de origen.
	- Origen de recurso.
	- Monto.
	- Cantidad.
	- Descripción.
	- RFC del donante (Si lo conoces) \*En caso de no conocer el RFC del donante, deberás seleccionar el recuadro de "Sin datos".

En caso de haber recibido donativos por parte **del extranjero** selecciona el país de donde recibiste el donativo y especifica si fue de una persona física o una persona moral, selecciona **Guardar**.

- **7.** En **Destinos y Beneficiarios / ¿Destinaste donativos al sector público, en apoyo a la eventualidad?** selecciona **No** y elige **Guardar.**
- **8.** En **¿Destinaste donativos a donatarias autorizadas, en apoyo a la eventualidad?** selecciona **No** y elige **Guardar.**
- **9.** En **¿Destinaste donativos a otros beneficiarios, en apoyo a la eventualidad?** selecciona **No** y elige **Guardar.**
- **10.** Acepta la declaración de protesta.

**11.** Envía, firma con tu e.firma, obtén tu acuse y guárdalo.

### **¿Qué requisitos debo cumplir?**

Requisita debidamente la información.

## **¿Con qué condiciones debo cumplir?**

- Contar con e.firma o Contraseña.
- Requerimientos técnicos del equipo de cómputo. Plataforma: Windows 7; Explorador: Explorador: Firefox Mozilla 3.6, Chrome 27 y versiones superiores, Microsoft Edge.
- Haber efectuado operaciones de atención de desastres, emergencias o contingencias por lo menos durante 3 años anteriores a la fecha de recepción del donativo.
- No haber sido donataria autorizada a la que se le haya revocado o no renovado la autorización.
- Que el domicilio fiscal se ubique en alguno de los municipios o en las demarcaciones territoriales de la Ciudad de México, de las zonas afectadas por el desastre natural de que se trate.

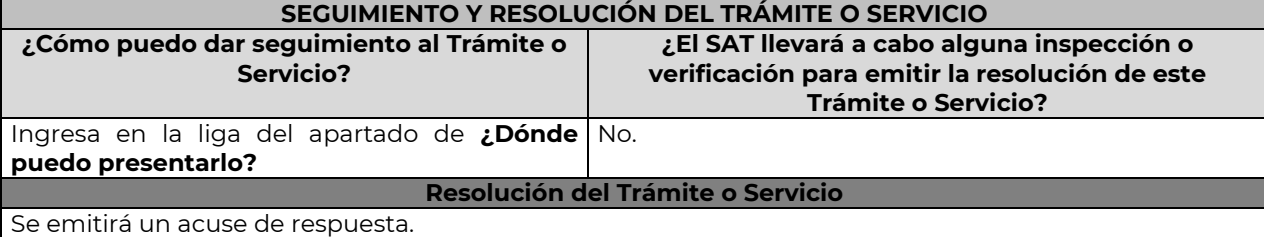

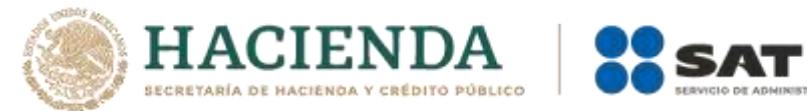

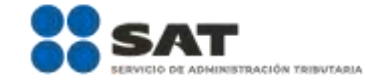

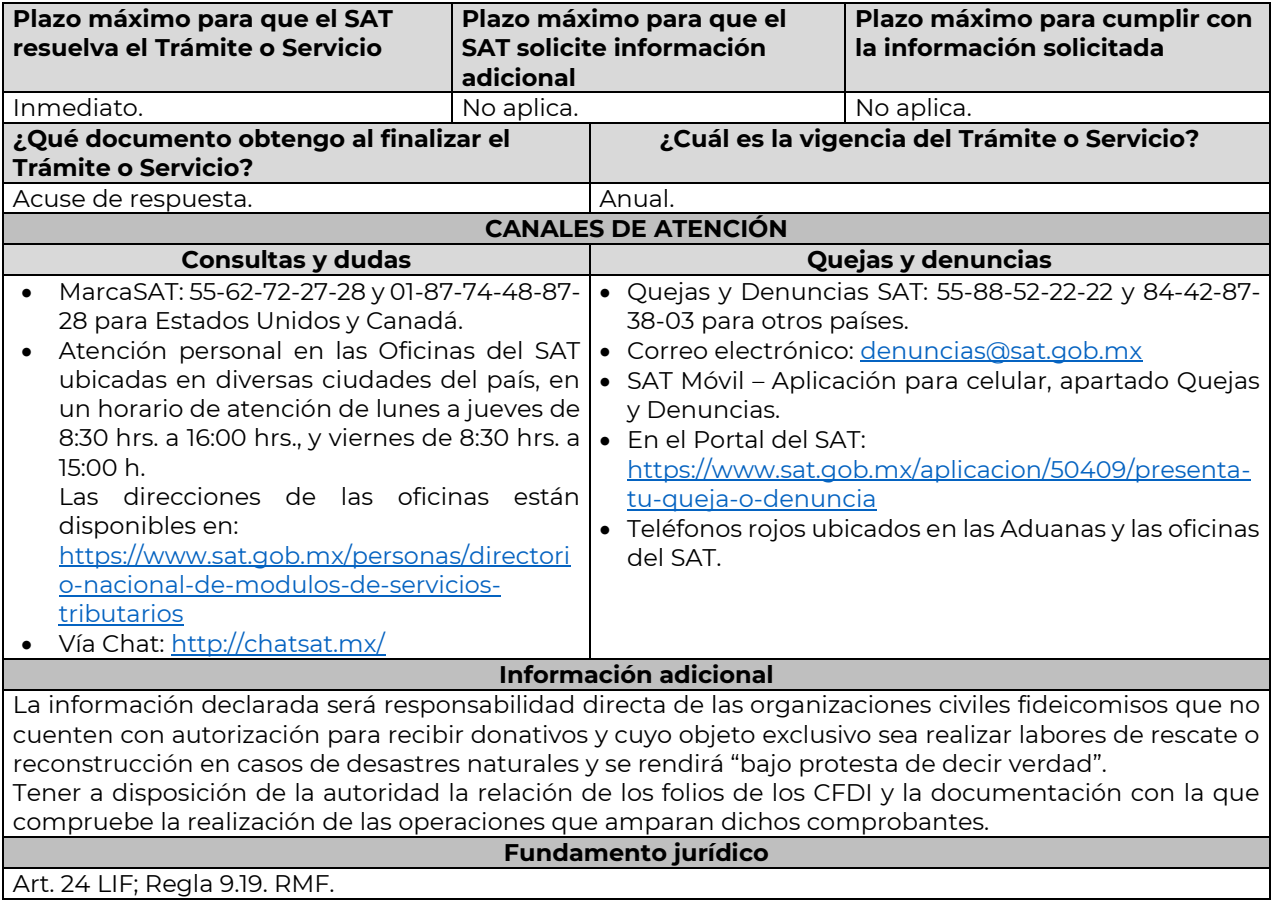

#### **Del Decreto de estímulos fiscales región fronteriza norte, publicado en el DOF el 31 de diciembre de 2018 y modificado mediante publicación en el DOF el 30 de diciembre de 2020 y del Decreto de estímulos fiscales región fronteriza sur, publicado en el DOF el 30 de diciembre de 2020**

………………………………………………………………………………………………………………………………………………..……………………………………………………………..……..

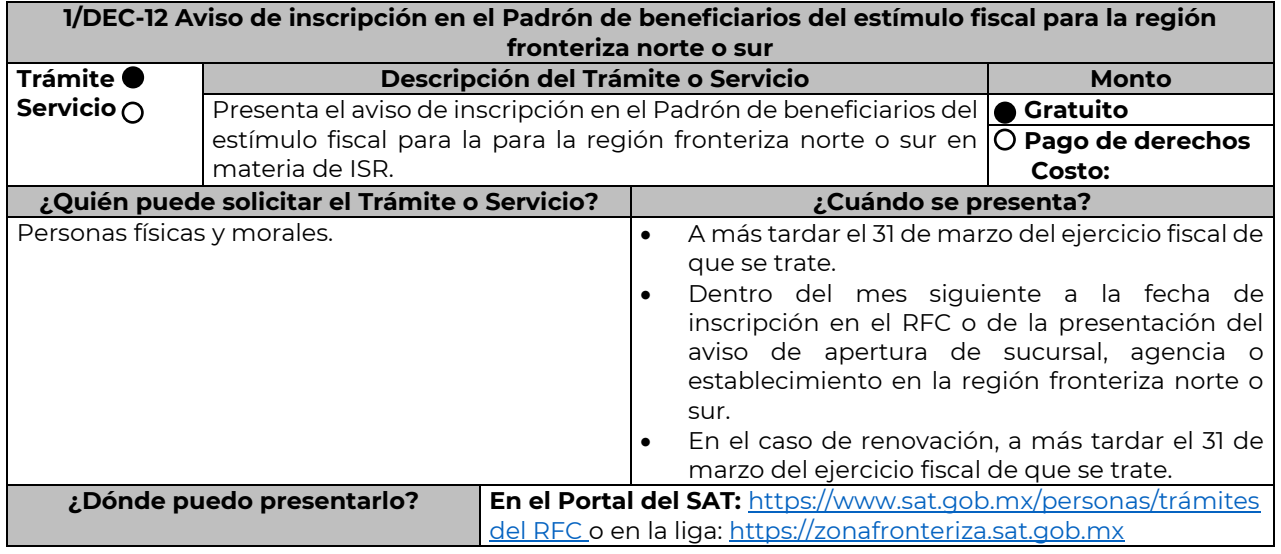

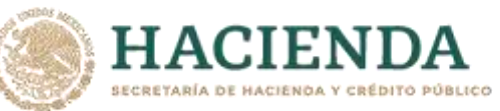

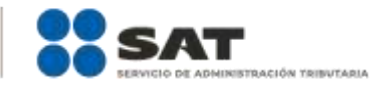

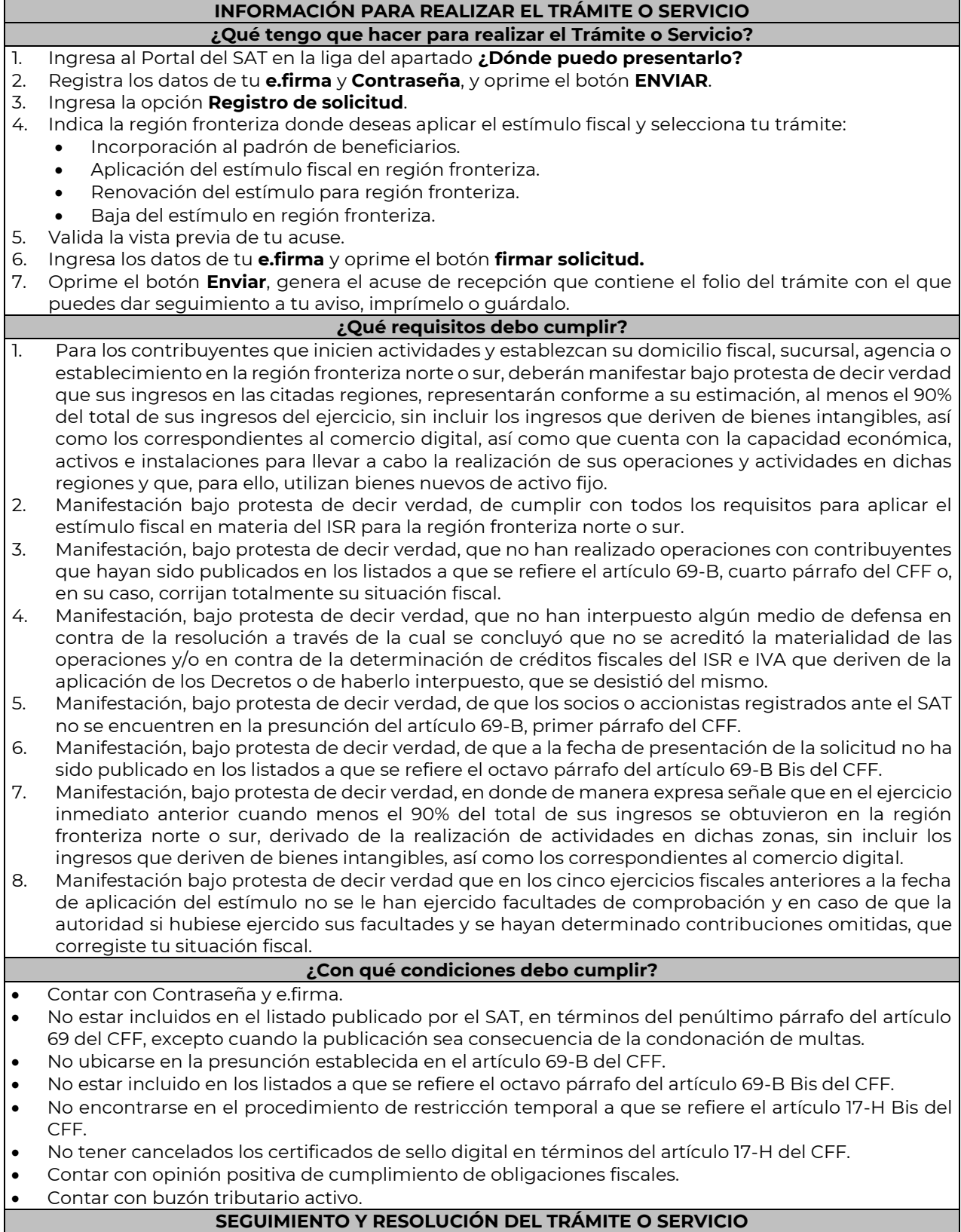

65

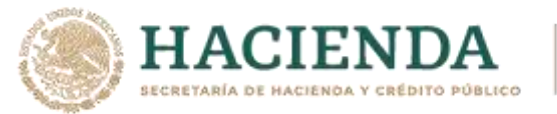

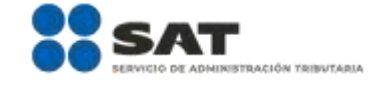

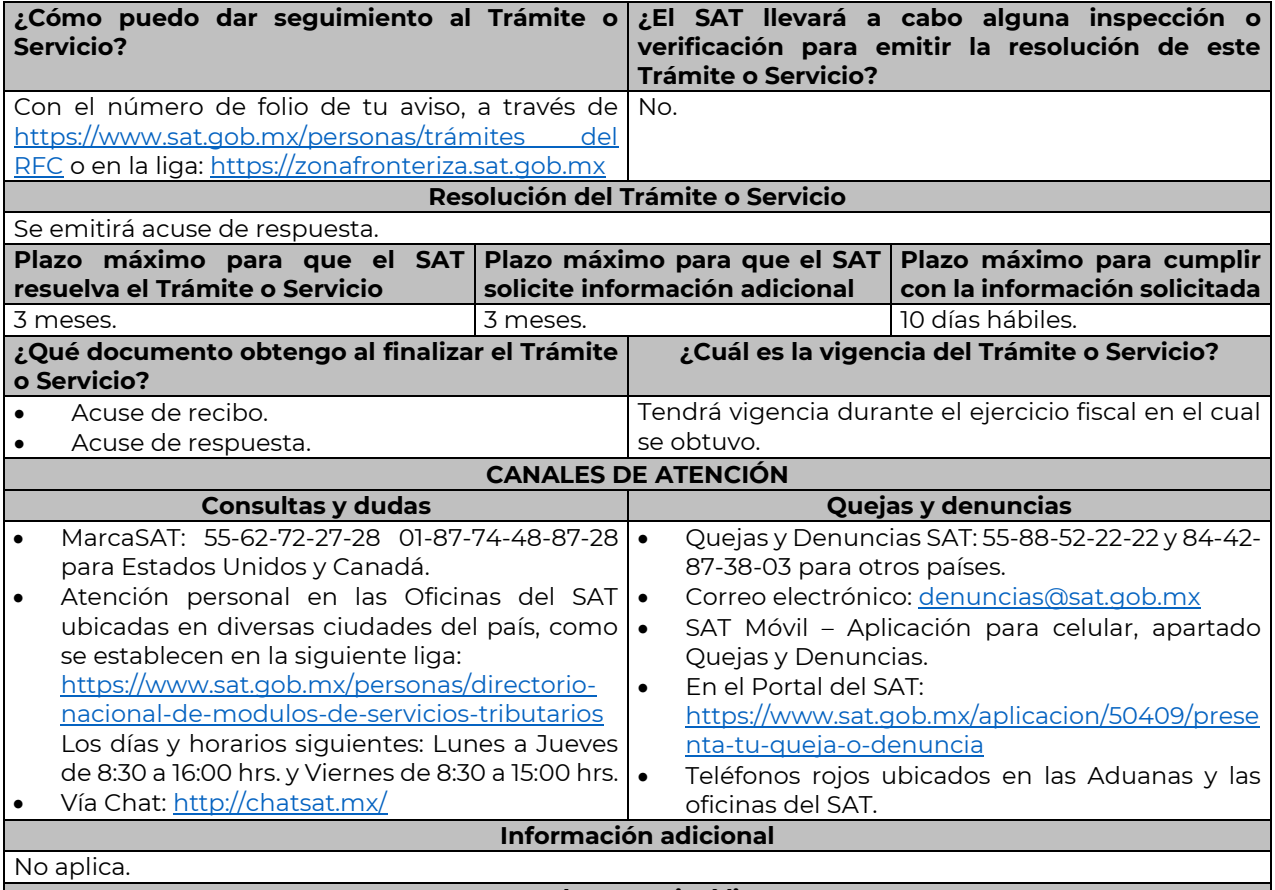

**Fundamento jurídico**

Artículos: 297 del CFPC; Séptimo y Octavo del DECRETO DOF 31/12/2018, modificado mediante DECRETO 30/12/2020; Séptimo y Octavo del DECRETO DOF 30/12/2020 Región fronteriza norte y sur; Reglas 11.9.1., 11.9.8., 11.9.9, 11.9.10.,11.9.14. y 11.9.15. de la RMF.

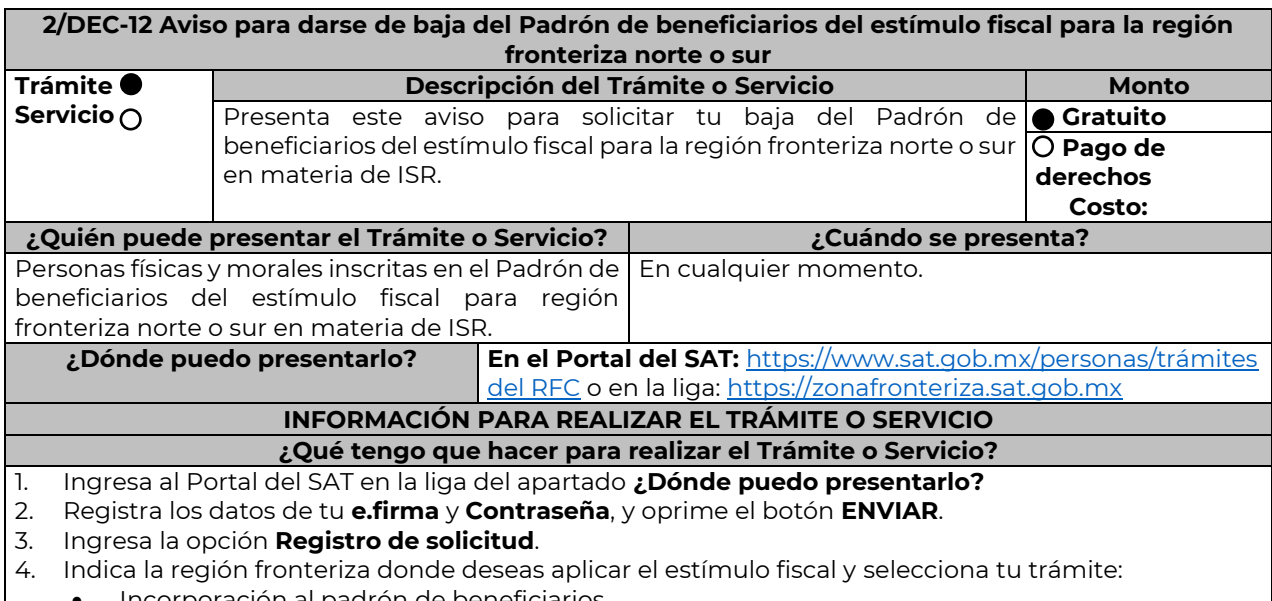

 $\bullet$  Incorporación al padrón de beneficiarios.

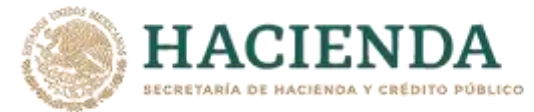

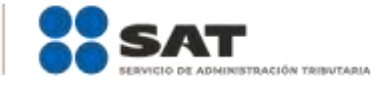

- Aplicación del estímulo fiscal en región fronteriza.
- Renovación del estímulo para región fronteriza.
- Baja del estímulo en región fronteriza.
- 5. Valida la vista previa de tu acuse.
- 6. Oprime el botón **Enviar**, genera el acuse de recepción que contiene el folio del trámite con el que puedes dar seguimiento a tu aviso, imprímelo o guárdalo.

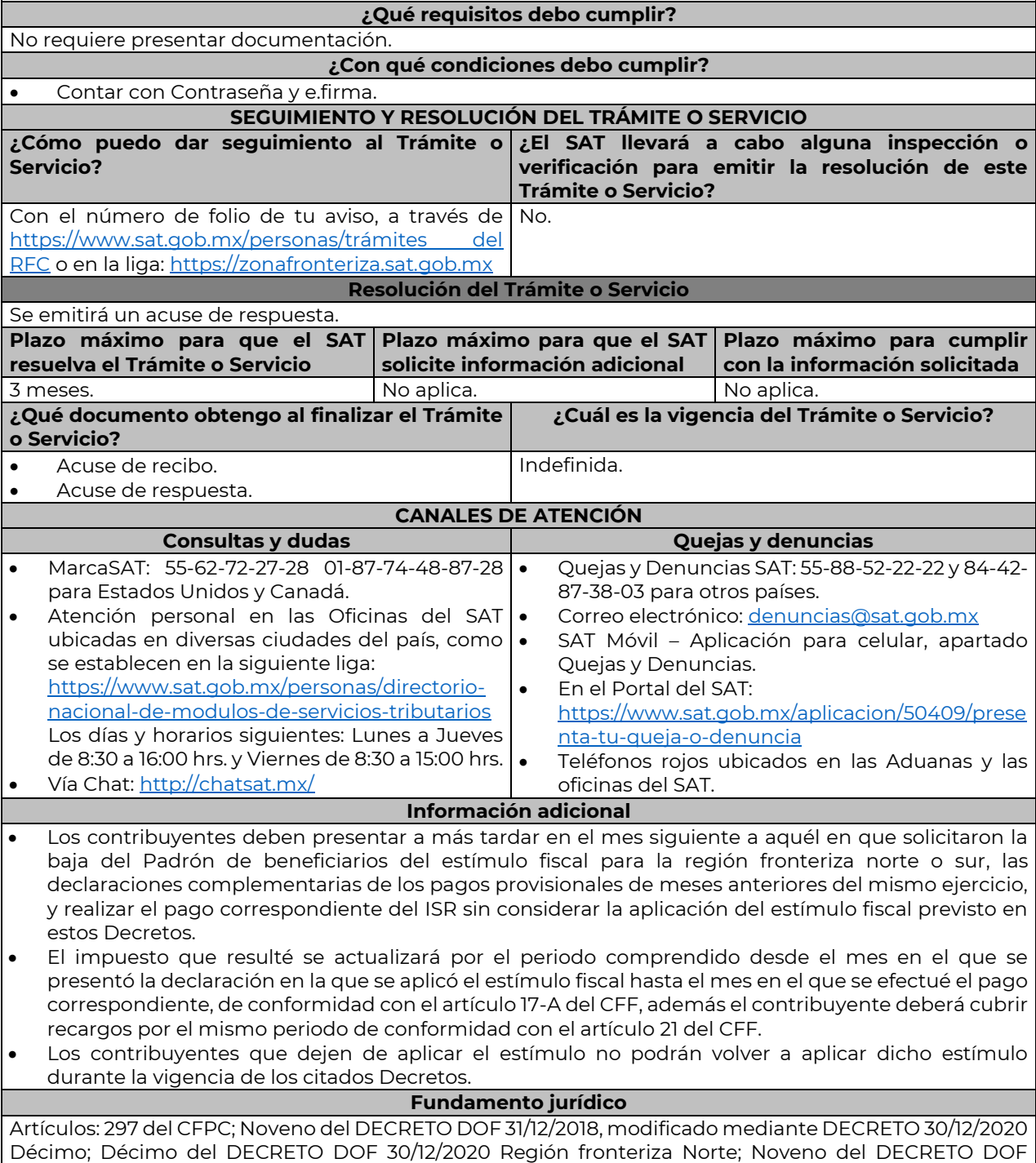

30/12/2020 Región fronteriza sur; Regla 11.9.16. de la RMF.

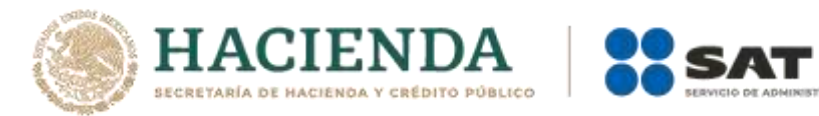

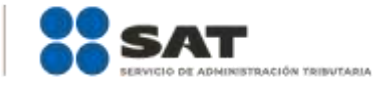

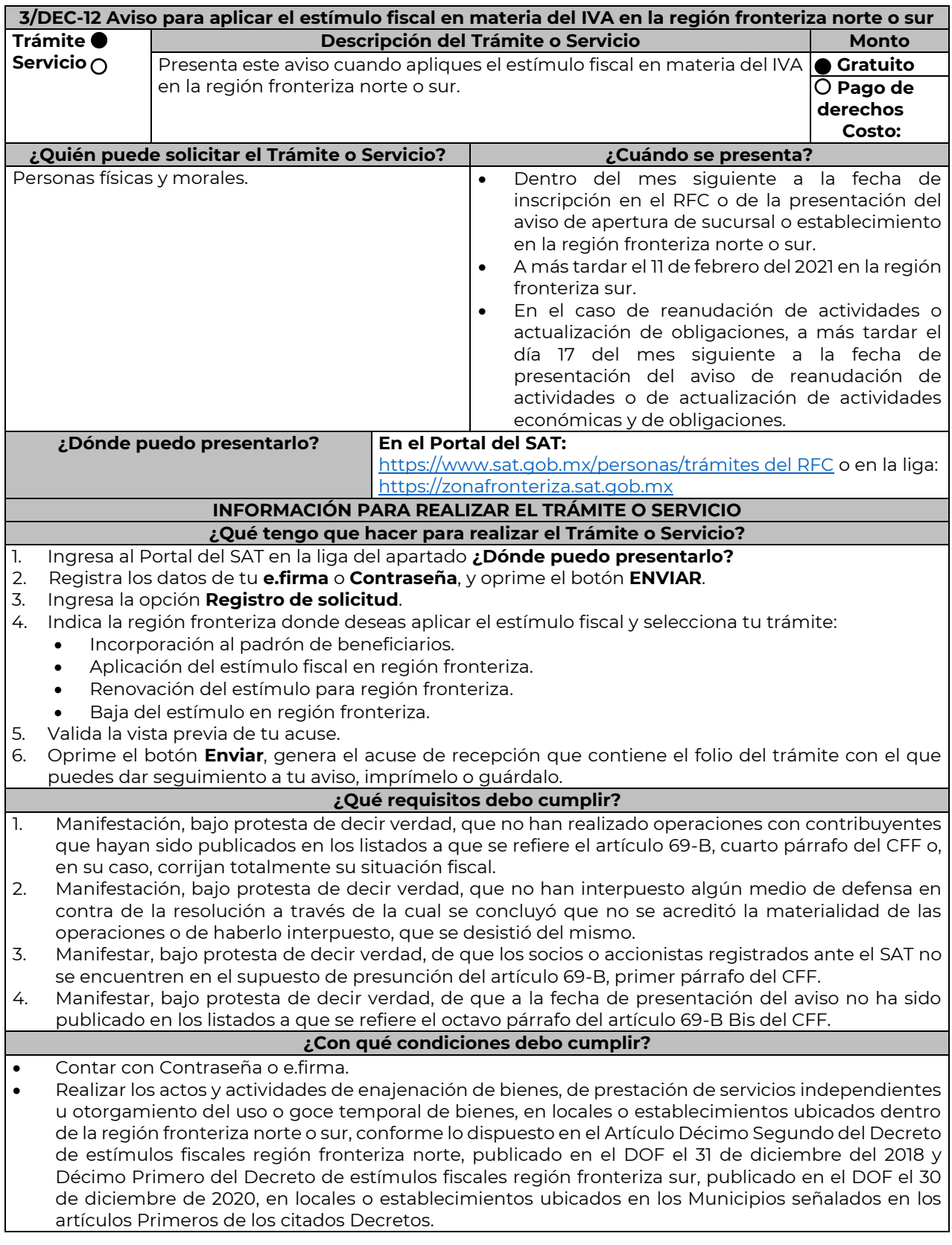

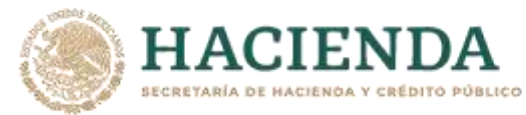

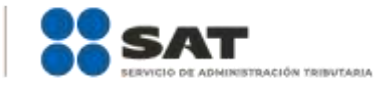

 No estar incluidos en el listado publicado por el SAT en términos del penúltimo párrafo del artículo 69 del CFF, excepto en el caso previsto en la fracción VI del citado párrafo, siempre que el motivo de la publicación sea consecuencia de la condonación de multas.

No ubicarse en la presunción establecida en el artículo 69-B del CFF.

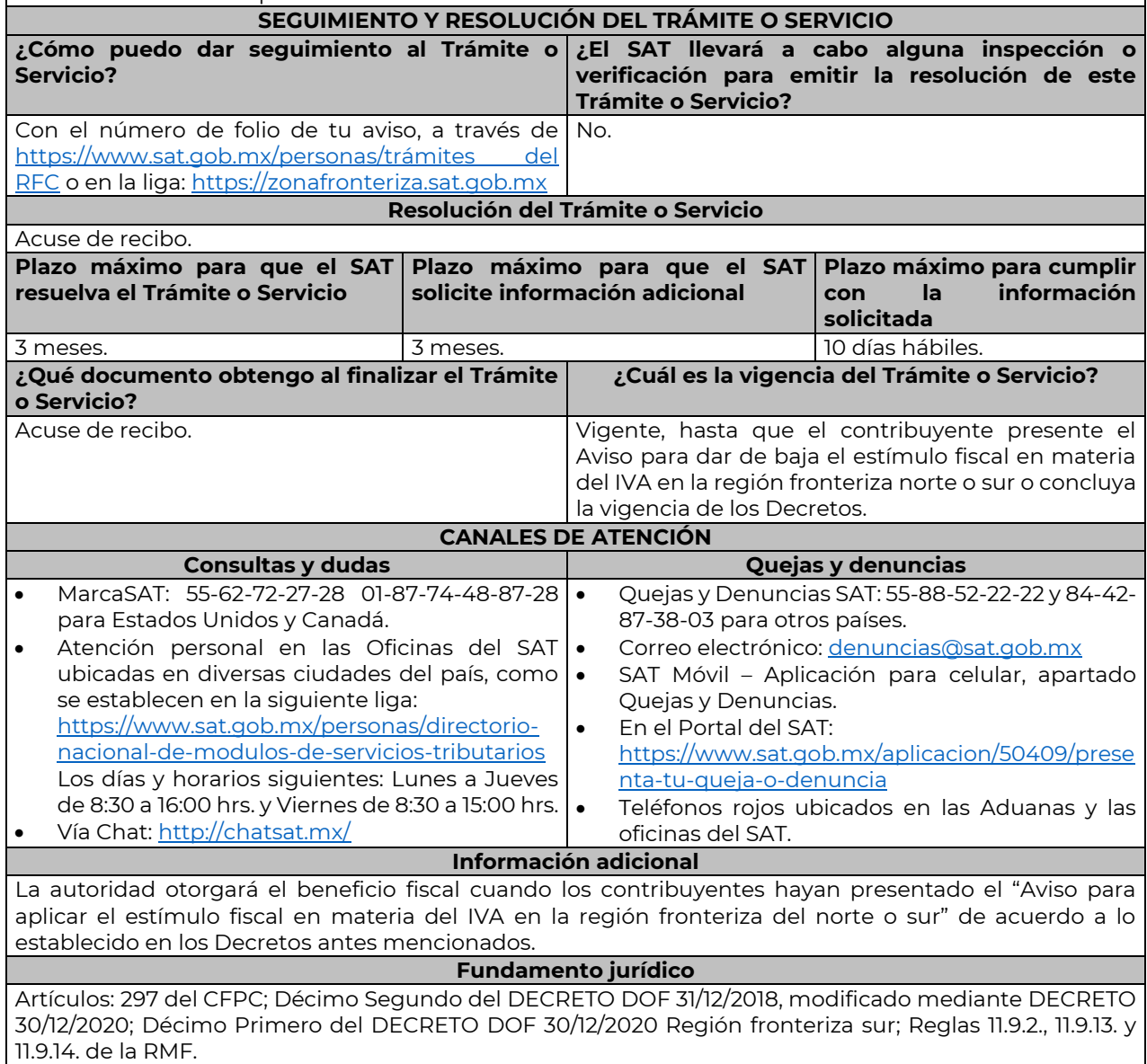

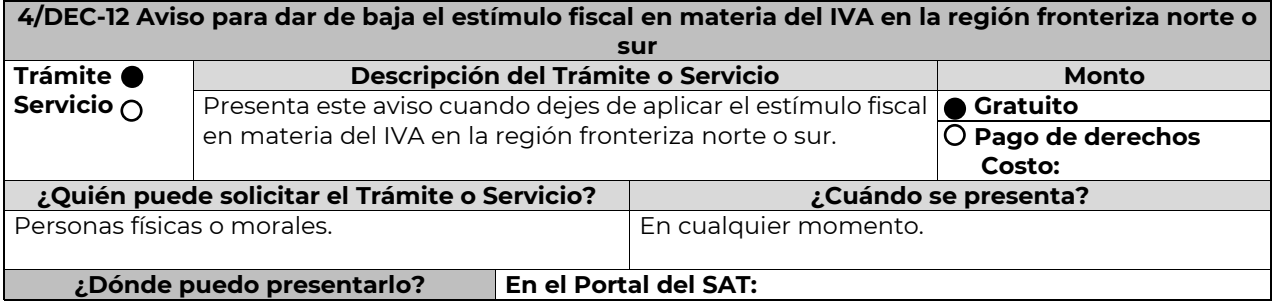

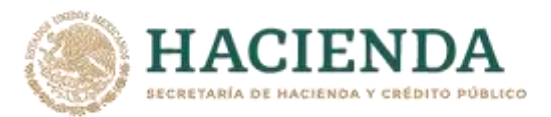

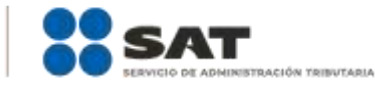

https://www.sat.gob.mx/personas/trámites del RFC o en la liga: [https://zonafronteriza.sat.gob.mx](https://zonafronteriza.sat.gob.mx/)

#### **INFORMACIÓN PARA REALIZAR EL TRÁMITE O SERVICIO**

**¿Qué tengo que hacer para realizar el Trámite o Servicio?**

- 1. Ingresa al Portal del SAT en la liga del apartado **¿Dónde puedo presentarlo?**
- 2. Registra los datos de tu **e.firma** o **Contraseña**, y oprime el botón **ENVIAR.**
- 3. Ingresa la opción **Registro de solicitud**.
- 4. Indica la región fronteriza donde deseas aplicar el estímulo fiscal y selecciona tu trámite:
	- $\bullet$  Incorporación al padrón de beneficiarios.
		- Aplicación del estímulo fiscal en región fronteriza.
		- Renovación del estímulo para región fronteriza.
		- Baja del estímulo en región fronteriza.
- 5. Valida la vista previa de tu acuse.

No aplica.

6. Oprime el botón **Enviar**, genera el acuse de recepción que contiene el folio del trámite con el que puedes dar seguimiento a tu aviso, imprímelo o guárdalo.

## **¿Qué requisitos debo cumplir?**

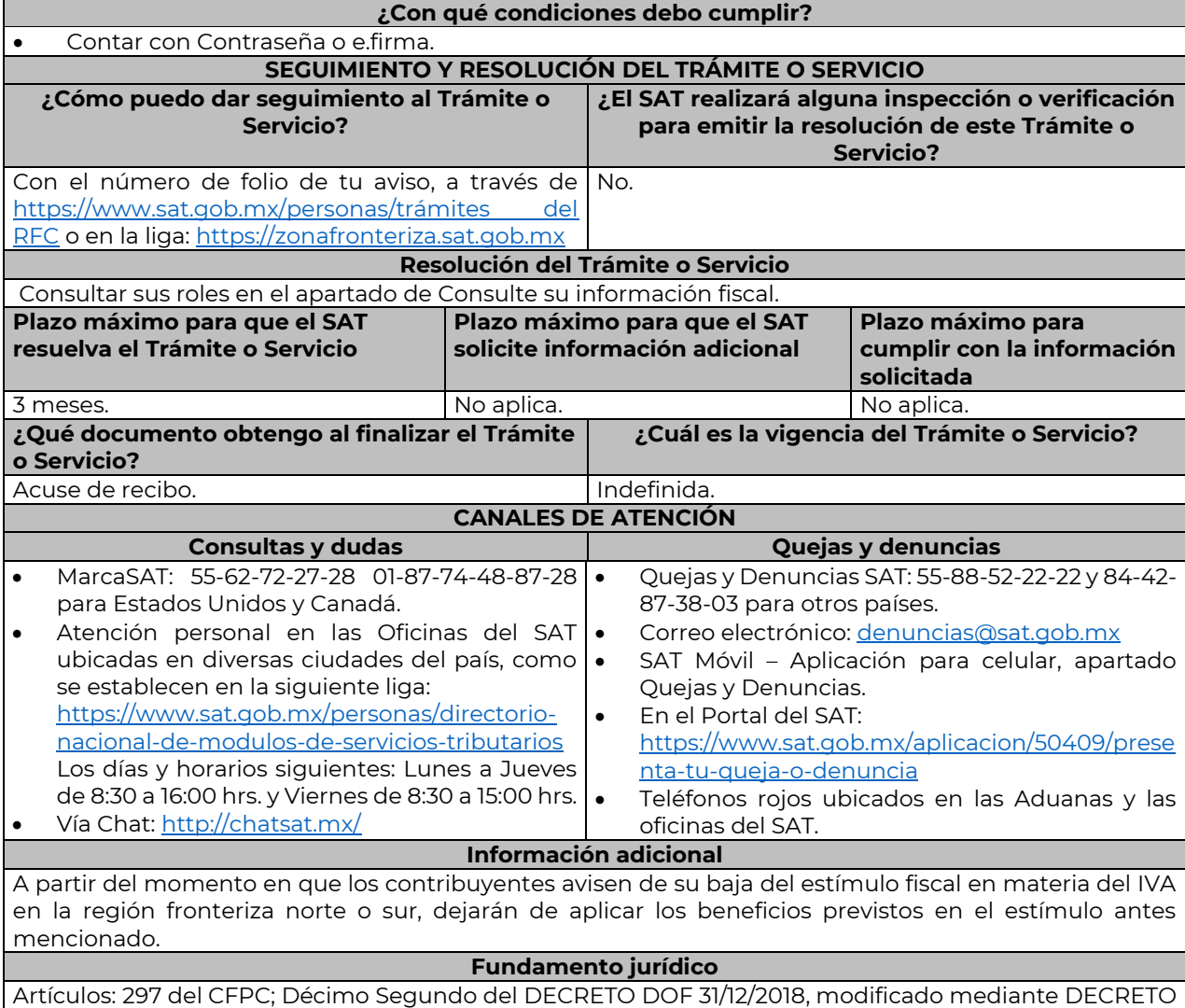

30/12/2020; Décimo Primero del DECRETO DOF 30/12/2020 Región fronteriza sur; Regla 11.9.2. RMF.

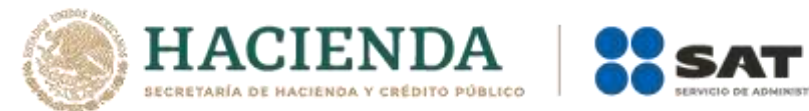

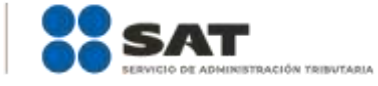

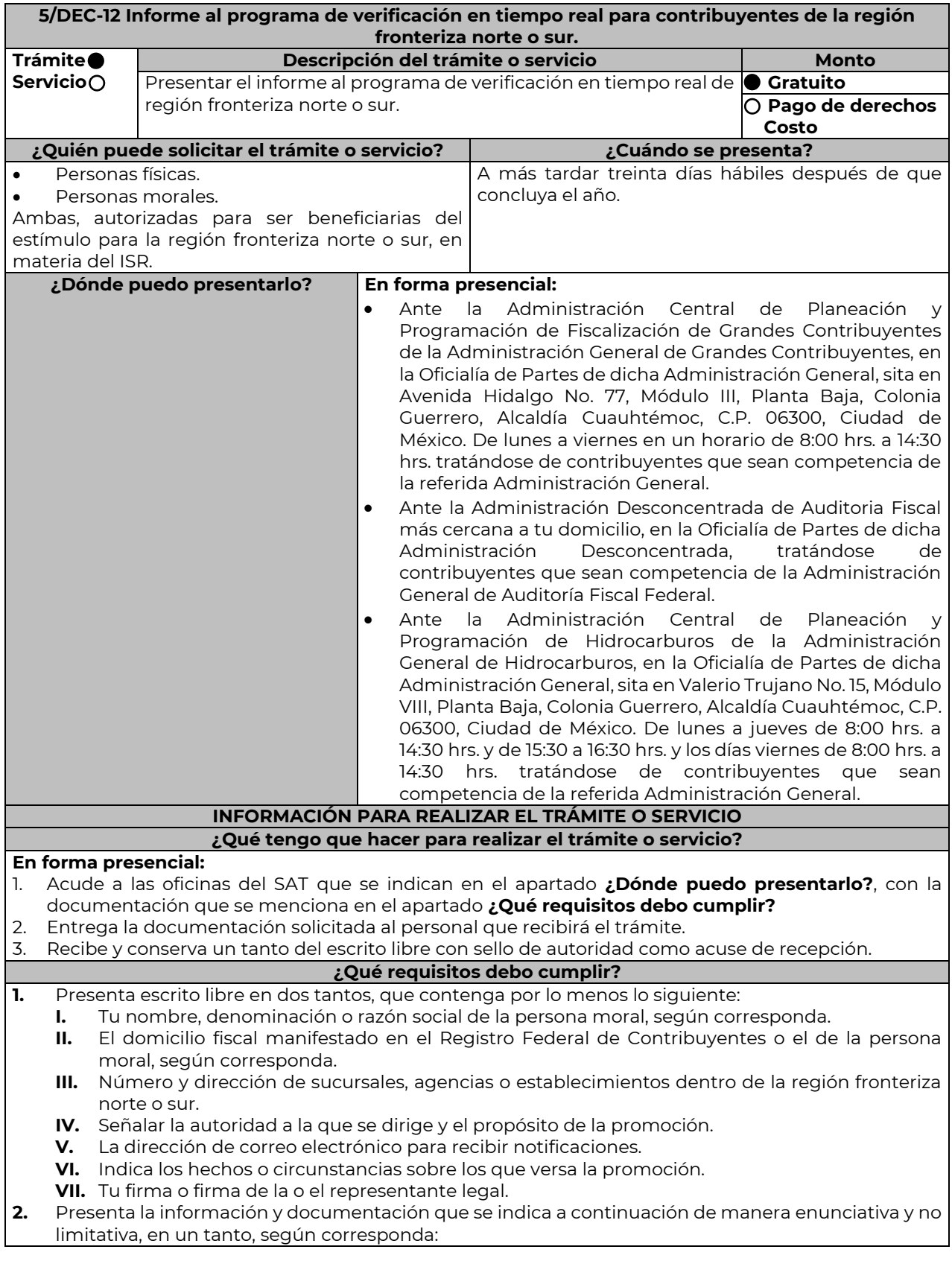

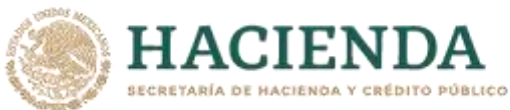

- **I.** Tratándose de contribuyentes con una antigüedad en su domicilio fiscal, sucursal, agencia o establecimiento dentro de la región fronteriza norte o sur de por lo menos dieciocho meses a la fecha del aviso de inscripción en el "Padrón de beneficiarios del estímulo fiscal para la región fronteriza norte o sur":
	- **a)** Para acreditar la antigüedad en el domicilio fiscal, sucursal, agencia o establecimiento dentro de la región fronteriza norte o sur, exhibe alguno de los siguientes documentos:
		- **i.** Estado de cuenta bancario del primer y último mes del periodo de dieciocho meses anterior a la fecha del aviso de inscripción en el "Padrón de beneficiarios del estímulo fiscal para la región fronteriza norte o sur".
		- **ii.** Estado de cuenta de algún servicio del primer y último mes del periodo de dieciocho meses anterior a la fecha del aviso de inscripción en el "Padrón de beneficiarios del estímulo fiscal para la región fronteriza norte o sur".
	- **b)** Para acreditar la permanencia en el domicilio fiscal, sucursal, agencia o establecimiento dentro de la región fronteriza norte o sur, exhibe alguno de los siguientes documentos:
		- **i.** Estado de cuenta bancario del primer y último mes del semestre al que corresponda el informe.
		- **ii.** Estado de cuenta de algún servicio del primer y último mes del semestre al que corresponda el informe.
	- **c)** Para acreditar que obtuviste ingresos exclusivamente de la región fronteriza norte o sur de por lo menos el 90% del total de los ingresos, en el ejercicio inmediato anterior, exhibe:
		- **i.** Declaración anual del ejercicio inmediato anterior al que corresponda el semestre.
		- **ii.** Papel de trabajo mediante el cual se integre cuando menos el 90% de los ingresos obtenidos en la región fronteriza norte o sur y los obtenidos fuera de ésta, la integración deberá ser por sucursal, agencia o establecimiento.
		- **iii.** Balanza de comprobación al 31 de diciembre del ejercicio que corresponda, cruzada con el papel de trabajo señalado en el numeral anterior.
	- **d)** Para acreditar que en la región fronteriza norte o sur percibes cuando menos el 90% del total de los ingresos del ejercicio, exhibe:
		- **i.** Declaraciones de pagos provisionales que correspondan al semestre del informe que presentas.
		- **ii.** Papel de trabajo mediante el cual se integre cuando menos el 90% de los ingresos obtenidos en la región fronteriza norte o sur y los obtenidos fuera de ésta, la integración deberá ser por sucursal, agencia o establecimiento.
		- **iii.** Balanza de comprobación al 31 de julio o diciembre, según corresponda el semestre del informe que presentas, cruzada con el papel de trabajo señalado en el numeral anterior.
- **II.** Para contribuyentes con una antigüedad en su domicilio fiscal, sucursal, agencia o establecimiento dentro de la región fronteriza norte o sur menor a dieciocho meses a la fecha del aviso de inscripción en el "Padrón de beneficiarios del estímulo fiscal para la región fronteriza norte o sur" o contribuyentes que se inscribieron en el Registro Federal de Contribuyentes, constituyeron su domicilio fiscal en la región fronteriza norte o sur o realizaron la apertura de una sucursal, agencia o establecimiento en dichas regiones:
	- **a)** Acredita la capacidad económica, activos e instalaciones con la documentación que demuestre las principales fuentes de ingresos, los bienes, derechos y otros recursos de los que dispones, así como el mobiliario, maquinaria y equipo con que cuentas para la realización de las operaciones del año inmediato anterior al que presentaste al aviso de inscripción al "Padrón de beneficiarios del estímulo fiscal para la región fronteriza norte o sur" o del periodo menor de doce meses más reciente que se tenga en los casos de ser de reciente creación o por inicio de operaciones, entre otros, con lo siguiente:
		- **i.** En el escrito libre que proporciones conforme al numeral 1, describe detalladamente la actividad empresarial que desarrollas en la región fronteriza norte o sur, así como el organigrama operativo, en el que se identifiquen los nombres, claves en el RFC y puestos (administrativos y operativos) de las estructuras organizacionales ubicadas en dicha región, así como el detalle de las actividades que desarrolla cada uno de ellos.
		- **ii.** En caso de partes relacionadas que tengan participación directa o indirecta en el capital social del contribuyente, señalar en el escrito que proporciones conforme al numeral 1, el nombre, razón social o denominación, clave en el RFC y domicilio fiscal
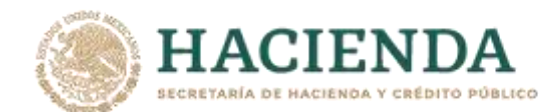

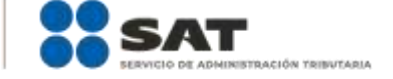

de cada una de ellas. Asimismo, presenta la información del Anexo 9 de la DIM respecto de las operaciones con partes relacionadas residentes en el extranjero y en territorio nacional. En su caso, la referencia a "DOMICILIO DEL RESIDENTE EN EL EXTRANJERO" se entenderá hecha al domicilio fiscal del contribuyente residente en territorio nacional con quien se celebró la operación en cuestión, y la referencia a "NUMERO DE IDENTIFICACIÓN FISCAL", se entenderá hecha al RFC de dicho contribuyente.

- **iii.** Estado de posición financiera y balanza de comprobación del año inmediato anterior al que presentaste al aviso de inscripción o del periodo mensual más reciente que se tenga en los casos de ser de reciente creación o por inicio de operaciones.
- **iv.** Registro contable y documentación soporte de las pólizas relacionadas con las cinco principales inversiones, además de la documentación que acredite la legal propiedad, posesión o tenencia de los bienes que constituyen la inversión, así como su adquisición, incluyendo, en su caso, las fotografías de las mismas, los comprobantes de pago y la transferencia de las erogaciones por la adquisición de los bienes.
- **v.** Precisar en el escrito que proporciones y documentar, si la inversión en activos fijos nuevos se destinó en su totalidad a actividades empresariales.
- **vi.** Documentación soporte de las cinco principales fuentes y condiciones de financiamiento, tales como contratos y estados de cuenta bancarios, así como actas protocolizadas de aportación de capital y estado de cuenta bancario en donde se identifique la procedencia de dichos recursos, incluyendo el estado de cuenta correspondiente a los socios y accionistas en el caso de aportación a capital.
- **vii.** Información de los cinco principales mobiliarios, maquinaria o equipo de tu propiedad que utilizas para la realización de las operaciones, con su respectivo registro contable y documentación que acredite la legal propiedad, posesión o tenencia, incluyendo en su caso, las fotografías de los mismos, así como las facturas electrónicas, comprobantes de pago y transferencias de las erogaciones por la adquisición.
- **viii.** En su caso, planos de los lugares físicos en que se desarrolla el proyecto, o la proyección fotográfica o similar de cómo quedará el proyecto en su conclusión.
- **ix.** Número de personal contratado al momento del aviso de inscripción en el "Padrón de beneficiarios del estímulo fiscal para la región fronteriza norte o sur", indicando el registro de inscripción en el IMSS, y aportando el primer y último recibos de pago de las cuotas obrero-patronales ante dicho instituto.
- **x.** Tratándose de la adquisición de inmuebles, presenta los títulos de propiedad en los que conste la inscripción en el Registro Público de la Propiedad o el aviso correspondiente o, en su caso, el contrato de arrendamiento o concesión del inmueble donde llevas a cabo la actividad, o el documento donde conste la modalidad jurídica que corresponda.

**b)** Para acreditar la adquisición de bienes nuevos, la factura electrónica por dicha adquisición, la cual no deberá tener una antigüedad mayor a dos años contados a partir de la fecha de la presentación del aviso de inscripción a que se refiere la regla 11.9.1., así como el estado de cuenta bancario y la póliza de registro contable.

En el supuesto de bienes usados, podrás utilizar el comprobante fiscal en papel o factura electrónica que amparen la adquisición del bien usado por parte del proveedor, así como la factura electrónica por la enajenación al contribuyente. Adicionalmente, en el escrito que proporciones conforme al numeral 1, manifiesta bajo protesta de decir verdad la clave en el Registro Federal de Contribuyentes de cada una de las partes relacionadas y que el bien adquirido no ha sido enajenado en más de una ocasión.

- **c)** Para acreditar la permanencia en el domicilio fiscal, sucursal, agencia o establecimiento dentro de la región fronteriza norte o sur, exhibe alguno de los siguientes documentos:
	- **i.** Estado de cuenta bancario del primer y último mes del semestre al que corresponda el informe.
	- **ii.** Estado de cuenta de algún servicio del primer y último mes del semestre al que corresponda el informe.

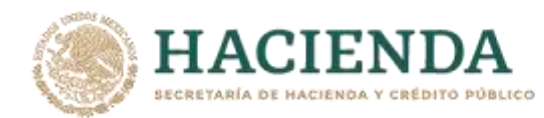

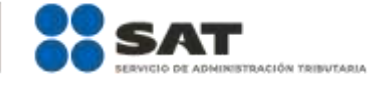

**d)** Papel de trabajo mediante el cual se estimó que los ingresos totales del ejercicio en el que solicitaste la inscripción al "Padrón de beneficiarios del estímulo fiscal para la región fronteriza norte o sur", representan al menos 90% de total de tus ingresos del ejercicio.

- **e)** Para acreditar que en la región fronteriza norte o sur obtuviste cuando menos el 90% del total de los ingresos del ejercicio, exhibe:
	- **i.** Declaraciones de pagos provisionales que correspondan al semestre.
	- **ii.** Papel de trabajo mediante el cual se integre cuando menos el 90% de los ingresos obtenidos en la región fronteriza norte o sur y los obtenidos fuera de ésta, la integración deberá ser por sucursal, agencia o establecimiento.
	- **iii.** Balanza de comprobación al 31 de julio o diciembre, según corresponda el semestre del informe que presentas, cruzada con el papel de trabajo señalado en el numeral anterior.

## **¿Con qué condiciones debo cumplir?** Estar inscrito en el Padrón de beneficiarios del estímulo fiscal para la región fronteriza norte o sur. **SEGUIMIENTO Y RESOLUCIÓN DEL TRÁMITE O SERVICIO**

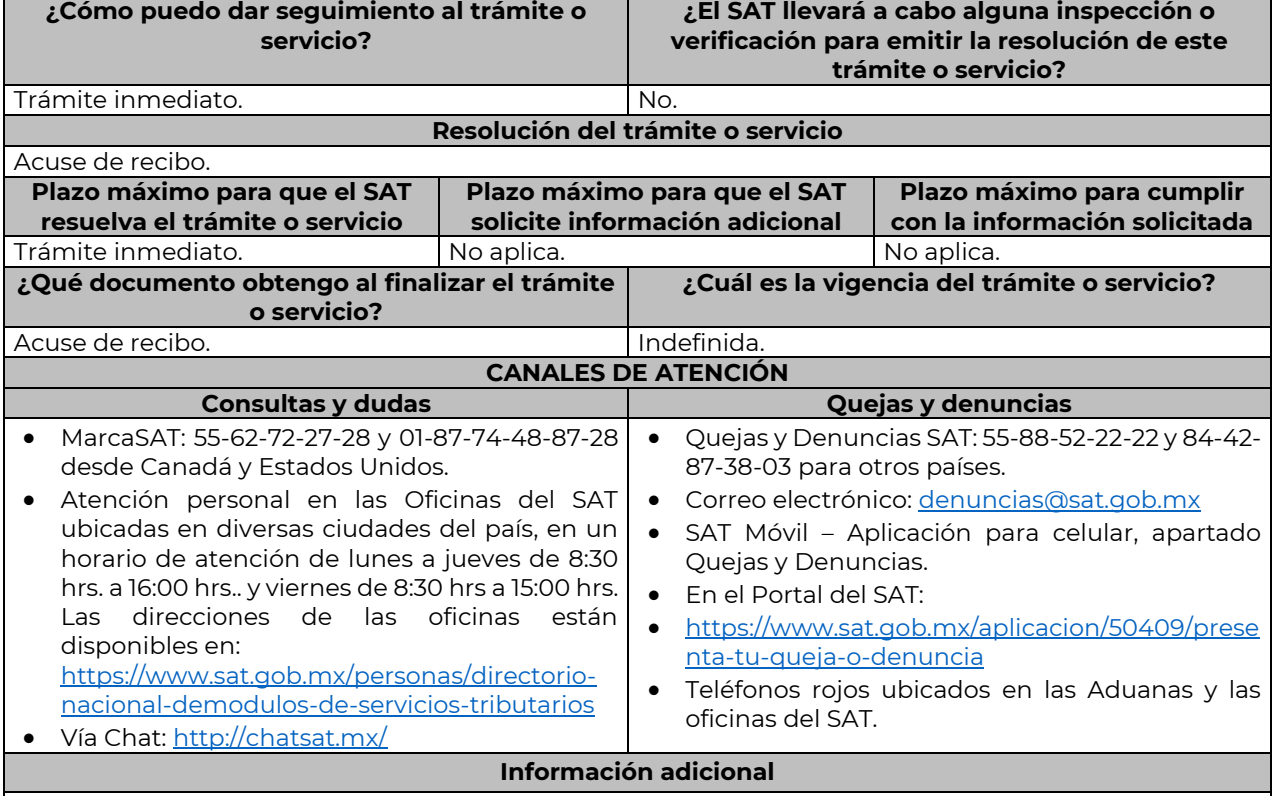

 En todos los casos, los documentos que exhibas deberán estar a nombre del contribuyente, donde se observe el domicilio fiscal, o el domicilio de la sucursal, agencia o establecimiento según corresponda.

 La autoridad fiscal podrá llevar a cabo el procedimiento de verificación en tiempo real, con la finalidad de corroborar y evaluar la veracidad de la información y documentación presentada conforme a está ficha de trámite.

## **Fundamento jurídico**

Arts. 37 CFF, Séptimo del DECRETO DOF 31/12/2018; modificado mediante DECRETO 30/12/2020; Séptimo del DECRETO DOF 30/12/2020 Región fronteriza sur; Reglas 11.9.1. y 11.9.4. de la RMF.

…………………………………………………………………………………………………………………………………………………………………………………………………………..……………